# Technische Information Proline Promag D 400

# Magnetisch-induktives Durchflussmessgerät

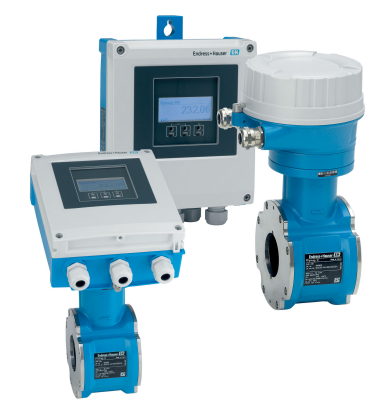

# Messgerät in kompakter Zwischenflanschausführung mit topmodernem Messumformer für Wasser & Abwasser

# Anwendungsbereich

- Das Messprinzip ist praktisch unabhängig von Druck, Dichte, Temperatur und Viskosität
- Für Basis-Wasseranwendungen; optimiert für den Einsatz auf engstem Raum und in Kunststoffleitungen

### *Geräteeigenschaften*

- Kurze Einbaulänge und geringes Eigengewicht
- Integrierte Erdungsscheiben aus rostfreiem Stahl
- Internationale Trinkwasserzulassungen
- Messumformergehäuse aus langlebigem Polycarbonat oder Aluminium
- WLAN-Zugriff
- Integrierter Datenlogger für Messwertüberwachung

# Ihre Vorteile

- Einfaches, schnelles Zentrieren des Messaufnehmers innovative Gehäusekonstruktion
- Energiesparende Durchflussmessung kein Druckverlust durch Querschnittsverengung
- Wartungsfrei keine beweglichen Teile
- Sichere Bedienung kein Öffnen des Geräts dank Anzeige mit Touch Control, Hintergrundbeleuchtung
- Zeitsparende Bedienung vor Ort ohne zusätzliche Soft- und Hardware – integrierter Webserver
- Verifikation ohne Ausbau Heartbeat Technology

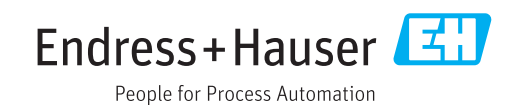

# Inhaltsverzeichnis

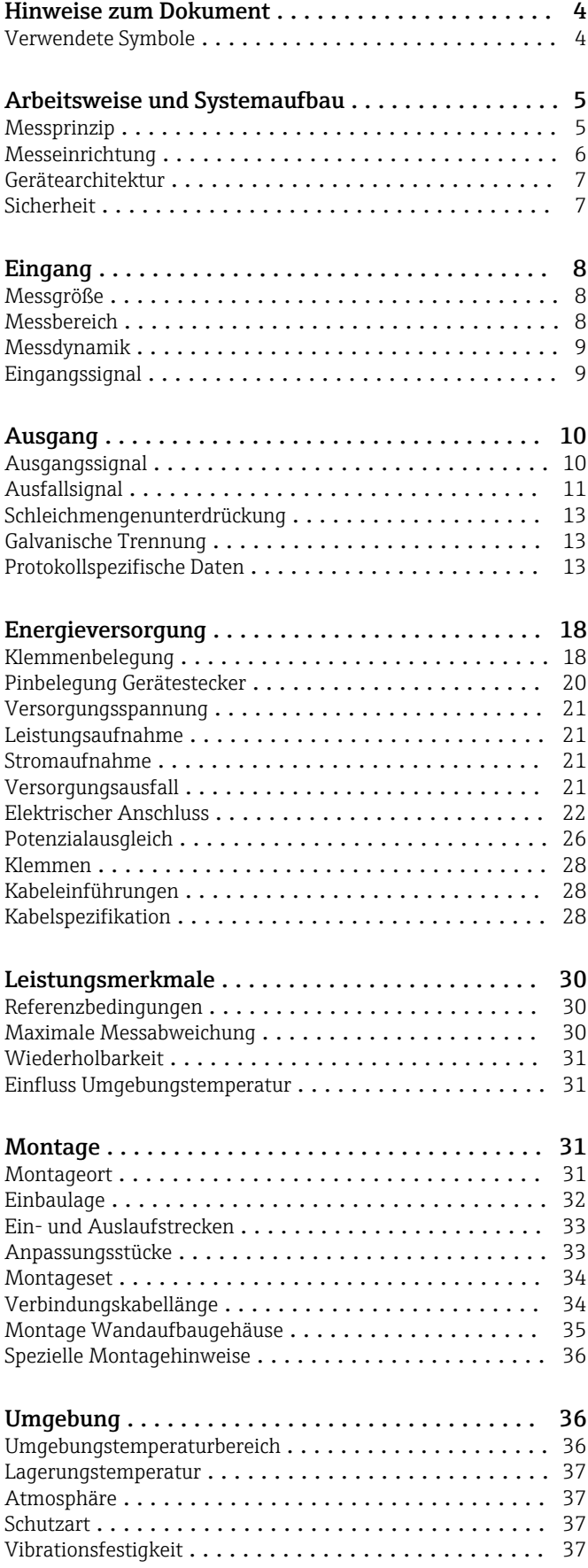

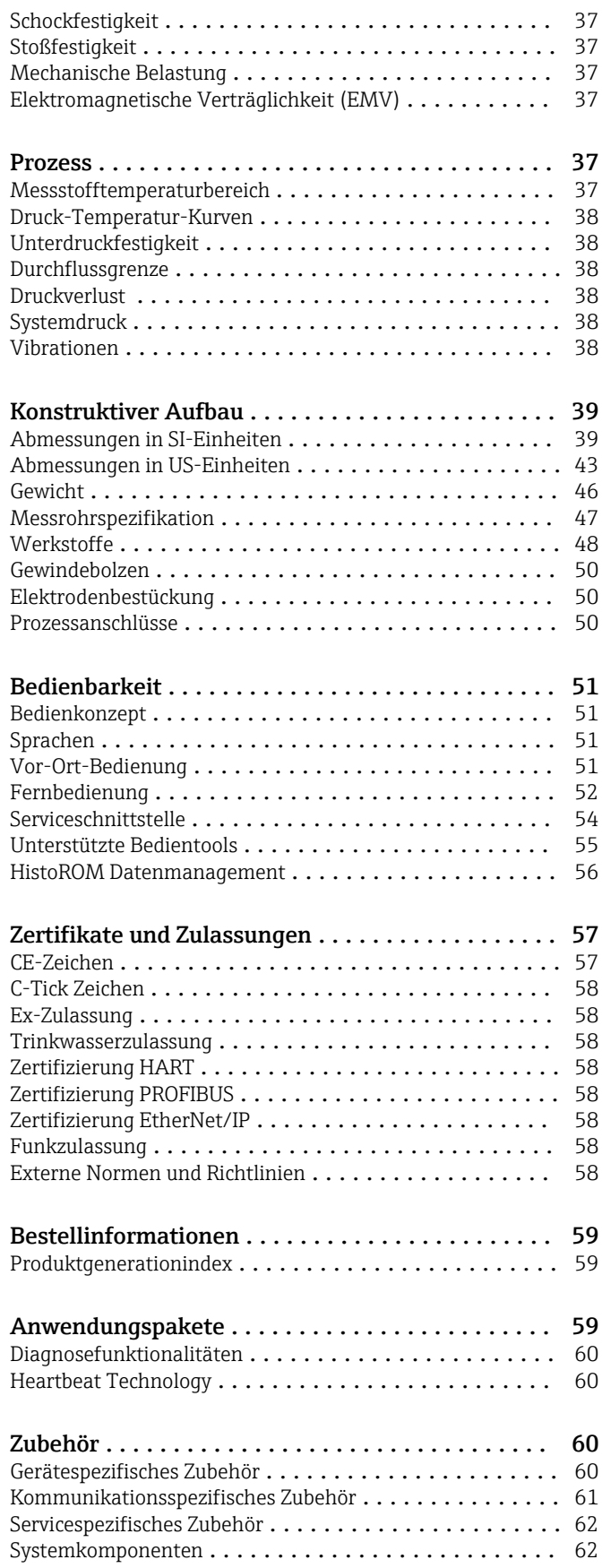

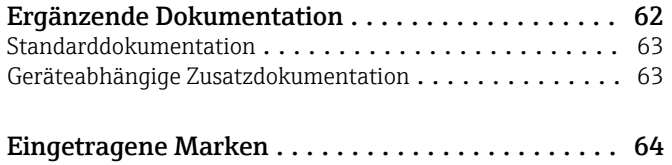

# Hinweise zum Dokument

# <span id="page-3-0"></span>Verwendete Symbole Elektrische Symbole

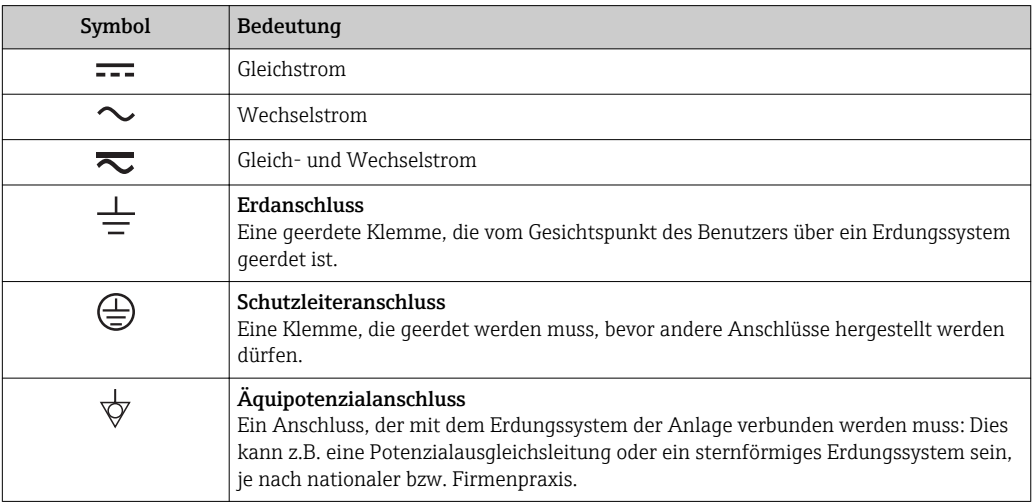

# Symbole für Informationstypen

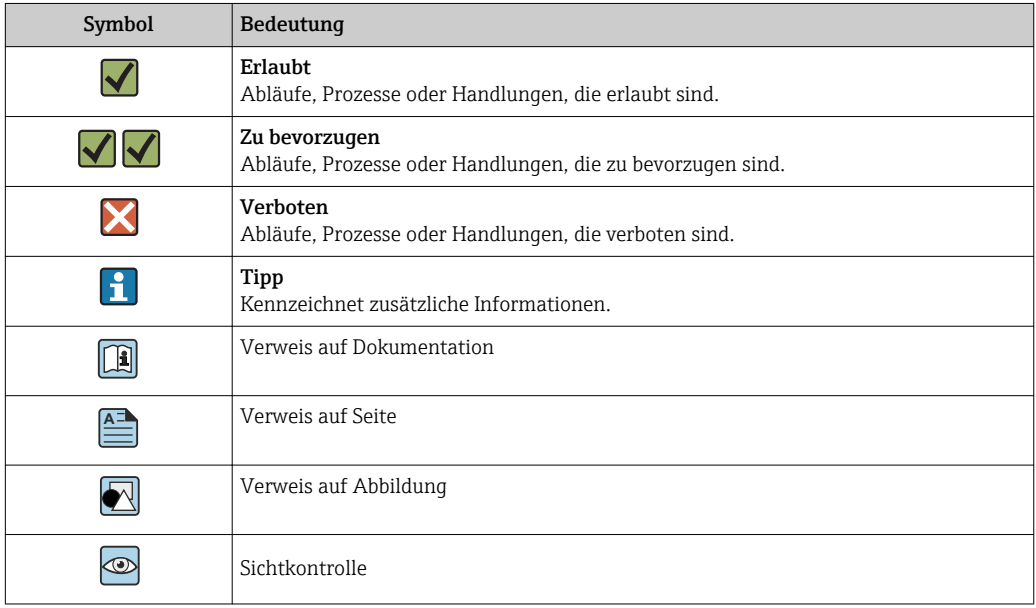

# Symbole in Grafiken

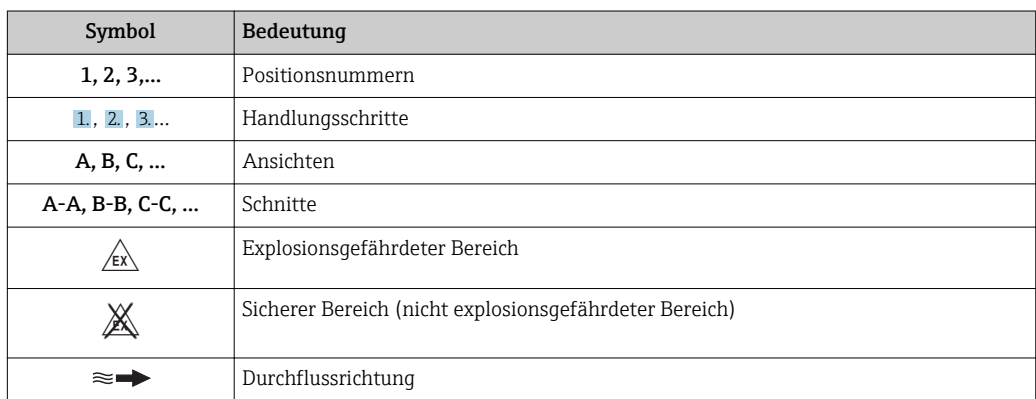

# Arbeitsweise und Systemaufbau

<span id="page-4-0"></span>Messprinzip Gemäß dem *Faraday'schen Induktionsgesetz* wird in einem Leiter, der sich in einem Magnetfeld bewegt, eine Spannung induziert.

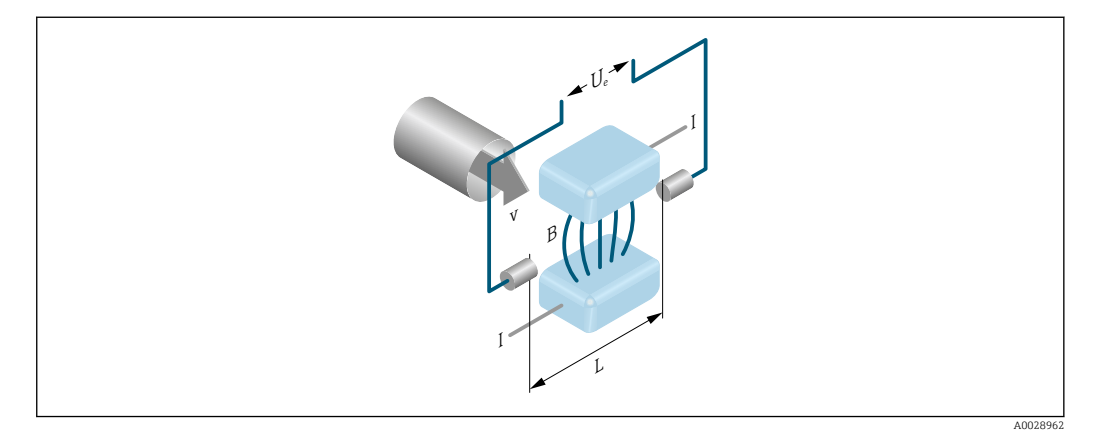

- *Ue Induzierte Spannung*
- *B Magnetische Induktion (Magnetfeld)*
- *L Elektrodenabstand*
- *I Stromstärke*
- *v Durchflussgeschwindigkeit*

Beim magnetisch-induktiven Messprinzip entspricht der fließende Messstoff dem bewegten Leiter. Die induzierte Spannung (U<sub>e</sub>) verhält sich proportional zur Durchflussgeschwindigkeit (v) und wird über zwei Messelektroden dem Messverstärker zugeführt. Über den Rohrleitungsquerschnitt (A) wird das Durchflussvolumen (Q) errechnet. Das magnetische Gleichfeld wird durch einen geschalteten Gleichstrom wechselnder Polarität erzeugt.

### Berechnungsformeln

- Induzierte Spannung  $U_e = B \cdot L \cdot v$
- Volumendurchfluss  $Q = A \cdot v$

<span id="page-5-0"></span>Messeinrichtung Das Gerät besteht aus Messumformer und Messaufnehmer.

- Zwei Geräteausführungen sind verfügbar:
- Kompaktausführung Messumformer und Messaufnehmer bilden eine mechanische Einheit.
- Getrenntausführung Messumformer und Messaufnehmer werden räumlich getrennt montiert.

### Messumformer

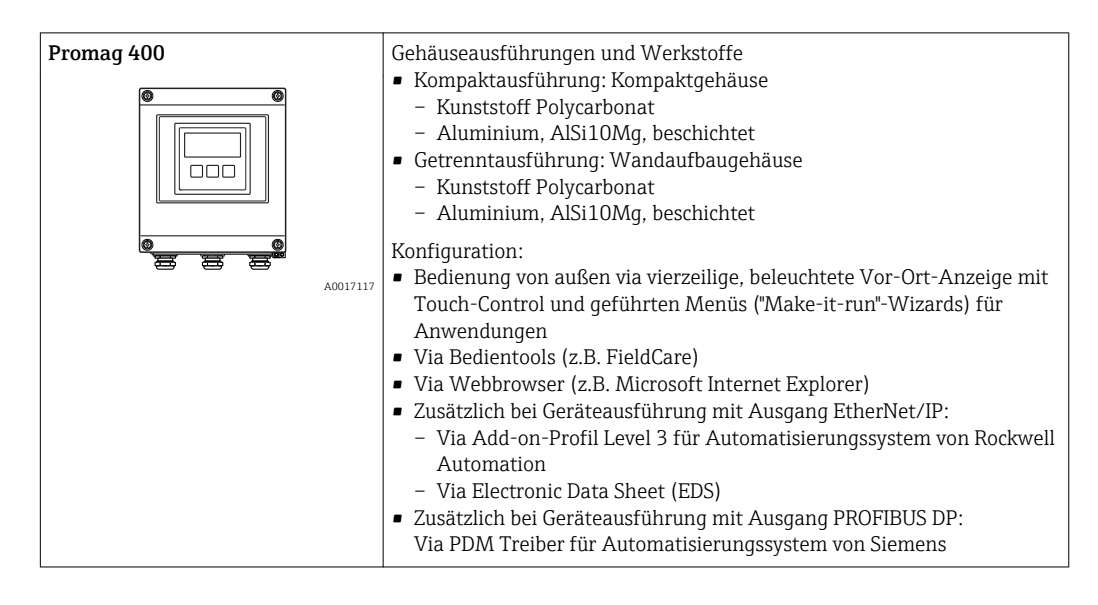

### Messaufnehmer

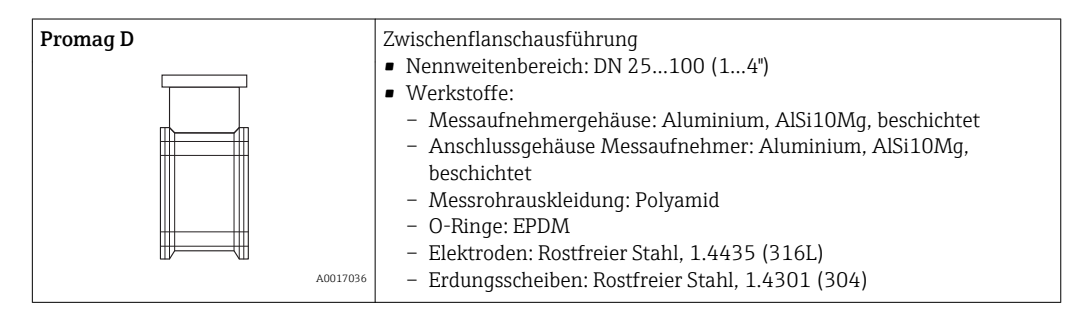

### <span id="page-6-0"></span>Gerätearchitektur

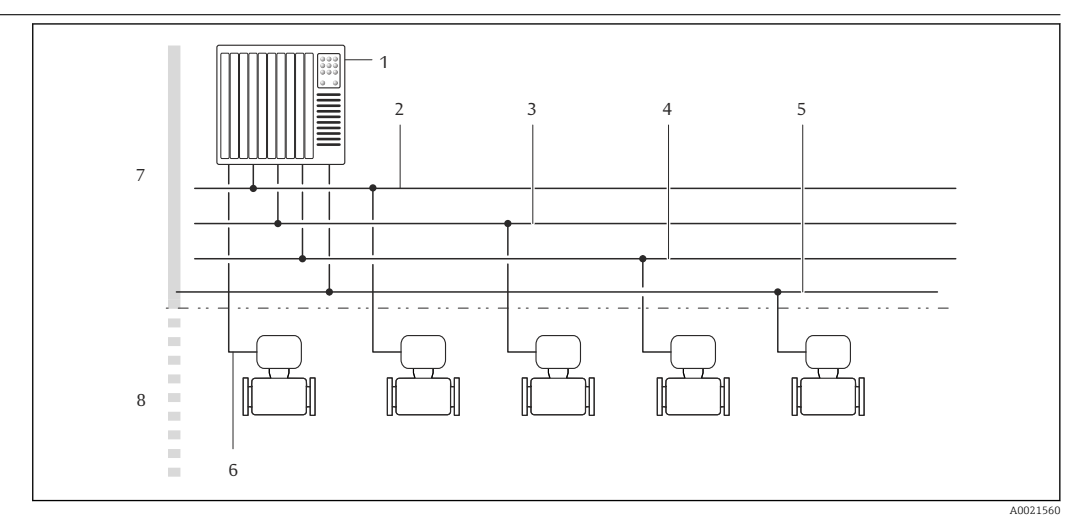

- *1 Möglichkeiten für die Messgeräteinbindung in ein System*
- *1 Automatisierungssystem (z.B. SPS)*
- *2 EtherNet/IP*
- *3 PROFIBUS DP*
- *4 Modbus RS485*
- *5 4-20 mA HART, Impuls-/Frequenz-/Schaltausgang*
- *6 Nicht explosionsgefährdeter Bereich*
- *7 Nicht explosionsgefährdeter Bereich und Zone 2/Div. 2*

### Sicherheit IT-Sicherheit

Eine Gewährleistung unsererseits ist nur gegeben, wenn das Gerät gemäß der Betriebsanleitung installiert und eingesetzt wird. Das Gerät verfügt über Sicherheitsmechanismen, um es gegen versehentliche Veränderung der Einstellungen zu schützen.

IT-Sicherheitsmaßnahmen gemäß dem Sicherheitsstandard des Betreibers, die das Gerät und dessen Datentransfer zusätzlich schützen, sind vom Betreiber selbst zu implementieren.

### Gerätespezifische IT Sicherheit

Um die betreiberseitigen Schutzmaßnahmen zu unterstützen, bietet das Gerät einige spezifische Funktionen. Diese Funktionen sind durch den Anwender konfigurierbar und gewährleisten bei korrekter Nutzung eine erhöhte Sicherheit im Betrieb. Eine Übersicht der wichtigsten Funktionen ist im Folgenden beschrieben.

### *Zugriff mittels Hardwareschreibschutz schützen*

Der Schreibzugriff auf die Parameter des Geräts via Vor-Ort-Anzeige, Webbrowser oder Bedientool (z.B. FieldCare, DeviceCare) kann über einen Verriegelungsschalter (DIP-Schalter auf der Hauptelektronikplatine) deaktiviert werden. Bei aktivierten Hardwareschreibschutz ist nur Lesezugriff auf die Parameter möglich.

Der Hardwareschreibschutz ist im Auslieferungszustand deaktiviert.

### *Zugriff mittels Passwort schützen*

Um den Schreibzugriff auf die Parameter des Geräts oder den Zugriff auf das Gerät via der WLAN-Schnittstelle zu schützen, stehen unterschiedliche Passwörter zur Verfügung.

- Anwenderspezifischer Freigabecode Den Schreibzugriff auf die Parameter des Geräts via Vor-Ort-Anzeige, Webbrowser oder Bedientool (z.B. FieldCare, DeviceCare) schützen. Entspricht in der Funktionalität dem Hardwareschreibschutz.
- WLAN-Passphrase

Der Netzwerkschlüssel schützt eine Verbindung zwischen einem Bediengerät (z.B. Notebook oder Tablet) und dem Gerät über die optional bestellbare WLAN-Schnittstelle.

### *Anwenderspezifischer Freigabecode*

Der Schreibzugriff auf die Parameter des Geräts via Vor-Ort-Anzeige, Webbrowser oder Bedientool (z.B. FieldCare, DeviceCare) kann durch den veränderbaren, anwenderspezifischen Freigabecode geschützt werden.

<span id="page-7-0"></span>Im Auslieferungszustand besitzt das Gerät keinen Freigabecode und entspricht dem Wert: *0000* (offen).

### *WLAN-Passphrase*

Eine Verbindung zwischen einem Bediengerät (z.B. Notebook oder Tablet) und dem Gerät über die optional bestellbare WLAN-Schnittstelle wird durch den Netzwerkschlüssel geschützt. Die WLAN-Authentifizierung des Netzwerkschlüssels ist konform dem Standard IEEE 802.11.

Der Netzwerkschlüssel ist im Auslieferungszustand geräteabhängig vordefiniert. Er kann über das Untermenü WLAN-Einstellungen im Parameter WLAN-Passphrase angepasst werden.

### *Allgemeine Hinweise für die Verwendung der Passwörter*

- Der bei Auslieferung gültige Freigabecode und Netzwerkschlüssel sollte bei der Inbetriebnahme angepasst werden.
- Bei der Definition und Verwaltung des Freigabecodes bzw. Netzwerkschlüssels sind die allgemein üblichen Regeln für die Generierung eines sicheren Passworts zu berücksichtigen.
- Die Verwaltung und der sorgfältige Umgang mit dem Freigabecode und Netzwerkschlüssel obliegt dem Benutzer.

### *Zugriff via Feldbus*

Der Zugriff auf Parameter des Geräts kann bei der Kommunikation via Feldbus auf die Berechtigung *"Nur Lesen"* eingeschränkt werden. Die Option kann im Parameter Feldbus-Schreibzugriff angepasst werden.

Die zyklische Messwertübertragung zum übergeordneten System ist von den Einschränkungen nicht betroffen und immer sichergestellt.

Weitere Informationen: Dokument "Beschreibung Geräteparameter" zum Gerät .

### *Zugriff via Webserver*

I÷

Mit dem integrierten Webserver kann das Gerät über einen Webbrowser bedient und konfiguriert werden. Die Verbindung erfolgt via Serviceschnittstelle (CDI-RJ45) oder WLAN-Schnittstelle.

Der Webserver ist im Auslieferungszustand aktiviert. Über den Parameter Webserver Funktionalität kann der Webserver bei Bedarf (z.B. nach der Inbetriebnahme) deaktiviert werden.

Die Geräte- und Status-Informationen können auf der Login-Seite ausgeblendet werden. Dadurch wird ein unberechtigtes Auslesen der Informationen unterbunden.

Weitere Informationen: Dokument "Beschreibung Geräteparameter" zum Gerät .

# Eingang

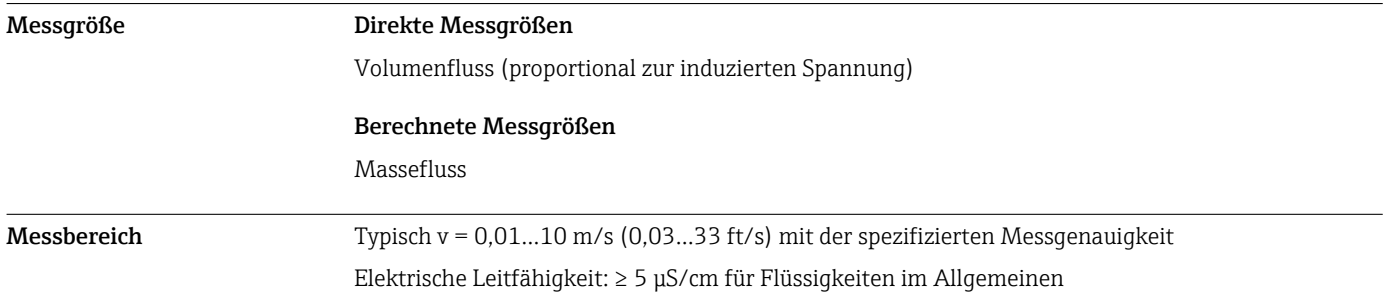

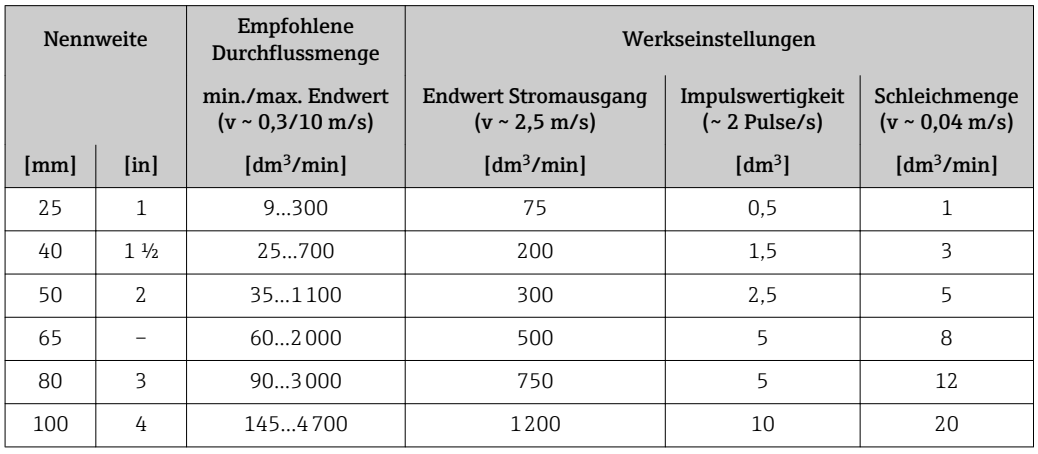

<span id="page-8-0"></span>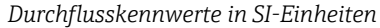

*Durchflusskennwerte in US-Einheiten*

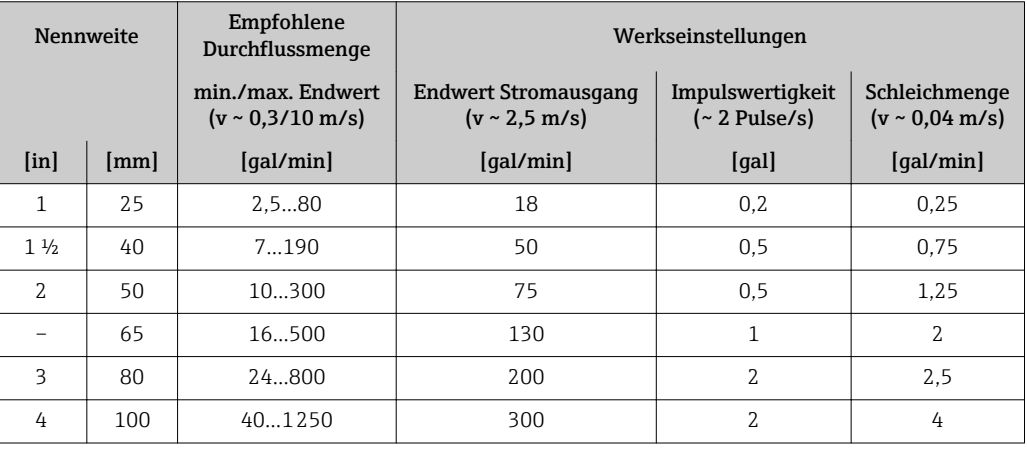

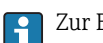

Zur Berechnung des Messbereichs: Produktauswahlhilfe *Applicator*[→ 62](#page-61-0)

### Empfohlener Messbereich

Kapitel "Durchflussgrenze" → ■ 38

Messdynamik Über 1000:1 Eingangssignal Eingelesene Messwerte Bei Endress+Hauser sind verschiedene Druck- und Temperaturmessgeräte bestellbar: Kapitel "Zubehör" [→ 62](#page-61-0) Das Einlesen externer Messwerte wird zur Berechnung folgender Messgrößen empfohlen: Normvolumenfluss *HART-Protokoll*

Das Schreiben der Messwerte vom Automatisierungssystem zum Messgerät erfolgt über das HART-Protokoll. Das Druckmessgerät muss folgende protokollspezifische Funktionen unterstützen:

- HART-Protokoll
- Burst-Modus

### *Digitale Kommunikation*

Das Schreiben der Messwerte vom Automatisierungssystem zum Messgerät kann erfolgen über:

- PROFIBUS DP
- Modbus RS485
- EtherNet/IP

# <span id="page-9-0"></span>Statuseingang

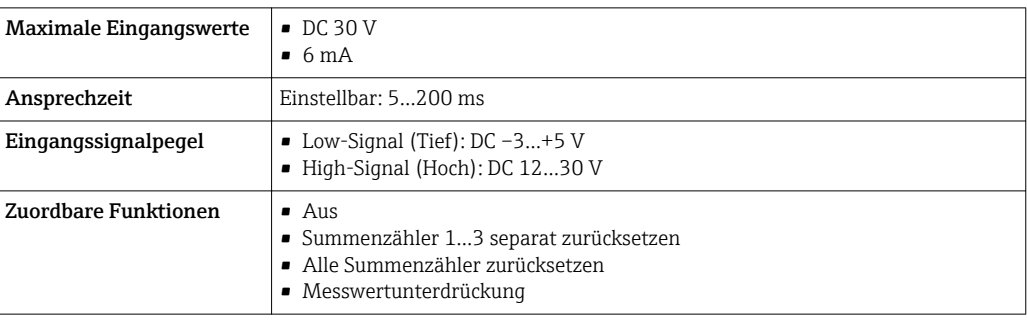

# Ausgang

Ausgangssignal Stromausgang

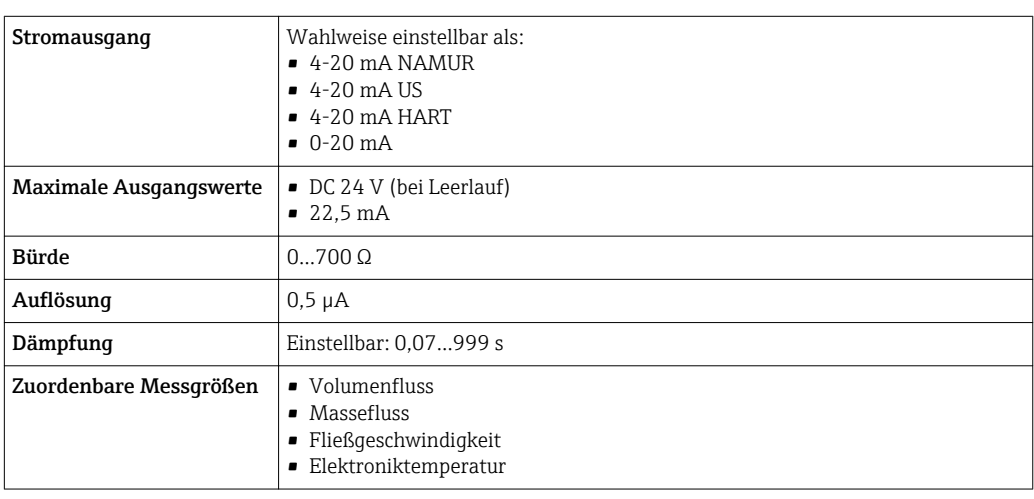

# Impuls-/Frequenz-/Schaltausgang

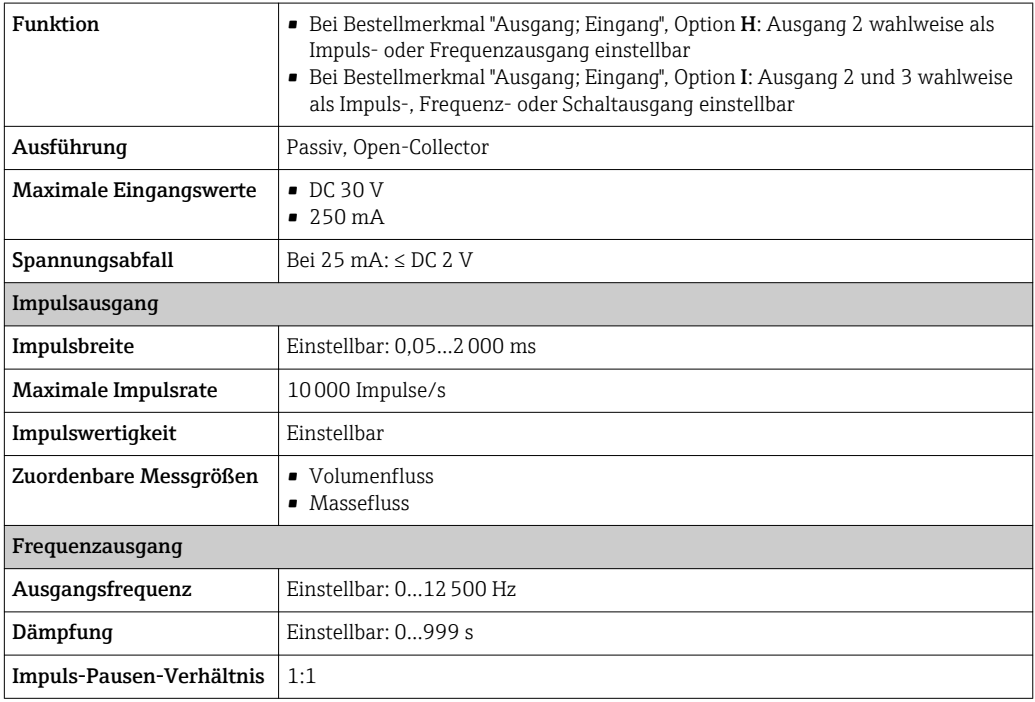

<span id="page-10-0"></span>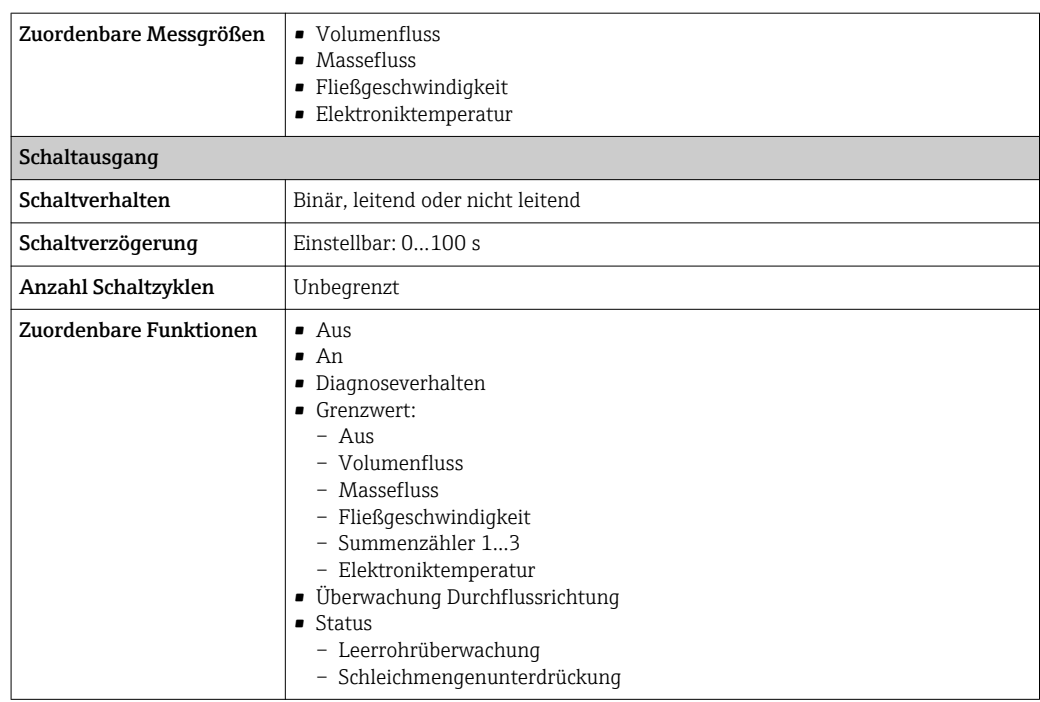

# PROFIBUS DP

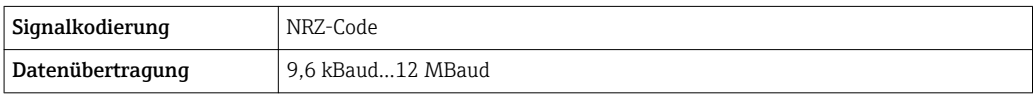

# Modbus RS485

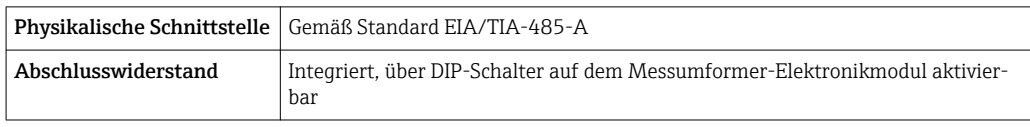

## EtherNet/IP

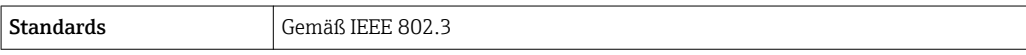

Ausfallsignal Ausfallinformationen werden abhängig von der Schnittstelle wie folgt dargestellt.

# Stromausgang 4…20 mA

*4…20 mA*

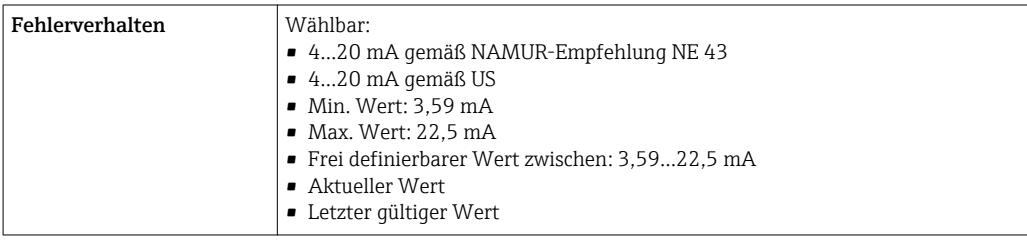

# *0…20 mA*

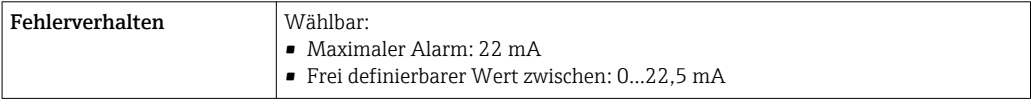

### Stromausgang HART

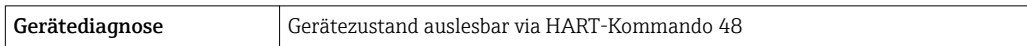

## Impuls-/Frequenz-/Schaltausgang

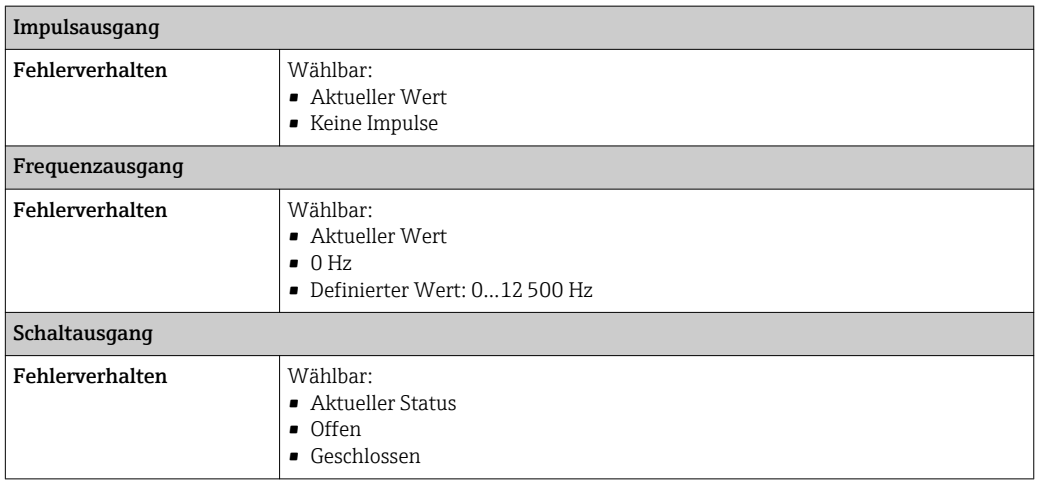

# PROFIBUS DP

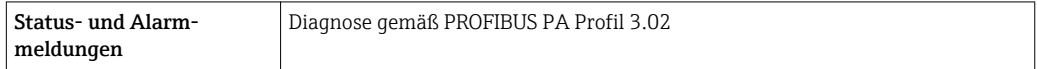

### Modbus RS485

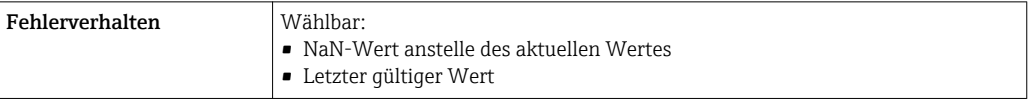

### EtherNet/IP

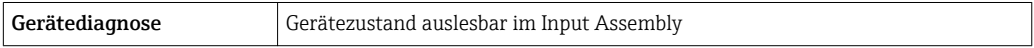

### Vor-Ort-Anzeige

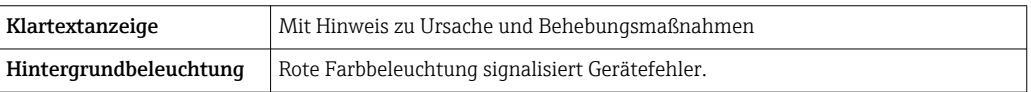

Statussignal gemäß NAMUR-Empfehlung NE 107  $\Box$ 

### Schnittstelle/Protokoll

- Via digitale Kommunikation:
	- HART-Protokoll
	- PROFIBUS DP
	- Modbus RS485
	- EtherNet/IP
- Via Serviceschnittstelle

<span id="page-12-0"></span>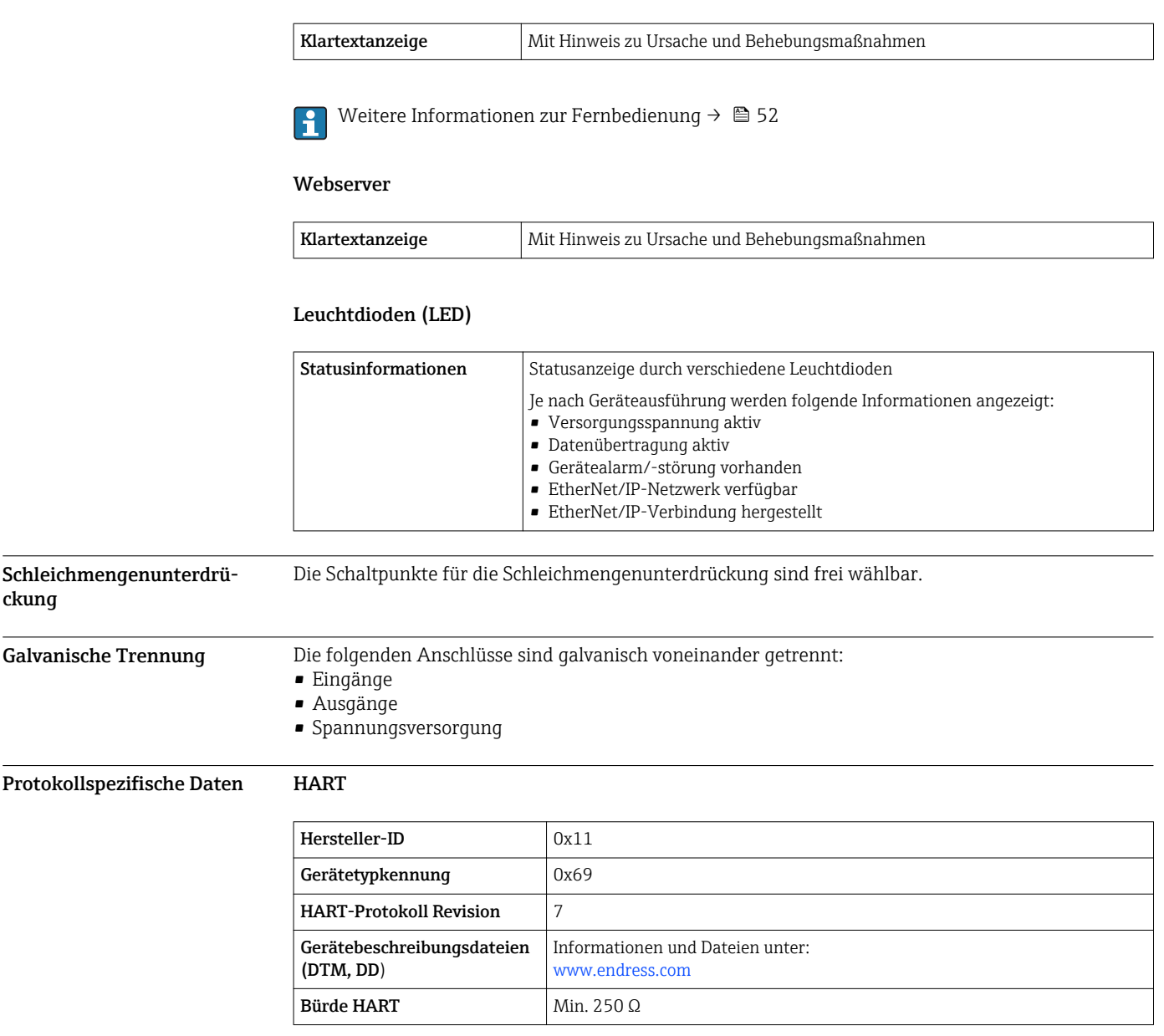

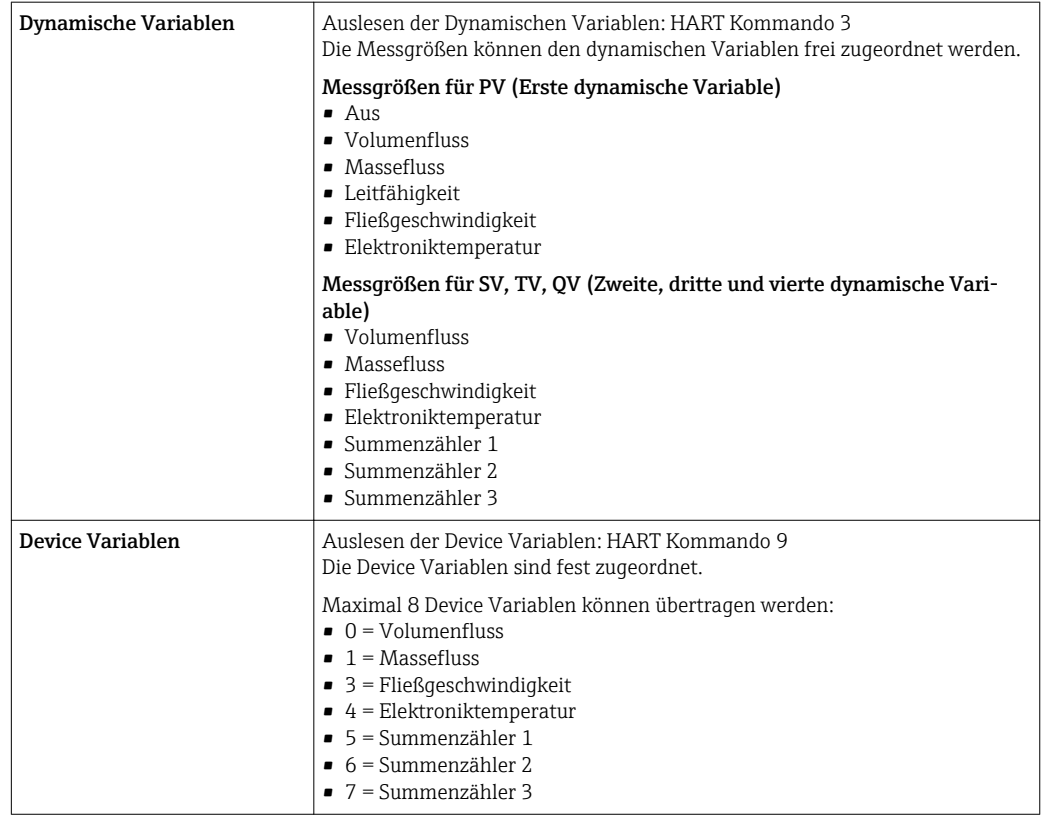

# PROFIBUS DP

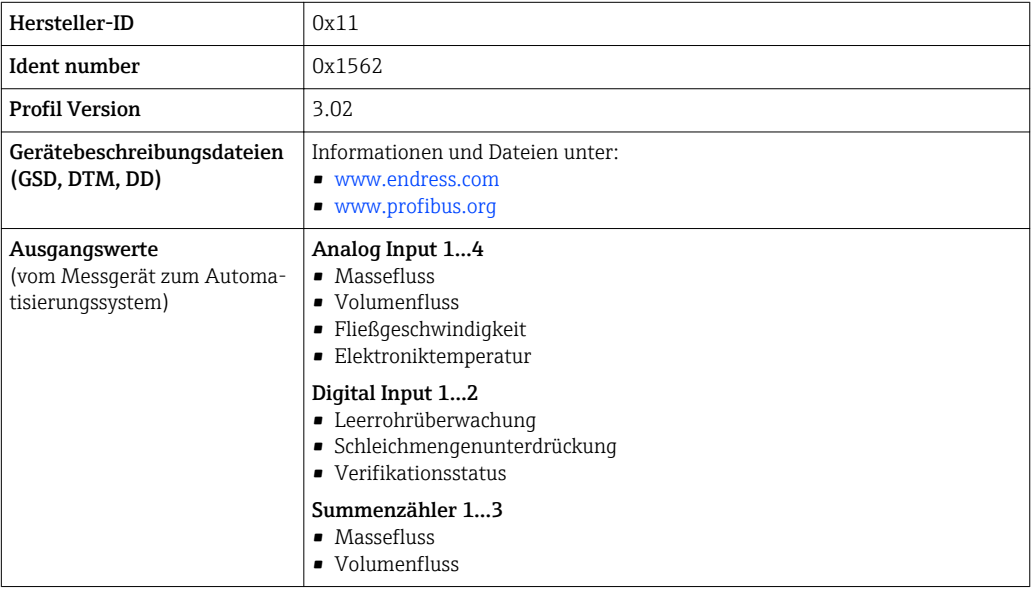

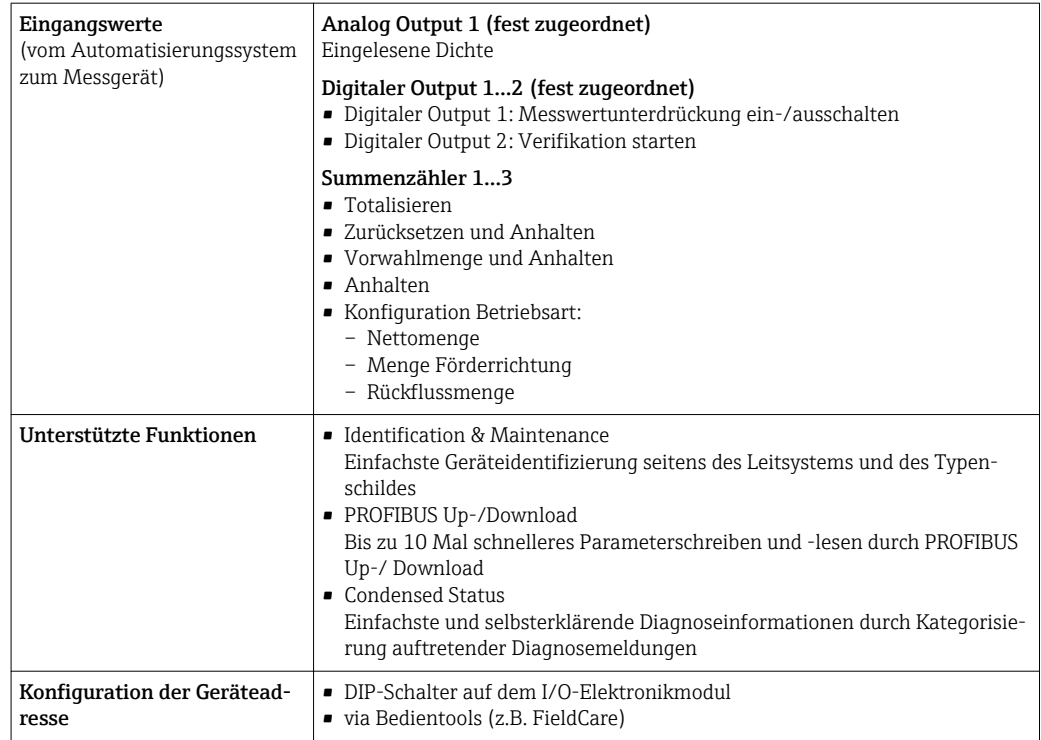

# Modbus RS485

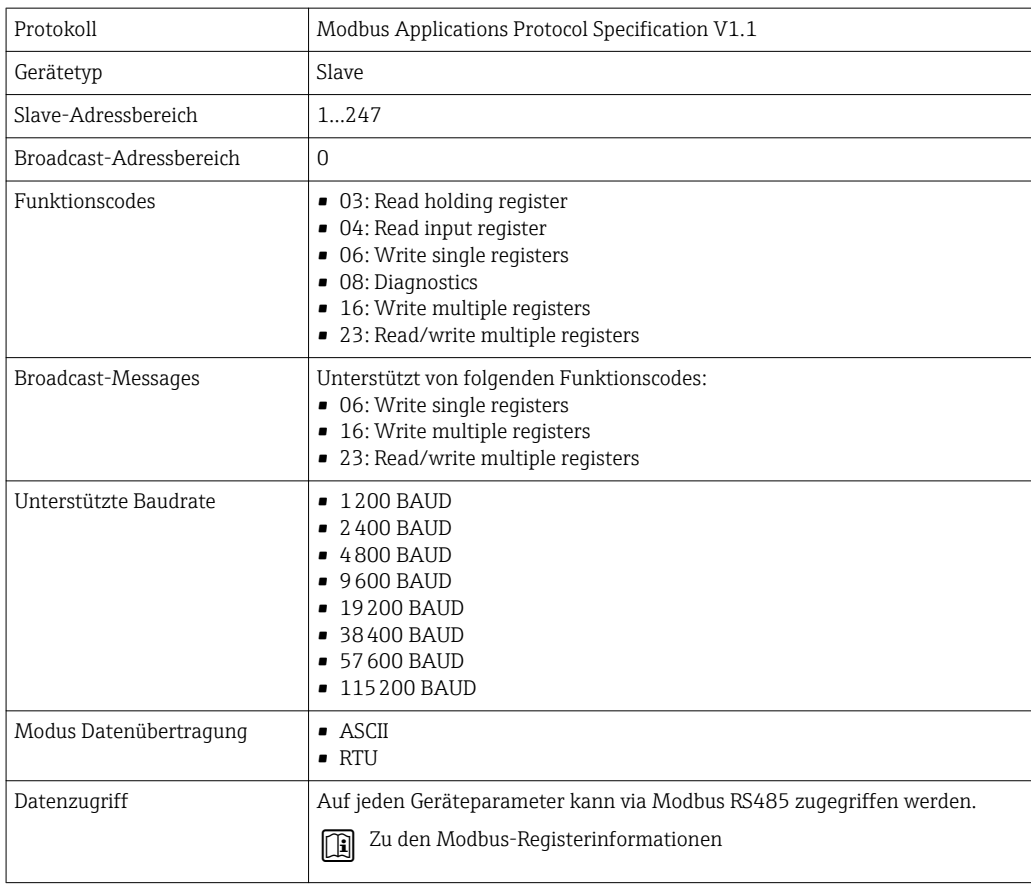

# EtherNet/IP

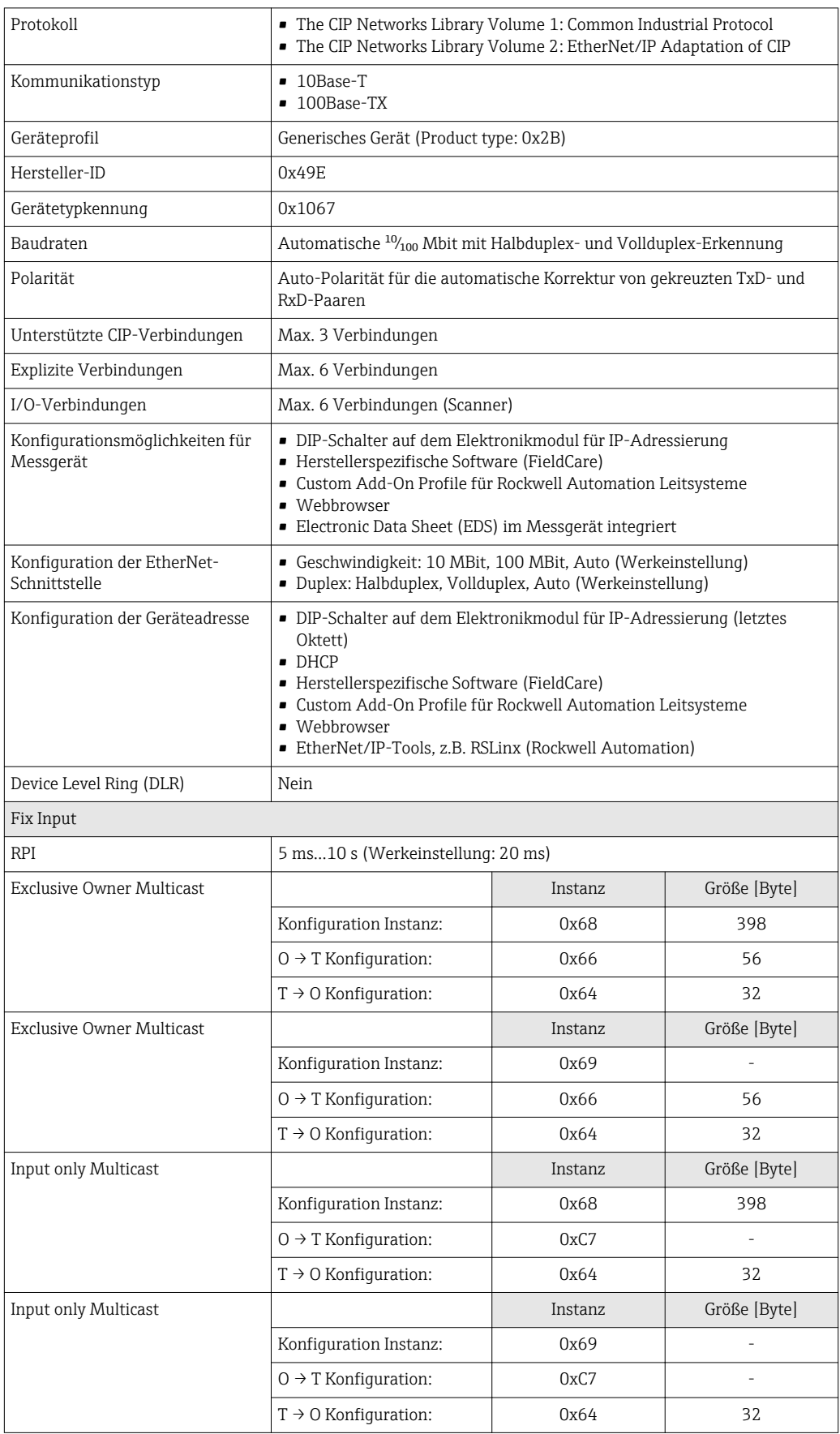

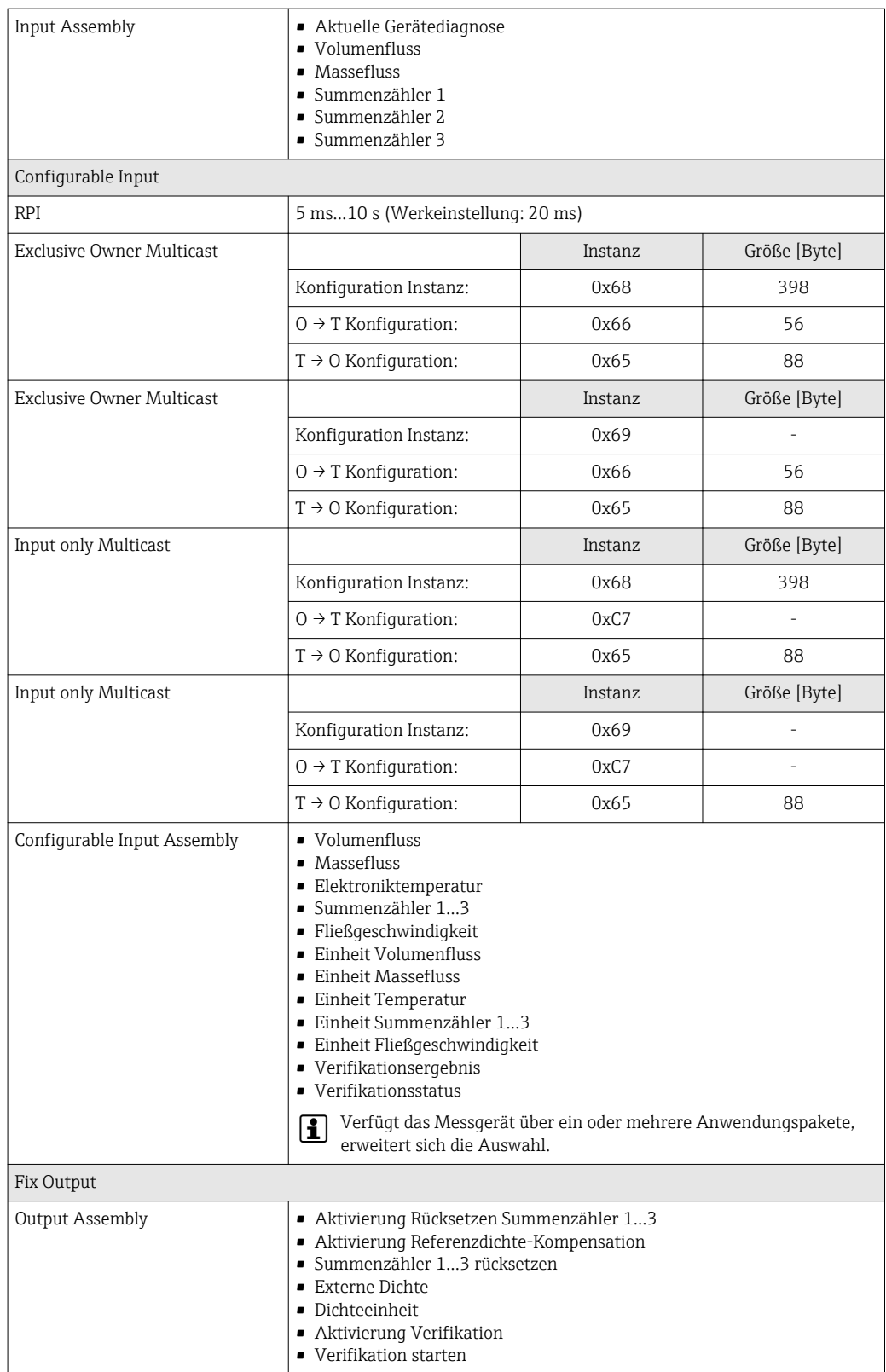

<span id="page-17-0"></span>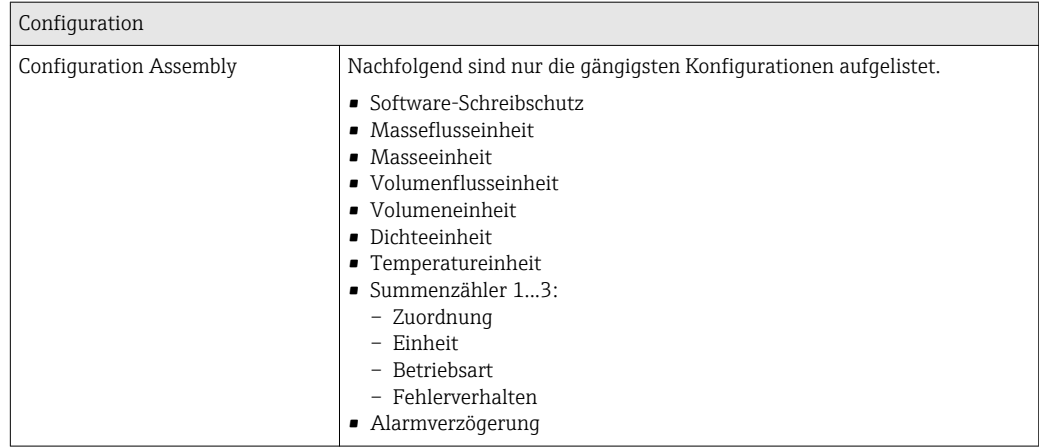

# Energieversorgung

# Klemmenbelegung Messumformer: 0-20 mA/4-20 mA HART

Der Messaufnehmer kann mit Klemmen bestellt werden.

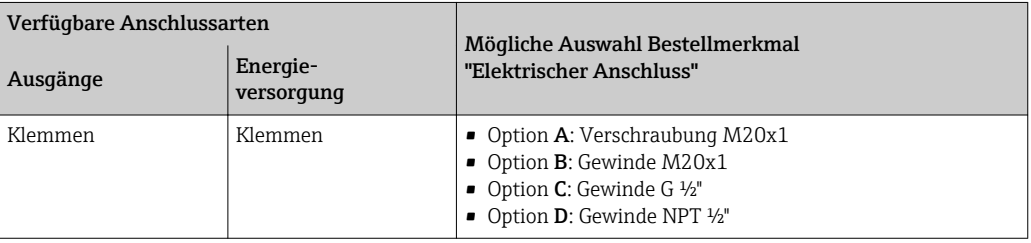

## *Versorgungsspannung*

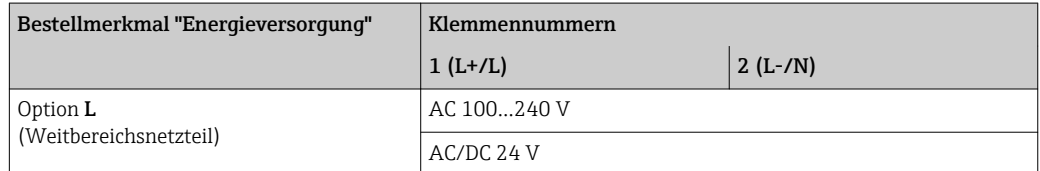

*Signalübertragung 0-20 mA/4-20 mA HART und weitere Aus- und Eingänge*

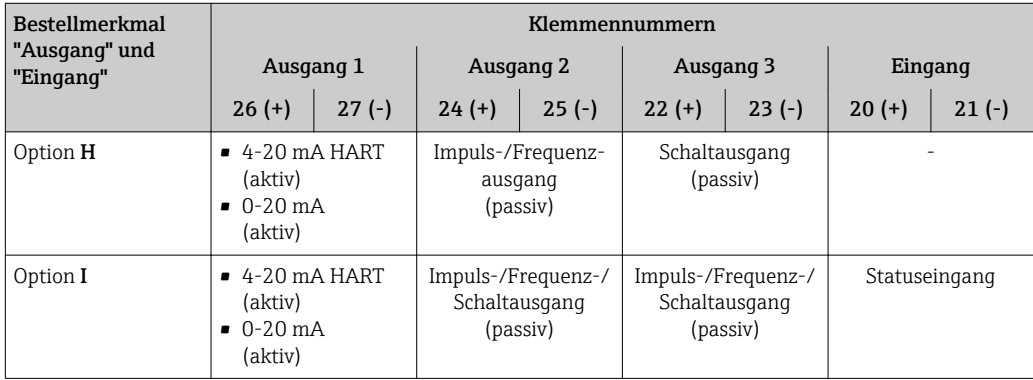

### Messumformer: PROFIBUS DP

Der Messaufnehmer kann mit Klemmen bestellt werden.

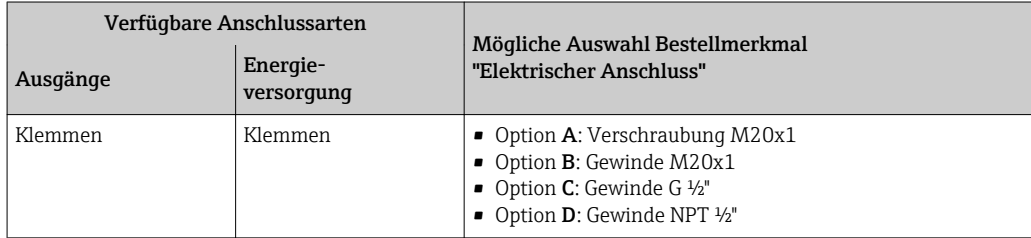

## *Versorgungsspannung*

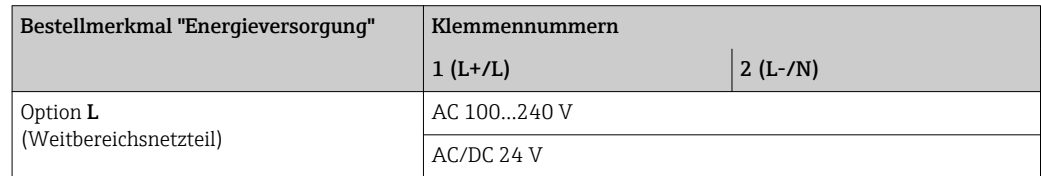

## *Signalübertragung PROFIBUS DP*

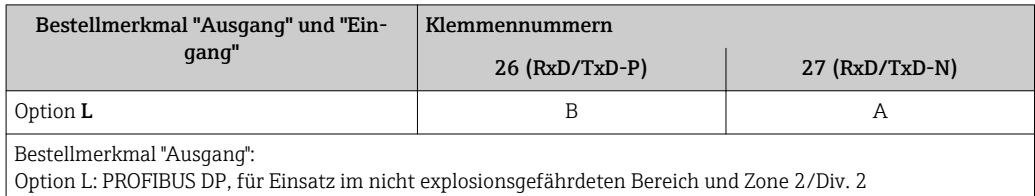

# Messumformer: Modbus RS485

Der Messaufnehmer kann mit Klemmen bestellt werden.

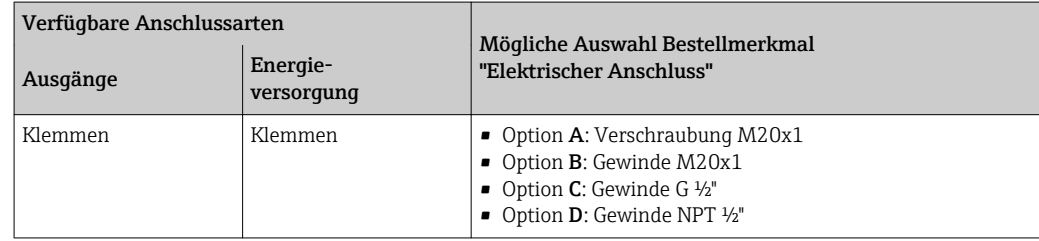

## *Versorgungsspannung*

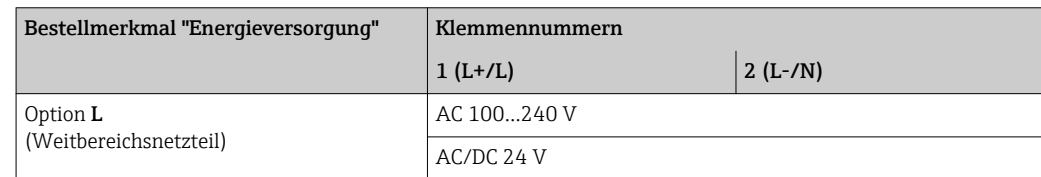

## *Signalübertragung Modbus RS485*

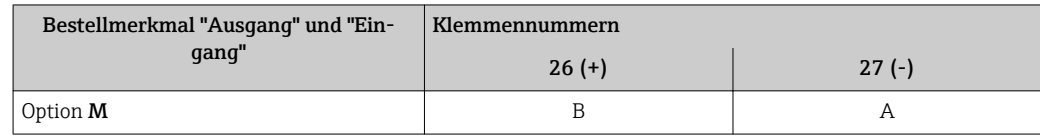

### <span id="page-19-0"></span>Messumformer: EtherNet/IP

Der Messaufnehmer kann mit Klemmen oder Gerätestecker bestellt werden.

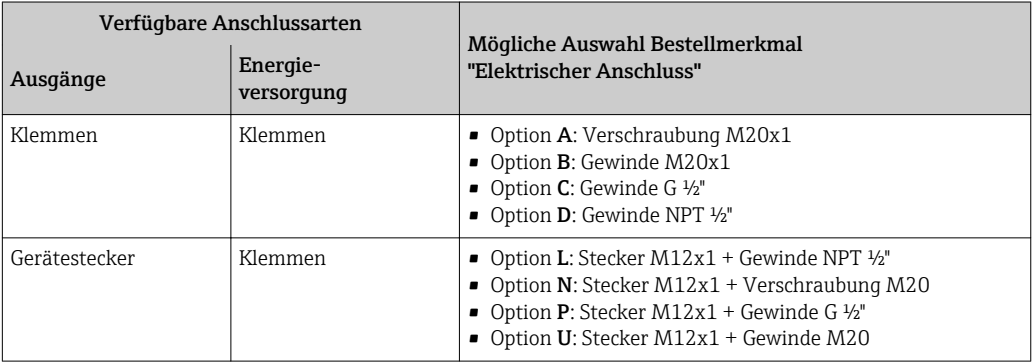

### *Versorgungsspannung*

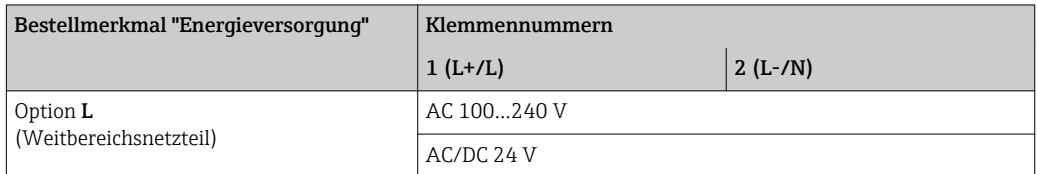

### *Signalübertragung EtherNet/IP*

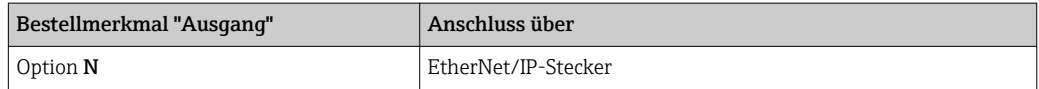

### Getrenntausführung

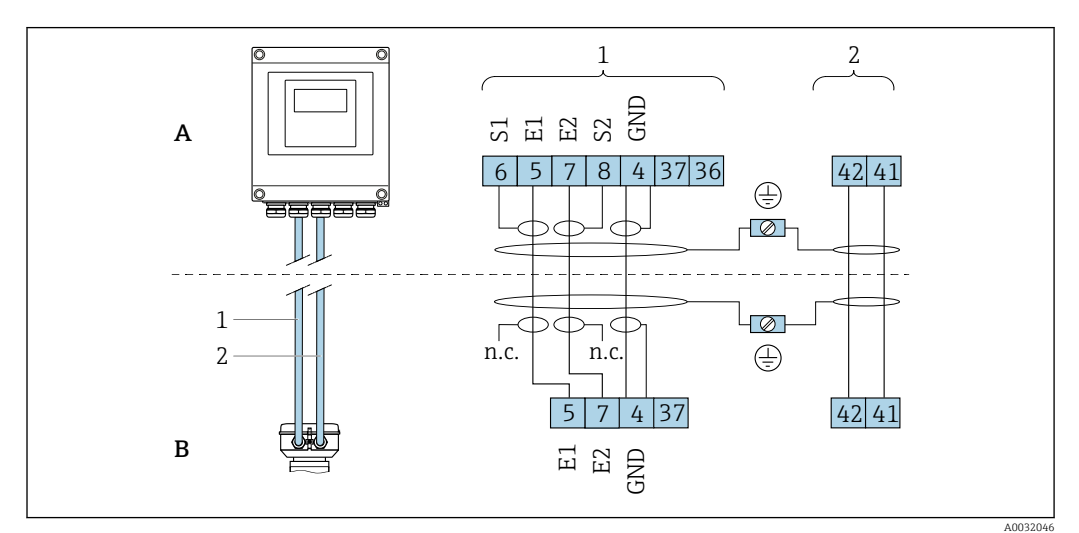

 *2 Klemmenbelegung Getrenntausführung*

- *A Wandaufbaugehäuse Messumformer*
- *B Anschlussgehäuse Messaufnehmer*
- *1 Elektrodenkabel*
- *2 Spulenstromkabel*
- *n.c. Nicht angeschlossene, isolierte Kabelschirme*

*Klemmen-Nr. und Kabelfarben: 6/5 = braun; 7/8 = weiß; 4 = grün*

Pinbelegung Gerätestecker Bestellcodes der M12x1-Stecker, siehe Spalte "Bestellmerkmal Elektrischer Anschluss": EtherNet/IP  $\rightarrow$   $\blacksquare$  20

## <span id="page-20-0"></span>EtherNet/IP

*Gerätestecker für Signalübertragung (geräteseitig)*

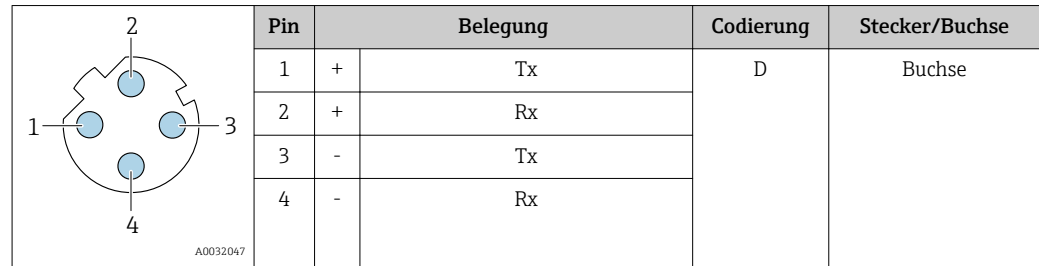

Als Stecker wird empfohlen:

• Binder, Serie 763, Teilenr. 99 3729 810 04

• Phoenix, Teilenr. 1543223 SACC-M12MSD-4Q

• Beim Geräteeinsatz im explosionsgefährdeten Bereich: Entsprechend zertifizierten Stecker verwenden.

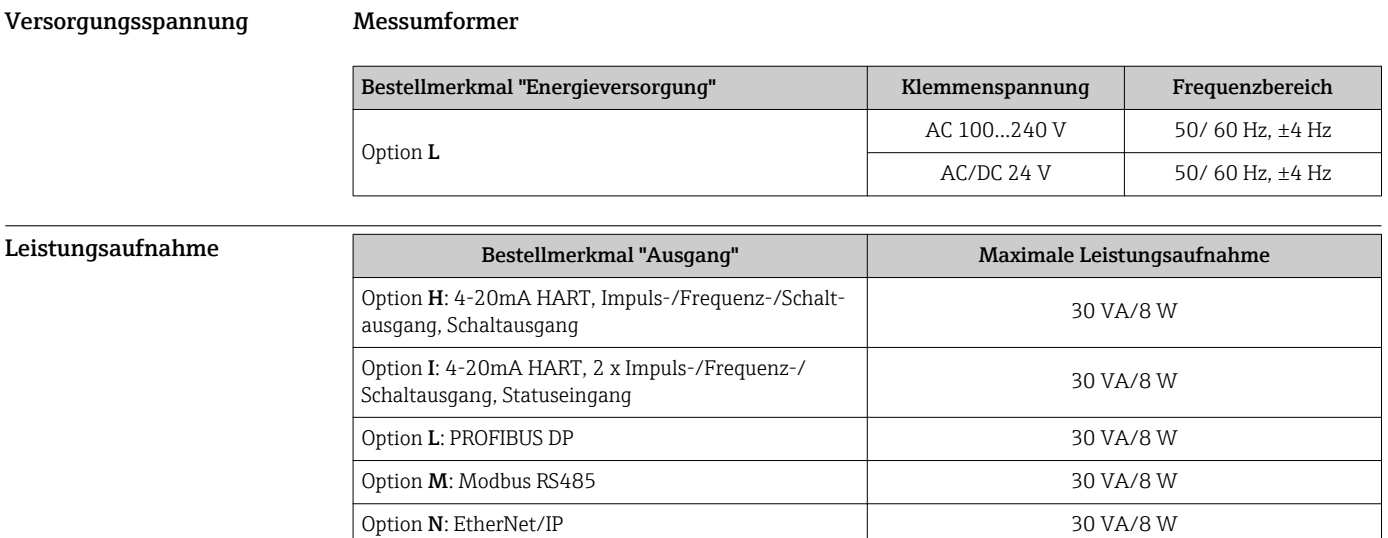

Stromaufnahme Messumformer

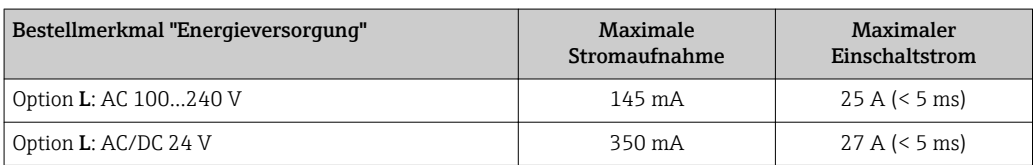

Versorgungsausfall • Summenzähler bleiben auf dem zuletzt ermittelten Wert stehen.

• Konfiguration bleibt im steckbaren Datenspeicher (HistoROM DAT) erhalten.

• Fehlermeldungen inklusive Stand des Betriebsstundenzählers werden abgespeichert.

### <span id="page-21-0"></span>Elektrischer Anschluss Anschluss Messumformer

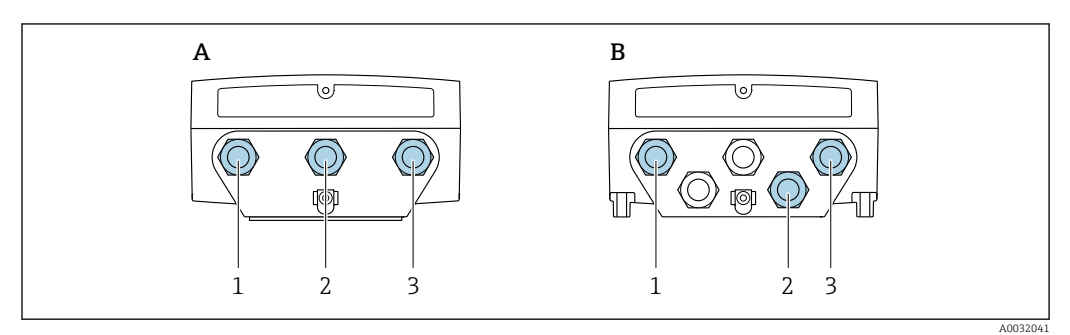

 *3 Anschluss Versorgungsspannung und Signalübertragung*

- *A Kompaktausführung*
- *B Wandaufbaugehäuse Getrenntausführung*
- *1 Kabeleinführung für Versorgungsspannung*
- *2 Kabeleinführung für Signalübertragung*
- *3 Kabeleinführung für Signalübertragung*

### Anschluss Getrenntausführung

### *Verbindungskabel*

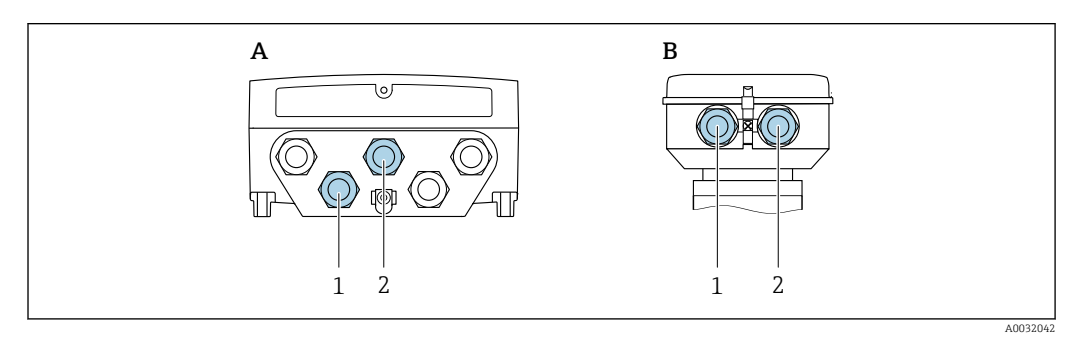

 *4 Anschluss Verbindungskabel: Elektroden- und Spulenstromkabel*

- *A Wandaufbaugehäuse Messumformer*
- *B Anschlussgehäuse Messaufnehmer*
- *1 Elektrodenkabel*
- *2 Spulenstromkabel*
- Kabelführung fixieren oder in Panzerrohr verlegen. Besonders bei kleinen Messstoffleitfähigkeiten kann durch Kabelbewegungen eine Verfälschung des Messsignals hervorgerufen werden.
- Kabel nicht in die Nähe von elektrischen Maschinen und Schaltelementen verlegen.
- Potenzialausgleich zwischen Messaufnehmer und Messumformer sicherstellen .

### Anschlussbeispiele

*Stromausgang 4…20 mA HART*

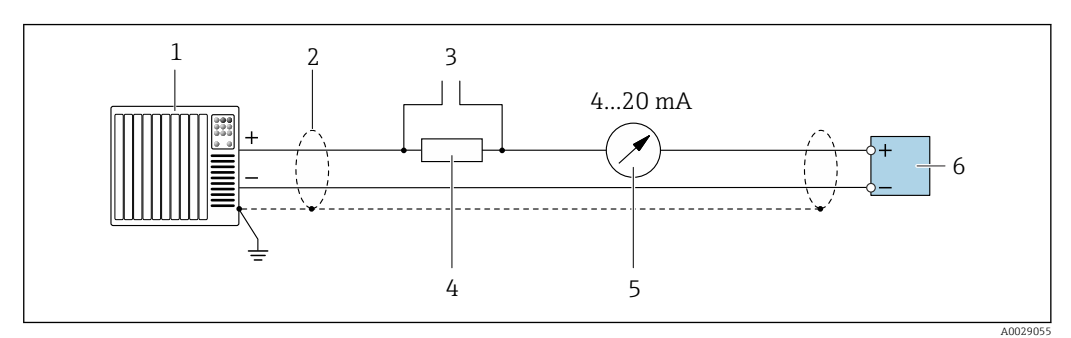

 *5 Anschlussbeispiel für Stromausgang 4…20 mA HART (aktiv)*

- *1 Automatisierungssystem mit Stromeingang (z.B. SPS)*
- *2 Kabelschirm, beidseitige Erdung des Kabelschirms notwendig zur Erfüllung der EMV-Anforderungen; Kabelspezifikation beachten [→ 28](#page-27-0)*
- *3 Anschluss für HART-Bediengeräte [→ 52](#page-51-0)*
- *4 Widerstand für HART-Kommunikation (≥ 250 Ω): Maximale Bürde beachten [→ 10](#page-9-0)*
- *5 Analoges Anzeigeinstrument: Maximale Bürde beachten →* 10<br>6 *Messumformer*
- *6 Messumformer*

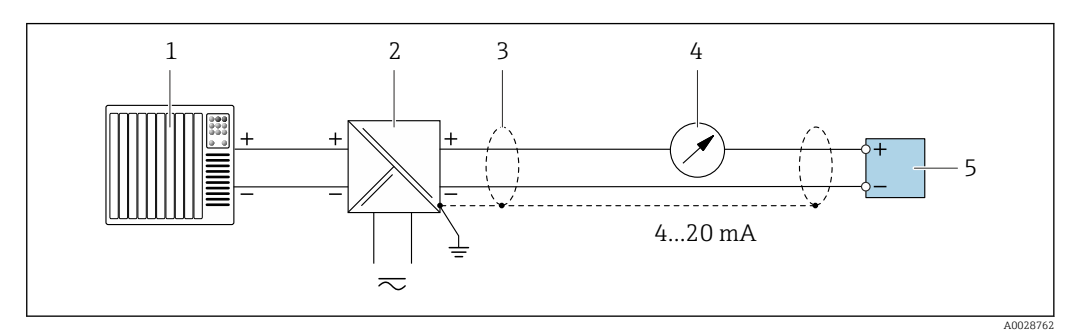

- *6 Anschlussbeispiel für Stromausgang 4…20 mA HART (passiv)*
- *1 Automatisierungssystem mit Stromeingang (z.B. SPS)*
- *2 Spannungsversorgung*
- *3 Kabelschirm, beidseitige Erdung des Kabelschirms notwendig zur Erfüllung der EMV-Anforderungen; Kabelspezifikation beachten [→ 28](#page-27-0)*
- *4 Analoges Anzeigeinstrument: Maximale Bürde beachten →* 10<br>5 *Messumformer*
- *5 Messumformer*

*Stromausgang 4-20 mA*

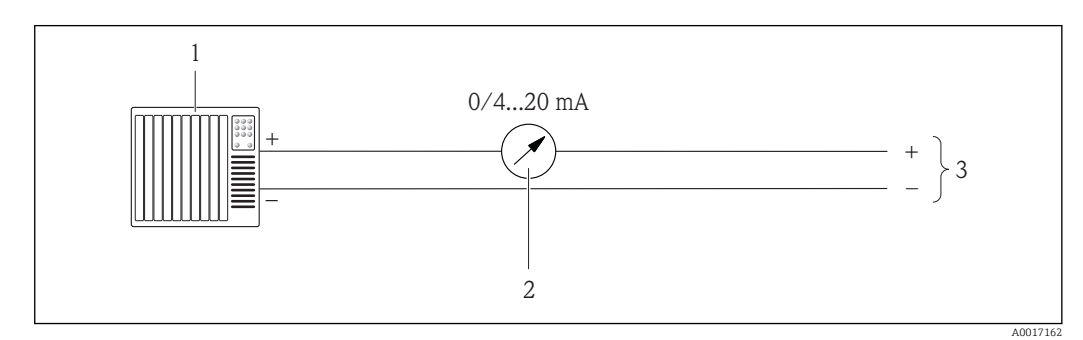

 *7 Anschlussbeispiel für Stromausgang 0-20 mA (aktiv) und 4-20 mA (aktiv)*

- *1 Automatisierungssystem mit Stromeingang (z.B. SPS)*
- *2 Analoges Anzeigeinstrument: Maximale Bürde beachten*
- *3 Messumformer*

### *Impuls-/Frequenzausgang*

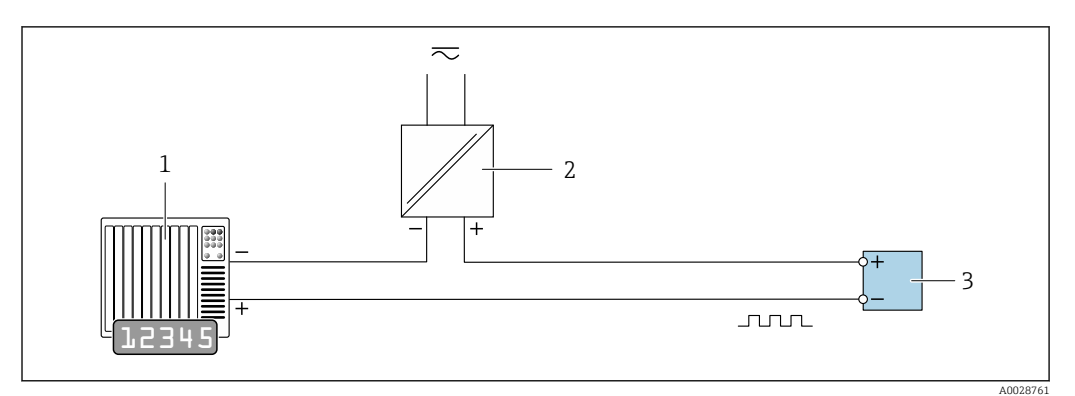

 *8 Anschlussbeispiel für Impuls-/Frequenzausgang (passiv)*

- *Automatisierungssystem mit Impuls-/Frequenzeingang (z.B. SPS)*
- *Spannungsversorgung*
- *Messumformer: Eingangswerte beachten [→ 10](#page-9-0)*

### *Schaltausgang*

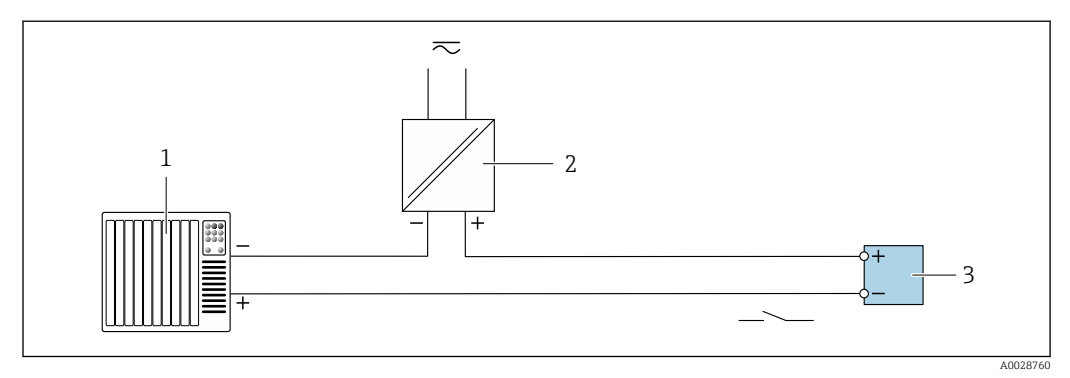

- *9 Anschlussbeispiel für Schaltausgang (passiv)*
- *Automatisierungssystem mit Schalteingang (z.B. SPS)*
- *Spannungsversorgung*
- *Messumformer: Eingangswerte beachten [→ 10](#page-9-0)*

*PROFIBUS DP*

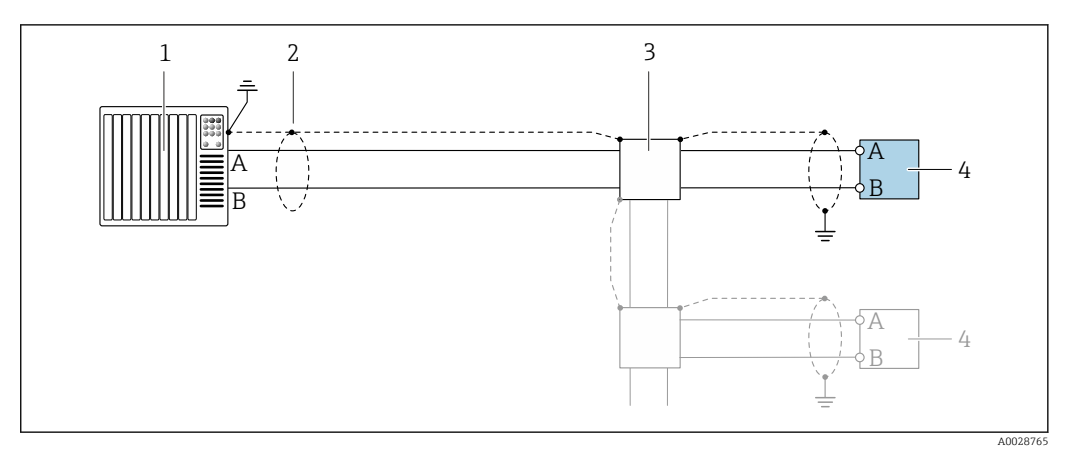

 *10 Anschlussbeispiel für PROFIBUS DP, nicht explosionsgefährdeter Bereich und Zone 2/Div. 2*

- *1 Automatisierungssystem (z.B. SPS)*
- *2 Kabelschirm, beidseitige Erdung des Kabelschirms notwendig zur Erfüllung der EMV-Anforderungen; Kabelspezifikation beachten*

*3 Messumformer*

Bei Baudraten > 1,5 MBaud muss eine EMV-Kabeleinführung verwendet werden und der ۱ì Kabelschirm muss möglichst bis zur Anschlussklemme weiterlaufen.

*Modbus RS485*

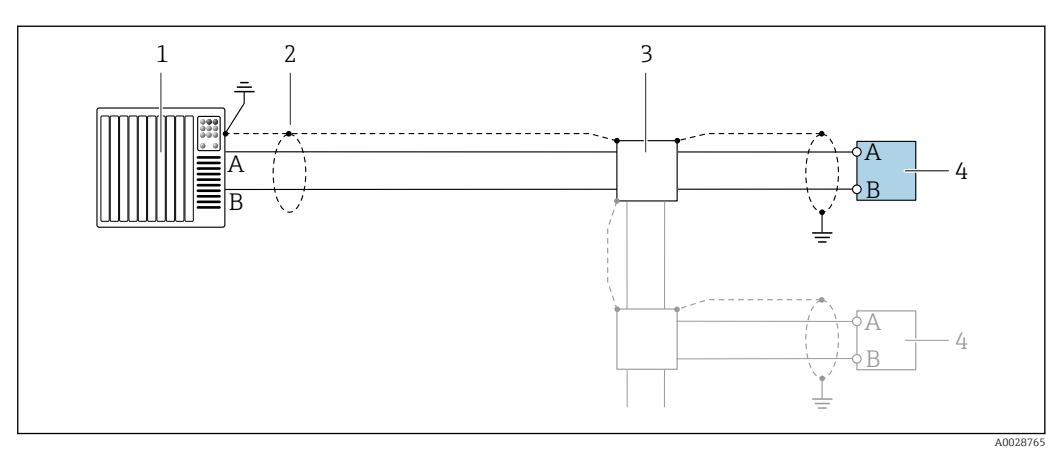

- *11 Anschlussbeispiel für Modbus RS485, nicht explosionsgefährdeter Bereich und Zone 2/Div. 2*
- *1 Automatisierungssystem (z.B. SPS)*
- *2 Kabelschirm, beidseitige Erdung des Kabelschirms notwendig zur Erfüllung der EMV-Anforderungen; Kabelspezifikation beachten*
- *3 Verteilerbox*
- *4 Messumformer*

### <span id="page-25-0"></span>*EtherNet/IP*

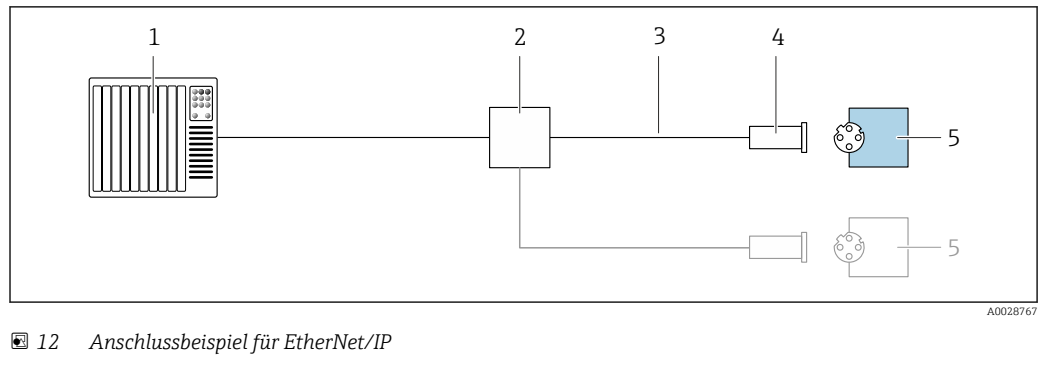

- *1 Automatisierungssystem (z.B. SPS)*
- *2 Ethernet-Switch*
- *3 Kabelspezifikation beachten*
- *4 Gerätestecker*
- *5 Messumformer*

### *Statuseingang*

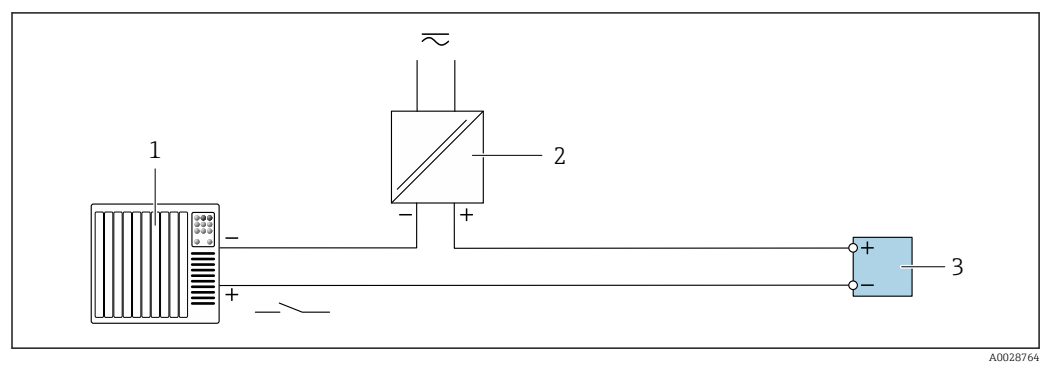

### *13 Anschlussbeispiel für Statuseingang*

- *1 Automatisierungssystem mit Statusausgang (z.B. SPS)*
- *2 Spannungsversorgung*
- *3 Messumformer: Eingangswerte beachten*

### Potenzialausgleich Anforderungen

Um eine einwandfreie Messung zu gewährleisten, folgende Punkte beachten:

- Messstoff und Messaufnehmer auf demselben elektrischen Potential
- Getrenntausführung: Messaufnehmer und Messumformer auf demselben elektrischen Potential
- Betriebsinterne Erdungskonzepte
- Material und Erdung der Rohrleitung

### Anschlussbeispiel Standardfall

### *Metallische, geerdete Rohrleitung*

Diese Anschlussart gilt auch:

- Bei Kunststoffrohrleitung
- Bei isolierend ausgekleideter Rohrleitung

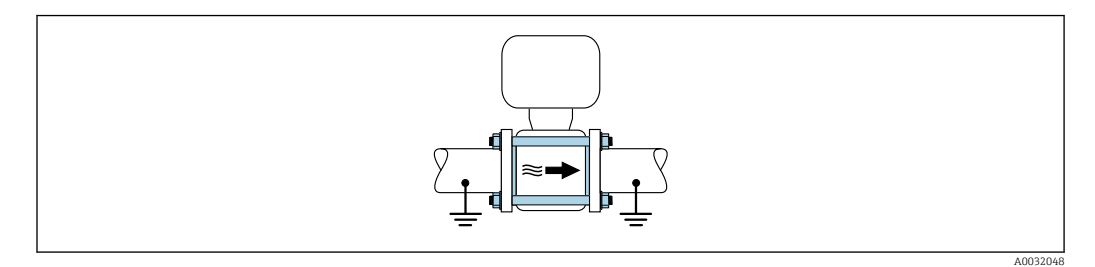

### Anschlussbeispiele Sonderfälle

*Metallische, ungeerdete Rohrleitung ohne Auskleidung*

- Diese Anschlussart erfolgt auch:
- Bei nicht betriebsüblichem Potenzialausgleich
- Bei vorhandenen Ausgleichsströmen

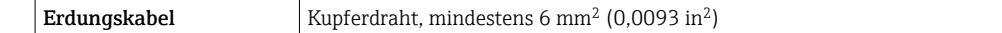

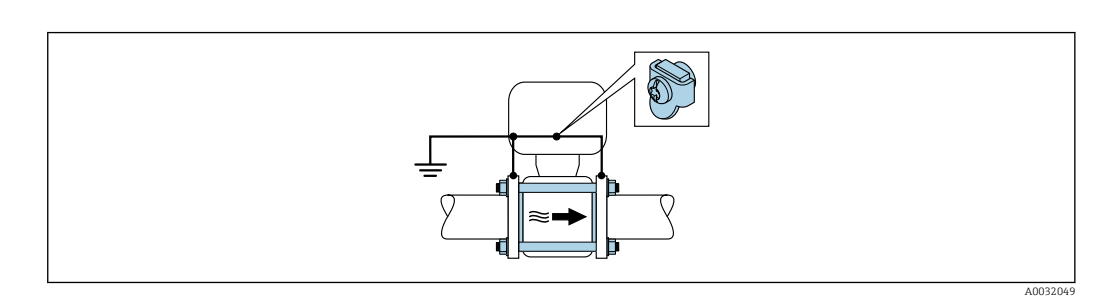

Für den Einbau auf Folgendes achten:

- Beide Rohrleitungsflansche über ein Erdungskabel miteinander verbinden und erden.
- Anschlussgehäuse von Messumformer oder Messaufnehmer über die dafür vorgesehene Erdungsklemme auf Erdpotenzial legen. Erdungskabel mit den Flanschschrauben direkt auf die leitfähige Flanschbeschichtung der Rohrleitung montieren.

Bei einer Getrenntausführung bezieht sich die Erdungsklemme des Beispiels immer auf den Messaufnehmer und nicht auf den Messumformer.

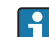

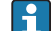

Das erforderliche Erdungskabel können Sie bei Endress+Hauser bestellen: →  $\triangleq 60$ .

*Rohrleitung mit Kathodenschutzeinrichtung*

Diese Anschlussart erfolgt nur, wenn die folgenden beiden Bedingungen erfüllt sind:

- Metallischer Rohrleitung ohne Auskleidung oder Rohrleitung mit elektrisch leitender Auskleidung
- Kathodenschutz ist in den Personenschutz integriert

```
Erdungskabel Kupferdraht, mindestens 6 mm<sup>2</sup> (0,0093 in<sup>2</sup>)
```
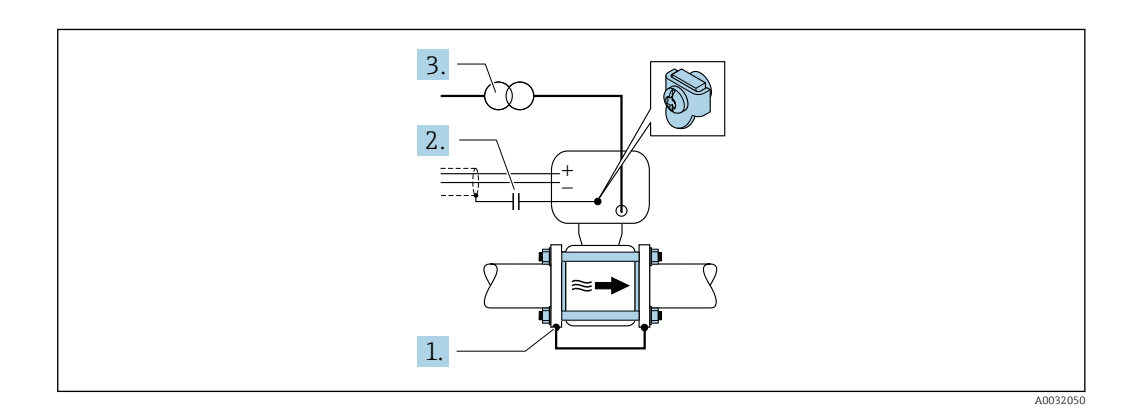

Für den Einbau auf Folgendes achten:

Messaufnehmer ist elektrisch isoliert in die Rohrleitung eingebaut.

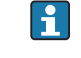

Bei einer Getrenntausführung bezieht sich die Erdungsklemme des Beispiels immer auf den Messaufnehmer und nicht auf den Messumformer.

Das erforderliche Erdungskabel können Sie bei Endress+Hauser bestellen: → △ 60.

<span id="page-27-0"></span>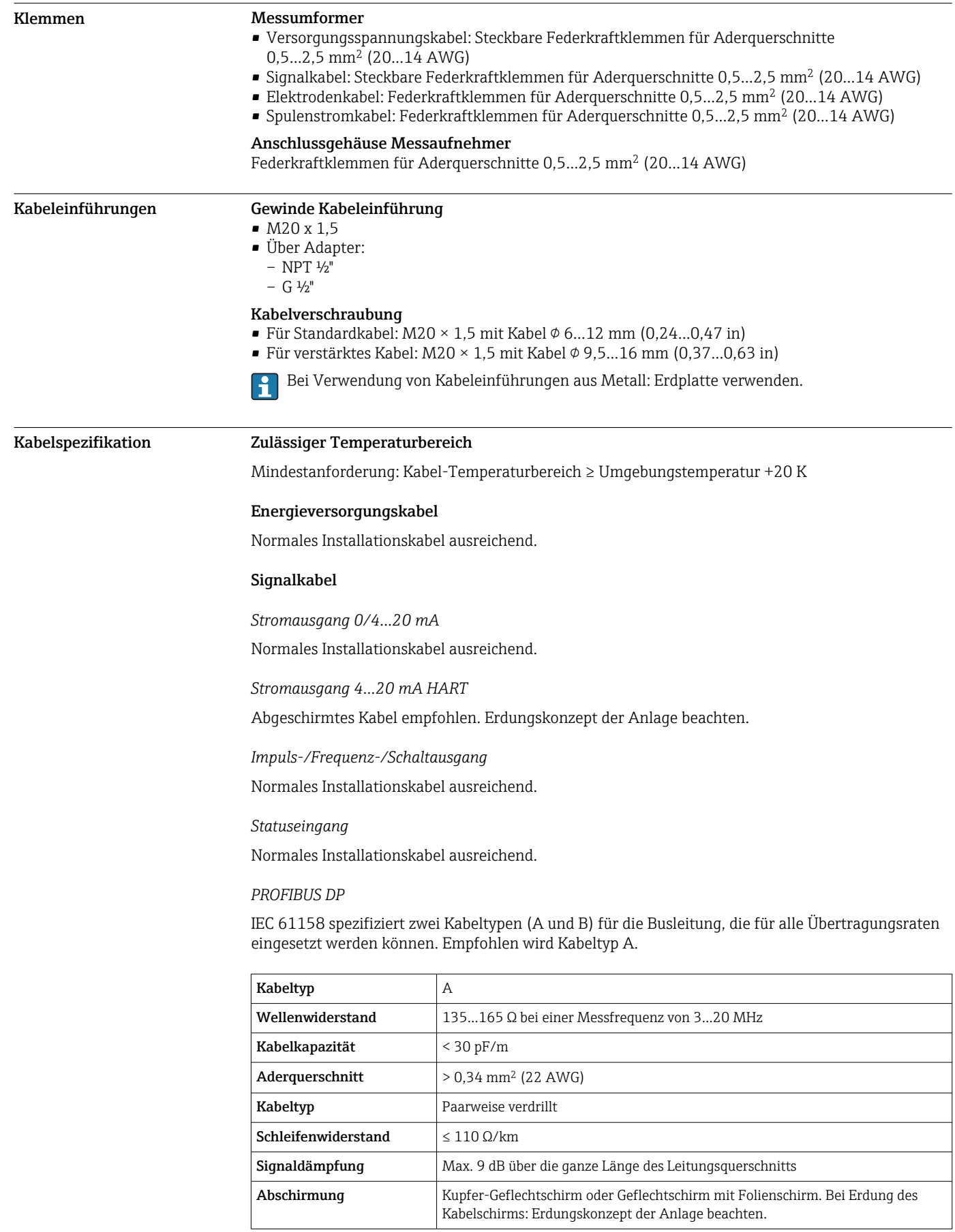

### *Modbus RS485*

Standard EIA/TIA-485 spezifiziert zwei Kabeltypen (A und B) für die Busleitung, die für alle Übertragungsraten eingesetzt werden können. Empfohlen wird Kabeltyp A.

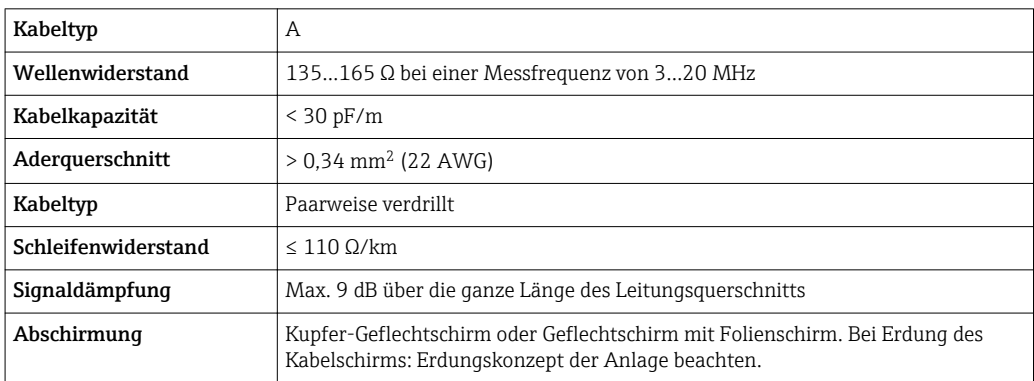

## *EtherNet/IP*

Standard ANSI/TIA/EIA-568-B.2 Annex spezifiziert als Minimalanforderung für ein Kabel, das für EtherNet/IP eingesetzt wird, CAT 5. Empfohlen werden CAT 5e und CAT 6.

Für weitere Hinweise zur Planung und Installation von EtherNet/IP-Netzwerken: "Media Plan-<br>ning and Installation Mauvel Film North Care Control of Control of The Media Planning and Installation Manual. EtherNet/IP" der ODVA-Organisation

### Verbindungskabel Getrenntausführung

### *Elektrodenkabel*

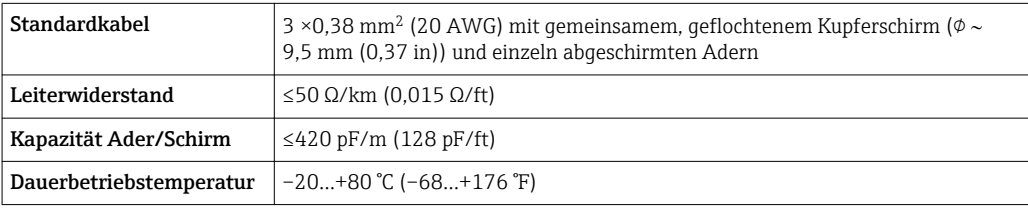

### *Spulenstromkabel*

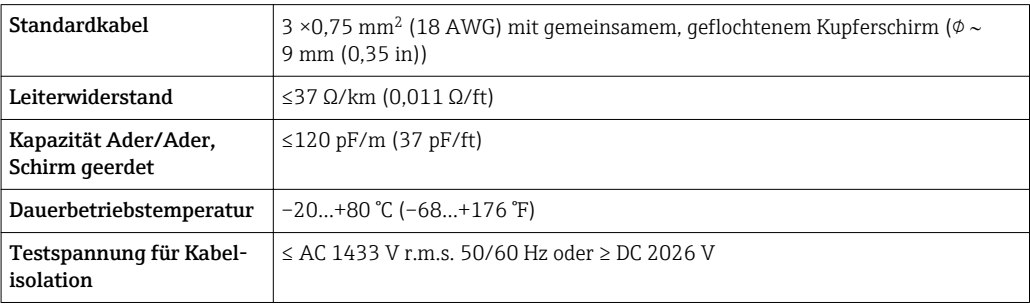

<span id="page-29-0"></span>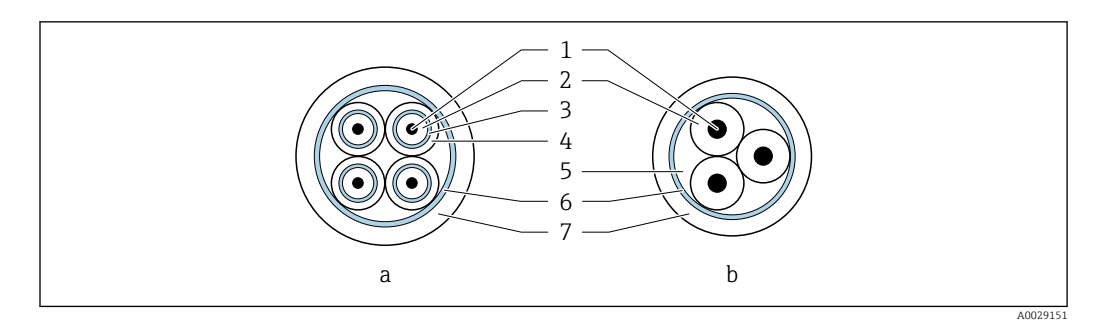

### *14 Kabelquerschnitt*

- *a Elektrodenkabel*
- *b Spulenstromkabel*
- *1 Ader*
- *2 Aderisolation*
- *3 Aderschirm*
- *4 Adermantel*
- *5 Aderverstärkung*
- *6 Kabelschirm*
- *7 Außenmantel*

*Einsatz in elektrisch stark gestörter Umgebung*

Die Messeinrichtung erfüllt die allgemeinen Sicherheitsanforderungen → ■ 58 und EMV-Anforderungen →  $\bigoplus$  37.

Die Erdung erfolgt über die dafür vorgesehene Erdungsklemme im Inneren des Anschlussgehäuses. Die abisolierten und verdrillten Kabelschirmstücke bis zur Erdungsklemme müssen so kurz wie möglich sein.

0 1 2 4 6 8 10 [m/s]

0 5 10 15 20 25 30 32 [ft/s]

# Leistungsmerkmale

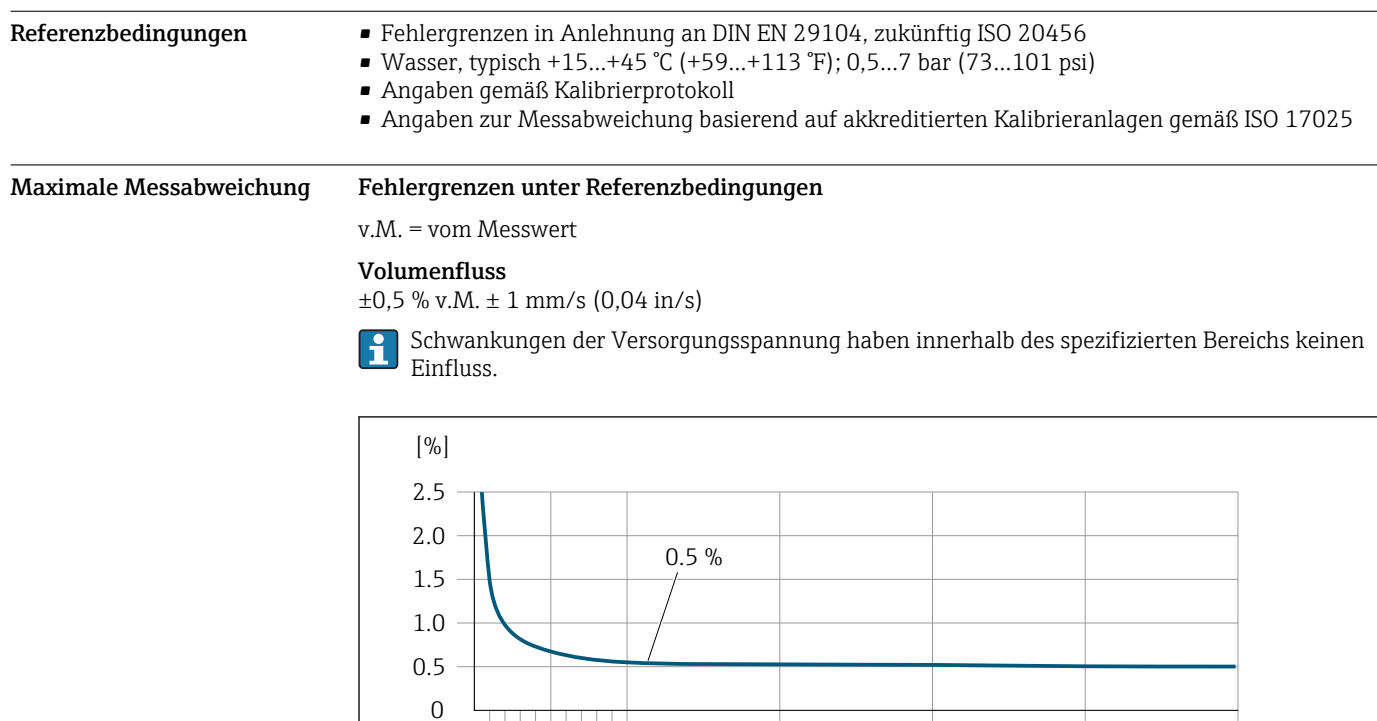

 *15 Maximale Messabweichung in % v.M.*

A0032055

v

 $\overline{\phantom{0}}$ 

## Genauigkeit der Ausgänge

Die Ausgänge weisen die folgende Grundgenauigkeit auf.

*Stromausgang*

<span id="page-30-0"></span>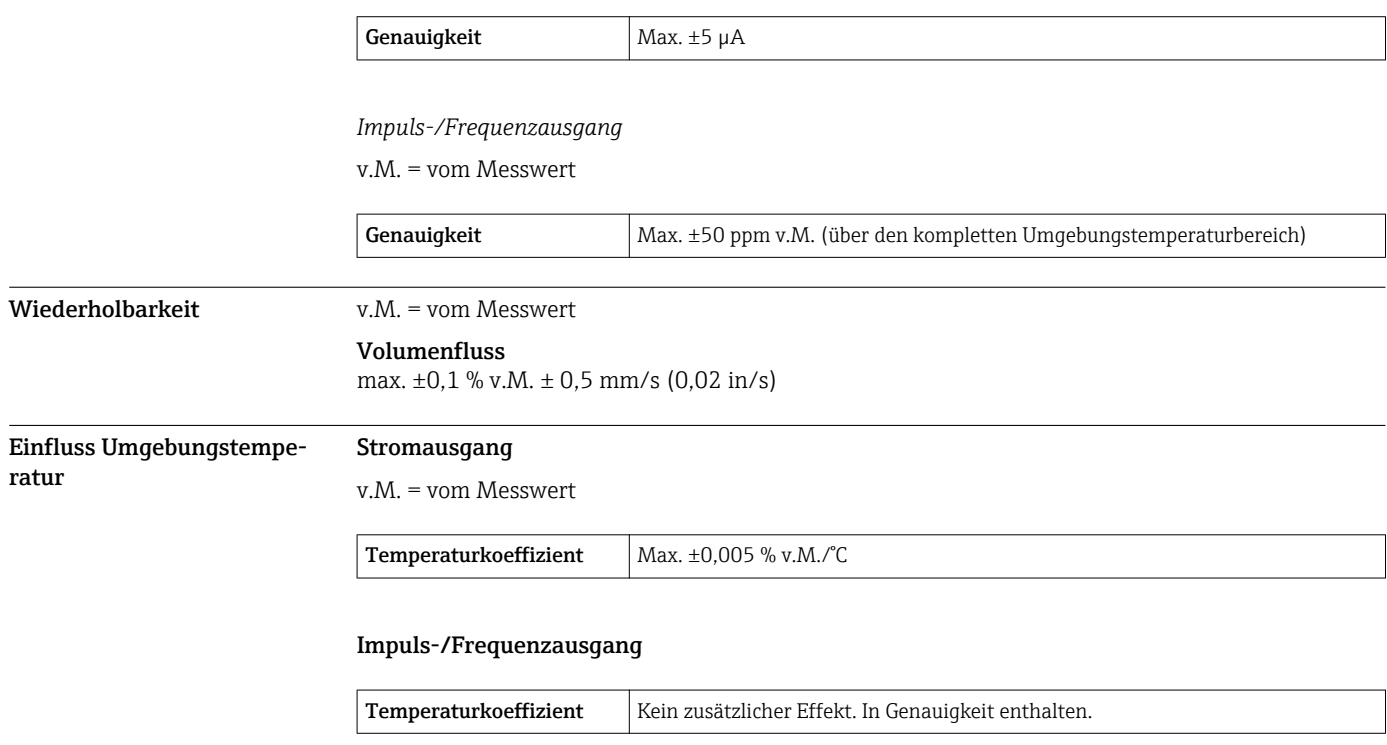

# **Montage**

Grundsätzlich sind keine besonderen Montagevorkehrungen wie Abstützungen oder Ähnliches erforderlich. Externe Kräfte werden durch konstruktive Gerätemerkmale abgefangen.

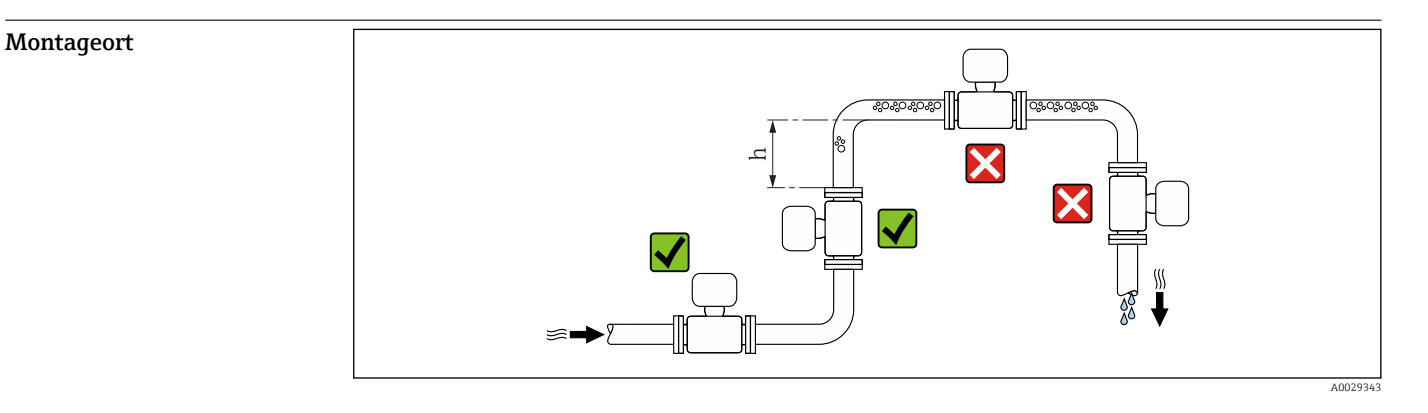

Den Einbau des Messaufnehmers in eine Steigleitung bevorzugen. Dabei auf einen ausreichenden Abstand zum nächsten Rohrbogen achten:  $h \geq 2 \times \overline{DN}$ 

Um Messfehler aufgrund von Gasblasenansammlungen im Messrohr zu vermeiden, folgende Einbauorte in der Rohrleitung vermeiden:

- Einbau am höchsten Punkt der Leitung
- Einbau unmittelbar vor einem freien Rohrauslauf in einer Fallleitung

### Bei Fallleitung

Bei Fallleitungen mit einer Länge h ≥ 5 m (16,4 ft): Nach dem Messaufnehmer ein Siphon mit einem Belüftungsventil vorsehen. Dadurch wird die Gefahr eines Unterdruckes vermieden und somit <span id="page-31-0"></span>mögliche Schäden am Messrohr. Diese Maßnahme verhindert zudem ein Abreißen des Flüssigkeitsstroms in der Rohrleitung.

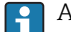

Angaben zur Unterdruckfestigkeit der Messrohrauskleidung

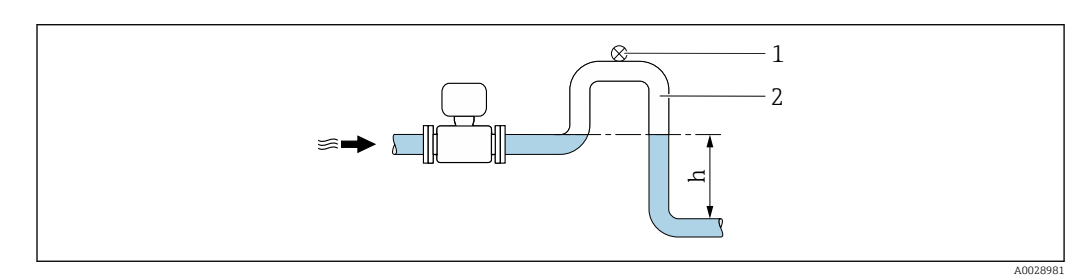

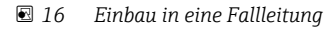

- *1 Belüftungsventil*
- *2 Rohrleitungssiphon*
- *h Länge der Fallleitung*

### Bei teilgefülltem Rohr

Bei teilgefüllter Rohrleitung mit Gefälle: Dükerähnliche Einbauweise vorsehen. Die Messstoffüberwachungsfunktion (MSÜ) bietet zusätzliche Sicherheit, um leere oder teilgefüllte Rohrleitungen zu erkennen.

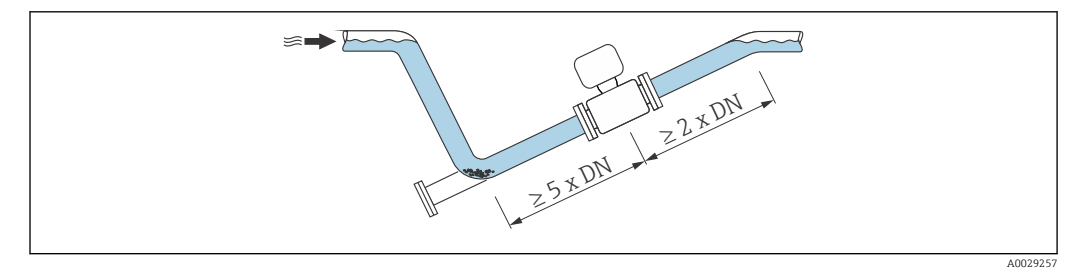

Einbaulage Die Pfeilrichtung auf dem Messaufnehmer-Typenschild hilft, den Messaufnehmer entsprechend der Durchflussrichtung einzubauen (Fließrichtung des Messstoffs durch die Rohrleitung).

> Durch eine optimale Einbaulage können sowohl Gas- und Luftansammlungen als auch störende Ablagerungen im Messrohr vermieden werden.

### Vertikal

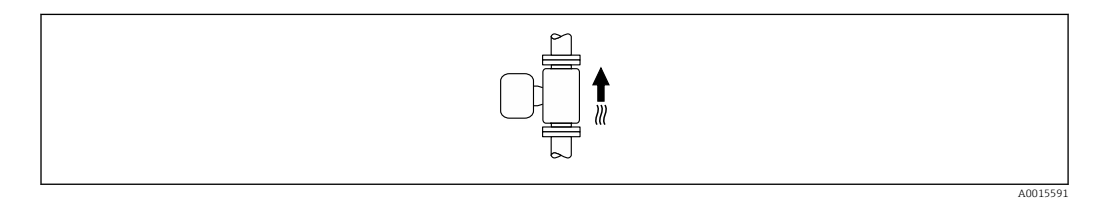

Optimal bei leerlaufenden Rohrsystemen.

### <span id="page-32-0"></span>Horizontal

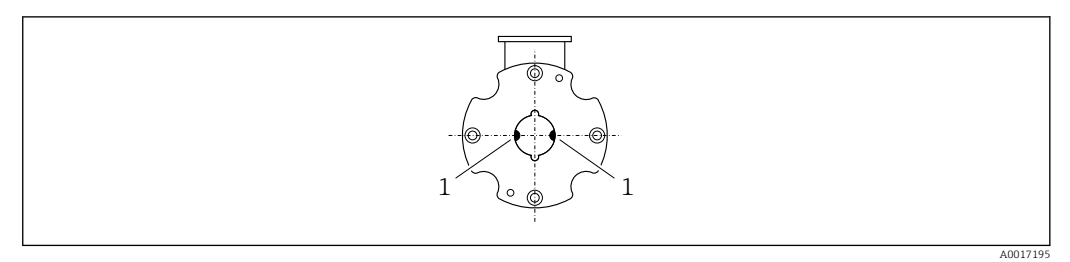

*1 Messelektroden für die Signalerfassung*

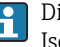

Die Messelektrodenachse sollte vorzugsweise waagerecht liegen. Dadurch wird eine kurzzeitige Isolierung der beiden Messelektroden infolge mitgeführter Luftblasen vermieden.

Ein- und Auslaufstrecken Den Messaufnehmer nach Möglichkeit vor Armaturen wie Ventilen, T-Stücken oder Krümmern montieren.

Zur Einhaltung der Messgenauigkeitsspezifikationen folgende Ein- und Auslaufstrecken beachten:

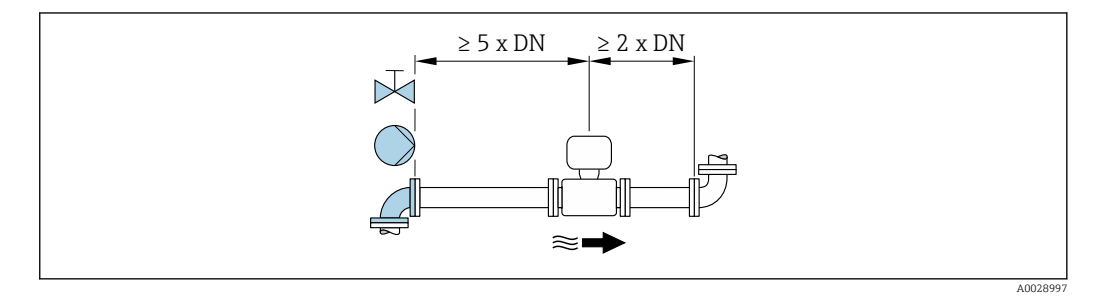

Anpassungsstücke Der Messaufnehmer kann mit Hilfe entsprechender Anpassungsstücke nach DIN EN 545 (Doppelflansch-Übergangsstücke) auch in eine Rohrleitung größerer Nennweite eingebaut werden. Die dadurch erreichte Erhöhung der Strömungsgeschwindigkeit verbessert bei sehr langsam fließendem Messstoff die Messgenauigkeit.

> Das abgebildete Nomogramm dient zur Ermittlung des verursachten Druckabfalls durch Konfusoren und Diffusoren:

- Durchmesserverhältnis d/D ermitteln.
- Druckverlust in Abhängigkeit von der Strömungsgeschwindigkeit (nach der Einschnürung) und dem d/D-Verhältnis aus dem Nomogramm ablesen.

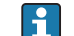

Das Nomogramm gilt nur für Flüssigkeiten mit wasserähnlicher Viskosität.

<span id="page-33-0"></span>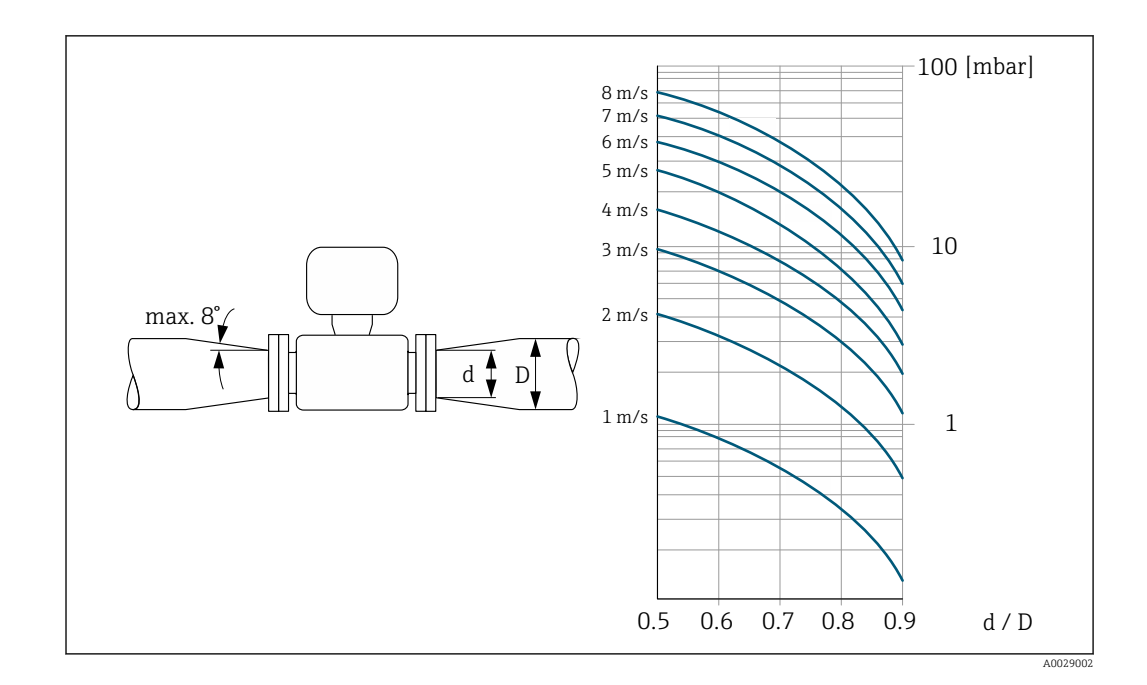

Montageset Der Messaufnehmer wird mit einem Montageset zwischen die Rohrleitungsflansche eingebaut. Die Zentrierung des Messgeräts erfolgt über die Aussparungen am Messaufnehmer. Je nach Flanschnorm oder Lochkreisdurchmesser werden zusätzlich Zentrierhülsen mitgeliefert.

> Ein Montageset – bestehend aus Gewindebolzen, Dichtungen, Muttern und Unterlegscheiben – H kann separat bestellt werden (siehe Kapitel "Zubehör"  $\rightarrow \ \hat{=} 61$ ).

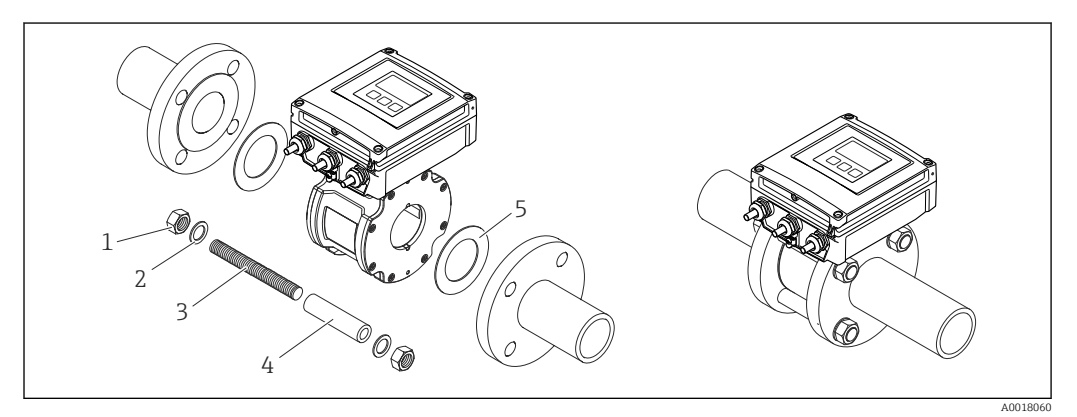

- *17 Montage Messaufnehmer*
- *1 Mutter*
- *2 Unterlegscheibe*
- *3 Gewindebolzen*
- *4 Zentrierhülse*
- *5 Dichtung*

Verbindungskabellänge Um korrekte Messresultate bei einer Getrenntausführung zu erhalten:

Zulässige Verbindungskabellänge L<sub>max</sub> beachten. Diese wird von der Messstoffleitfähigkeit bestimmt. Bei Messung von Flüssigkeiten im Allgemeinen: 5 µS/cm

<span id="page-34-0"></span>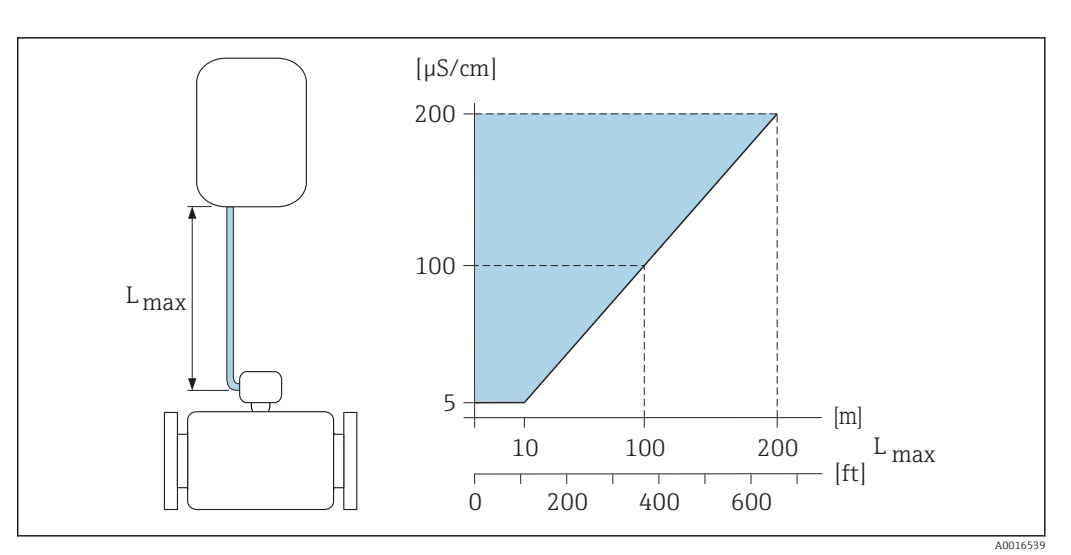

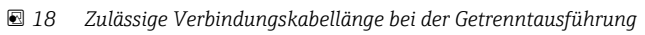

*Farbige Fläche* = *Zulässiger Bereich Lmax*<sup>=</sup> *Verbindungskabellänge in [m] ([ft]) [µS/cm]* = *Messstoffleitfähigkeit*

Montage Wandaufbaugehäuse

### Wandmontage

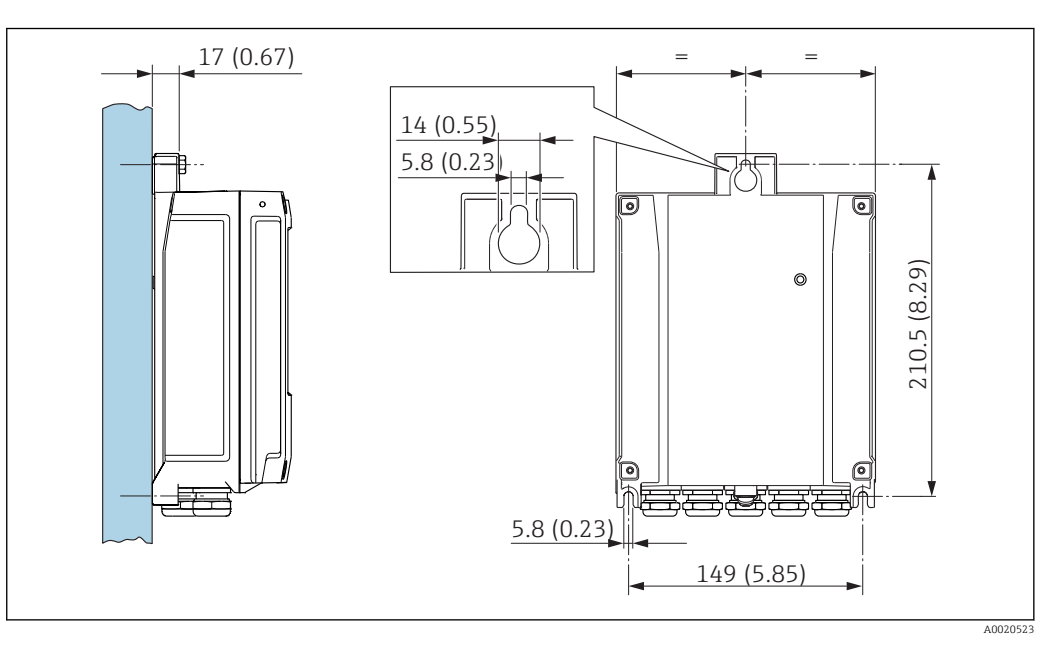

 *19 Maßeinheit mm (in)*

## <span id="page-35-0"></span>Pfostenmontage

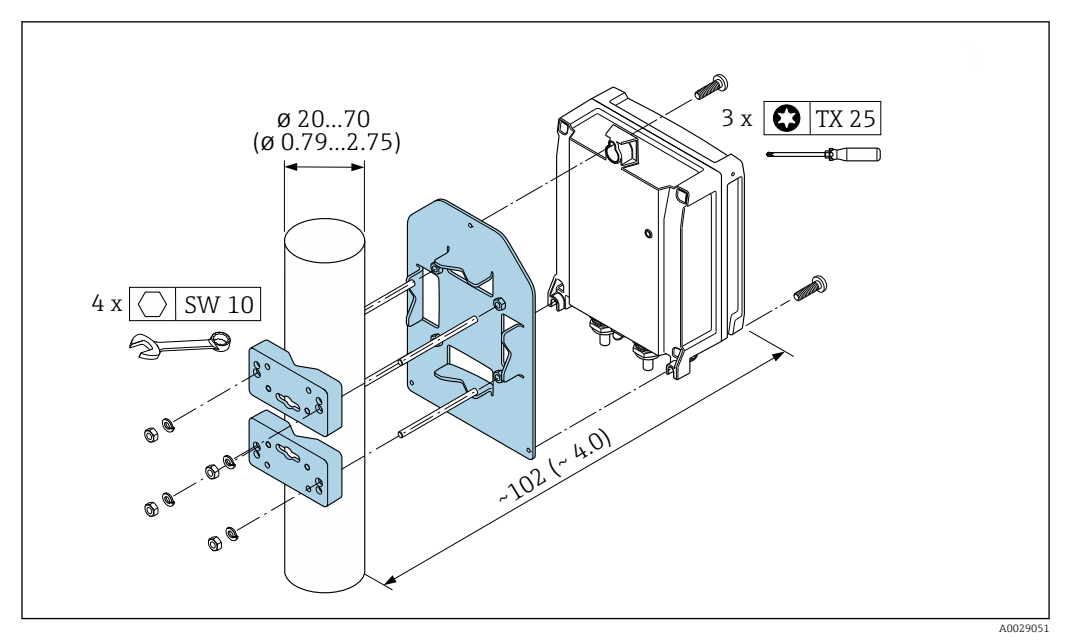

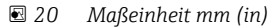

Spezielle Montagehinweise Displayschutz

Um den bestellbaren Displayschutz problemlos öffnen zu können, Mindestabstand nach oben hin einhalten: 350 mm (13,8 in)

# Umgebung

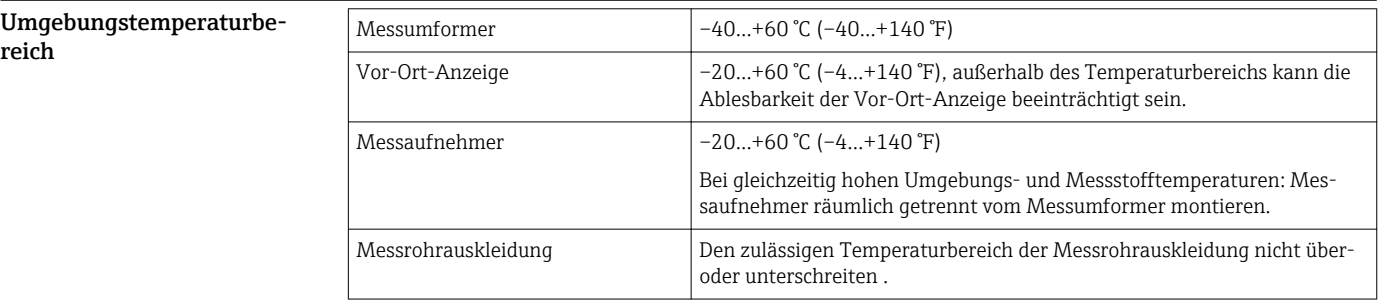

Bei Betrieb im Freien:

- Messgerät an einer schattigen Stelle montieren.
- Direkte Sonneneinstrahlung vermeiden, besonders in wärmeren Klimaregionen.
- Starke Bewitterung vermeiden.
- Wird das Messgerät in der Kompaktausführung bei tiefen Temperaturen isoliert, muss die Isolation auch den Gerätehals mit einbeziehen.
- Display vor Schlag schützen.
- Display durch Abrieb von Sand in Wüstengebieten schützen.

Einen Displayschutz können Sie bei Endress+Hauser bestellen: [→ 60](#page-59-0)

### Temperaturtabellen

I÷

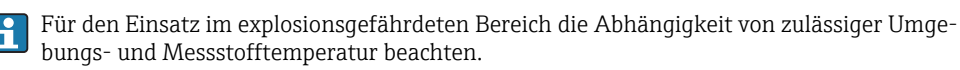

Detaillierte Angaben zu den Temperaturtabellen: Separates Dokument "Sicherheitshinweise" (XA) zum Gerät.

<span id="page-36-0"></span>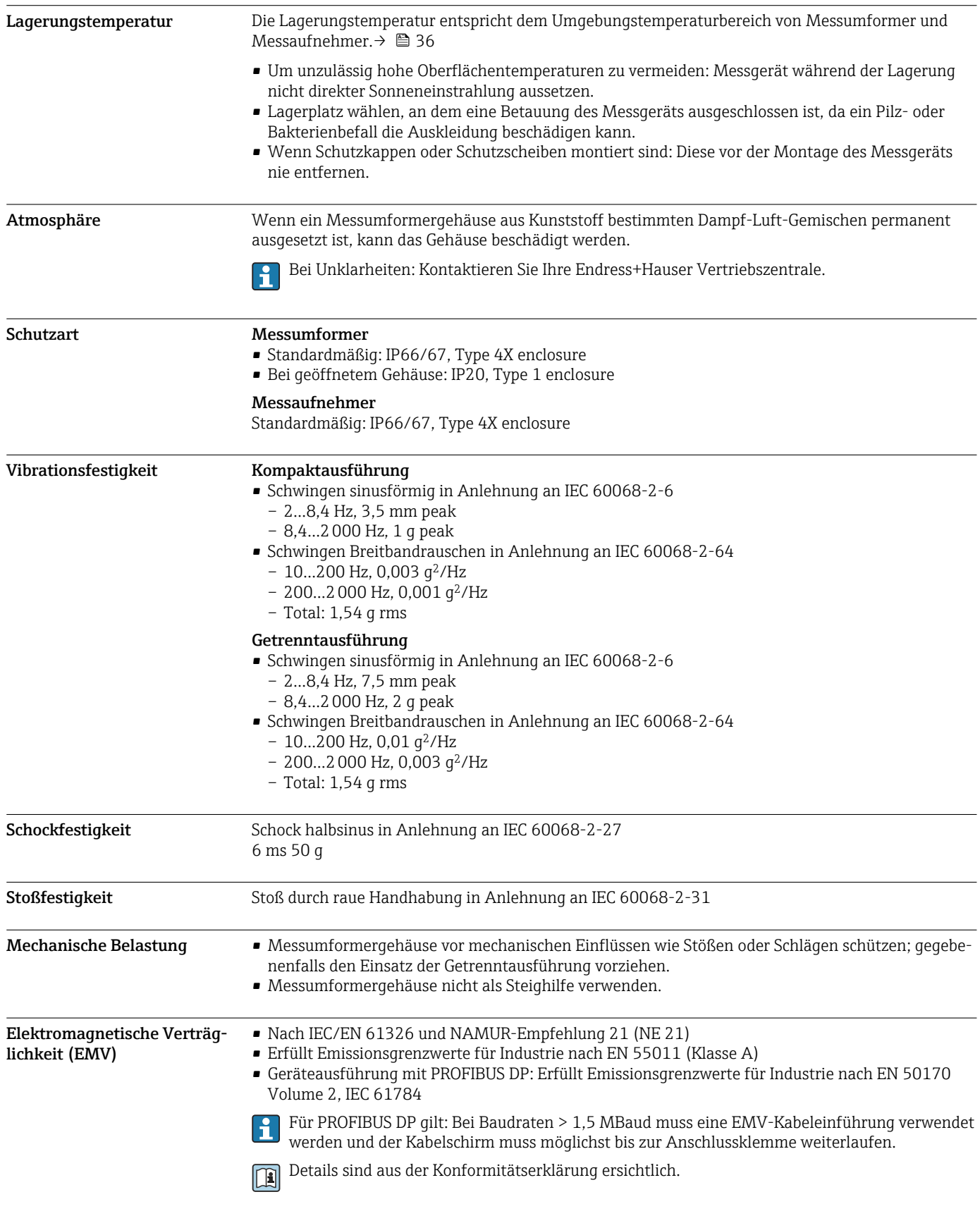

# Prozess

Messstofftemperaturbereich 0…+60 °C (+32…+140 °F) bei Polyamid

<span id="page-37-0"></span>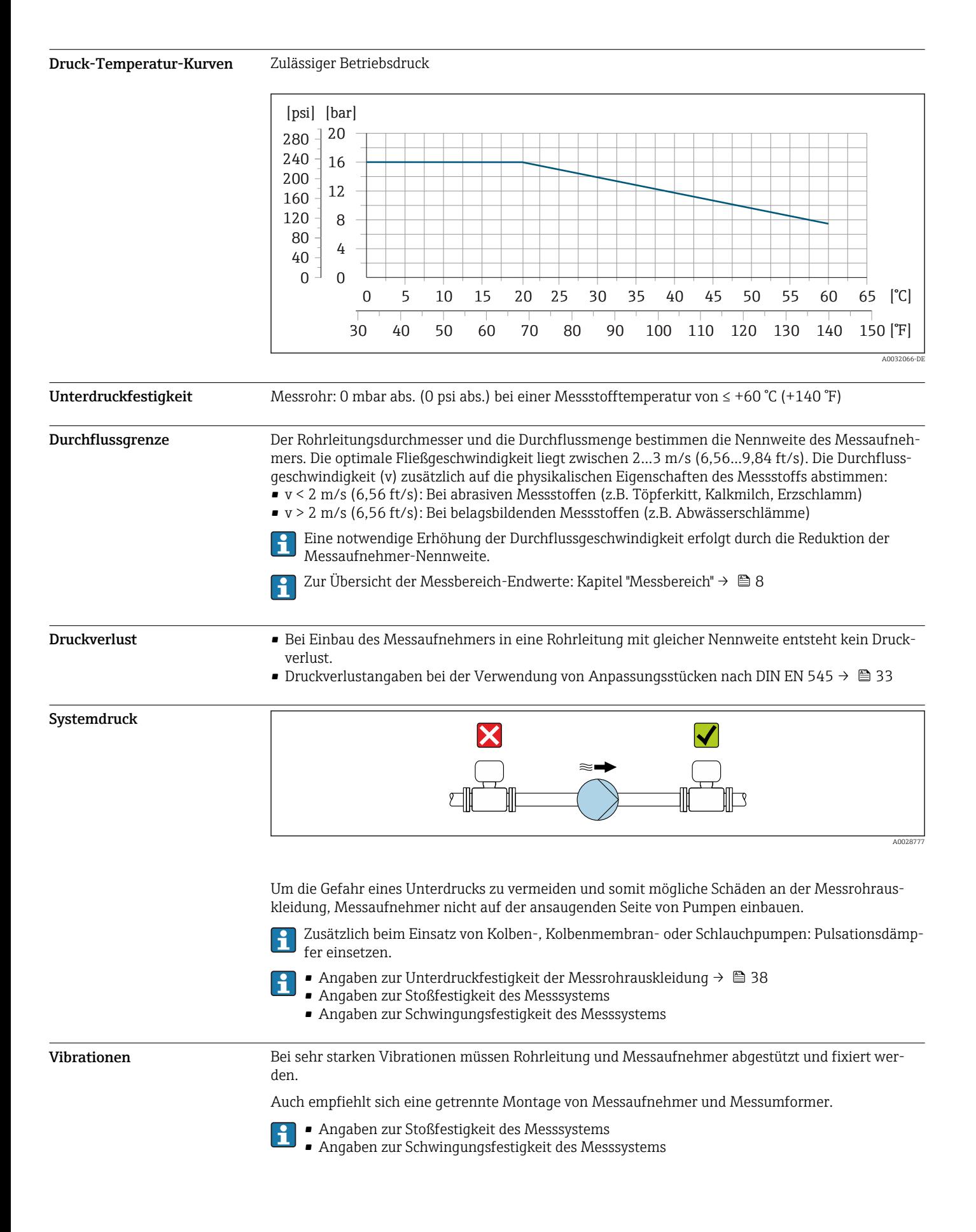

<span id="page-38-0"></span>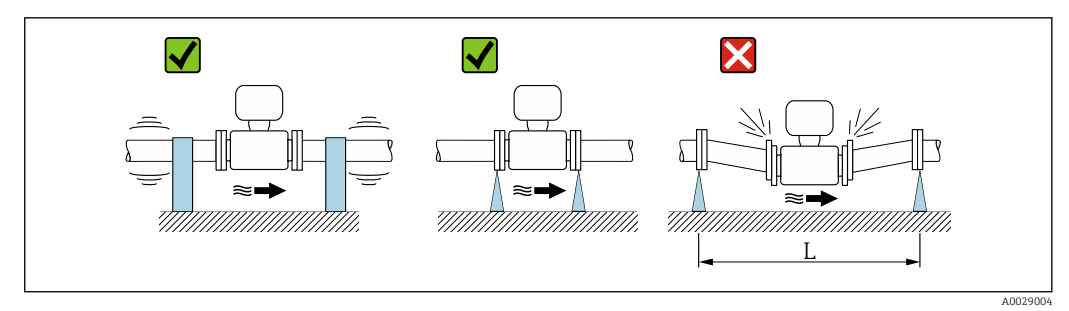

 *21 Maßnahmen zur Vermeidung von Gerätevibrationen (L > 10 m (33 ft))*

# Konstruktiver Aufbau

Abmessungen in SI-Einheiten

# Kompaktausführung

*Bestellmerkmal "Gehäuse", Option M "Kompakt, Polycarbonat" oder Option A "Kompakt, Alu, beschichtet"*

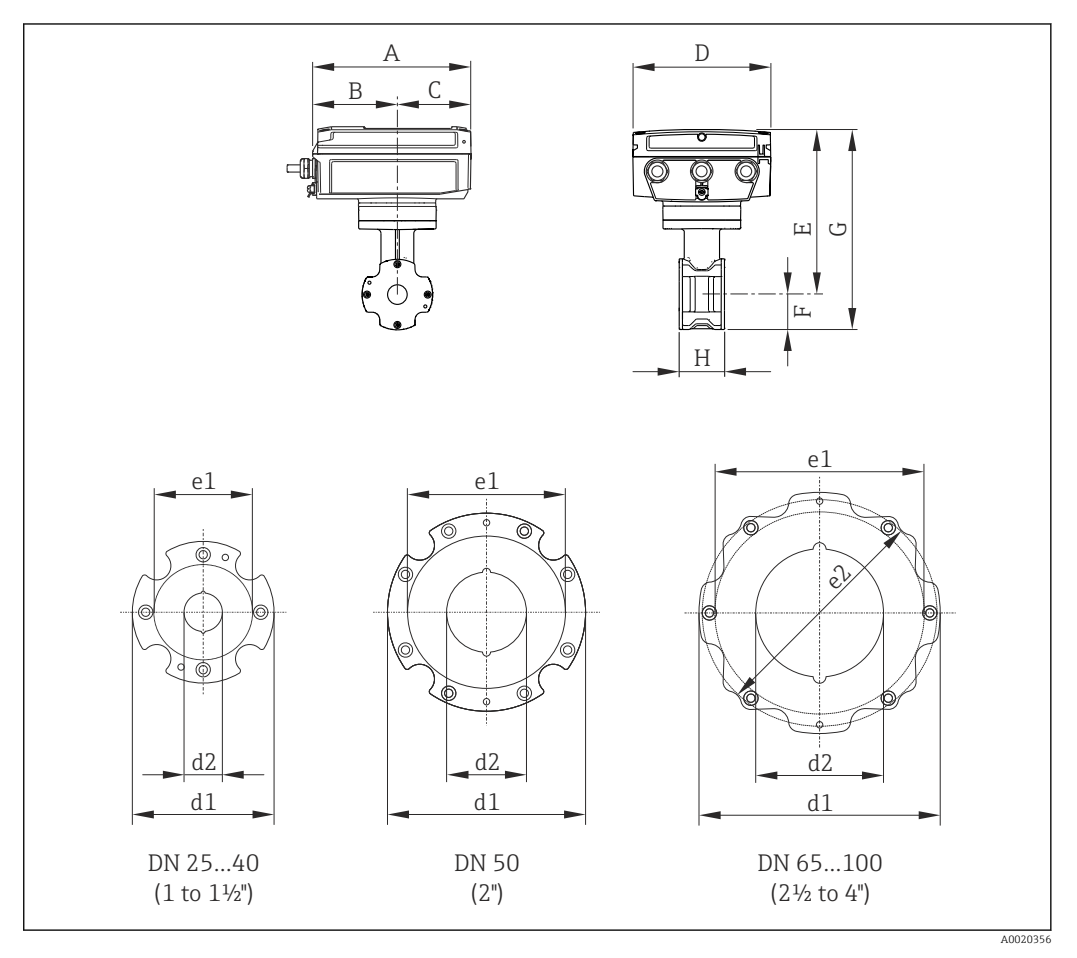

 *22 Maßeinheit mm (in)*

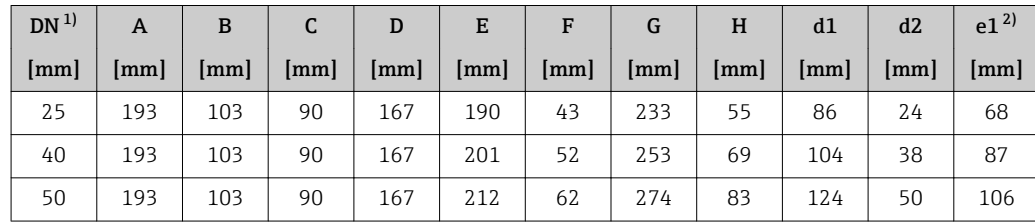

<span id="page-39-0"></span>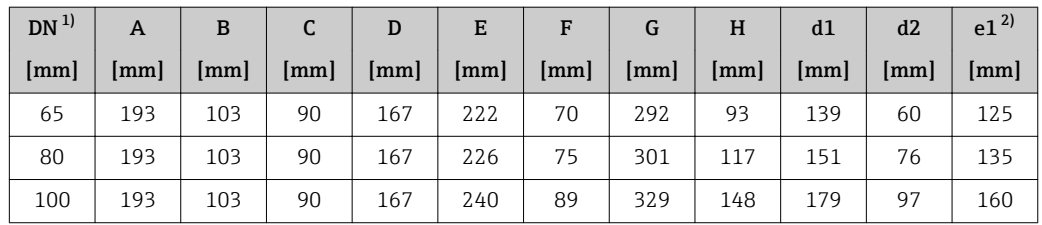

1) EN (DIN), JIS

2) max. Ø Dichtungen

*Bestellmerkmal "Gehäuse", Option Q "Kompakt, Polycarbonat, geneigt" oder Option R "Kompakt, Alu, beschichtet, geneigt"*

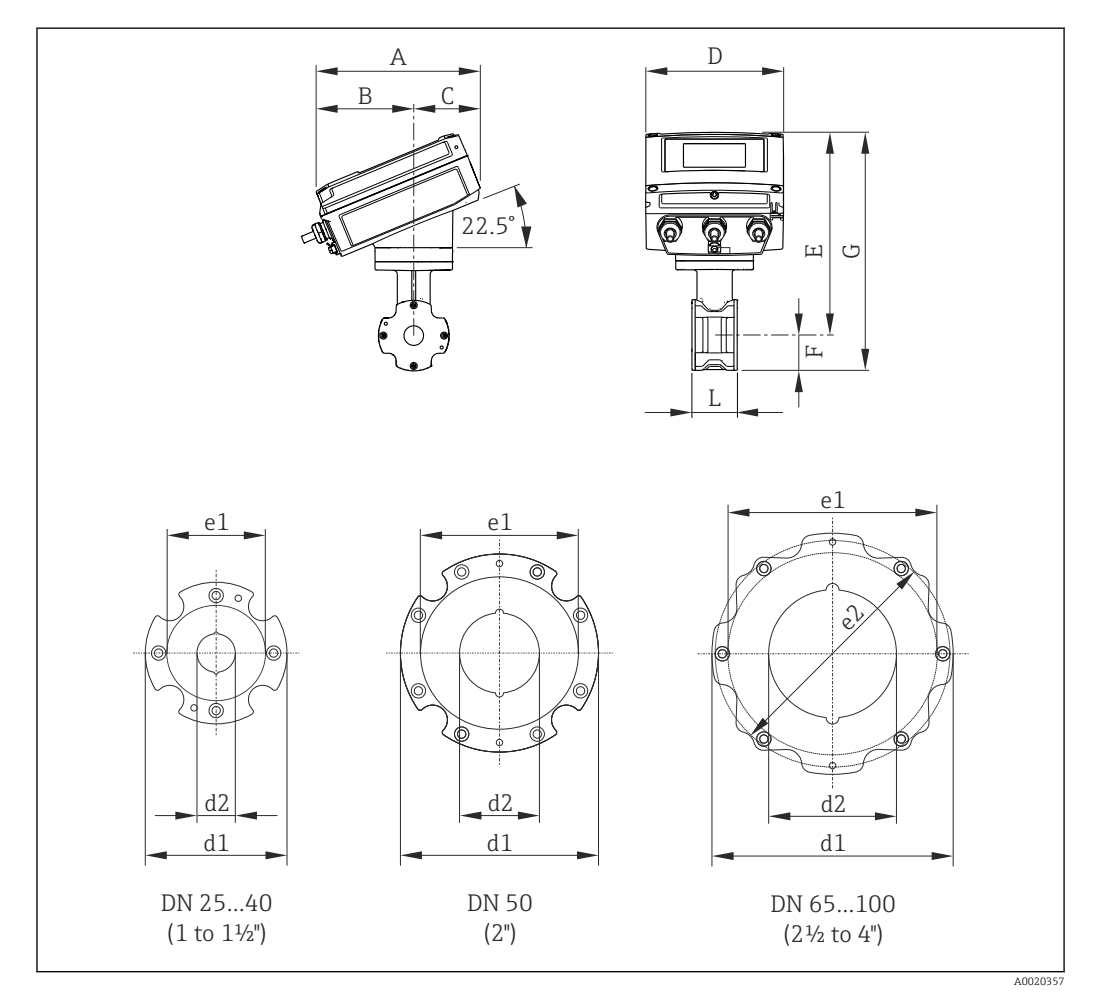

 *<sup>23</sup> Maßeinheit mm (in)*

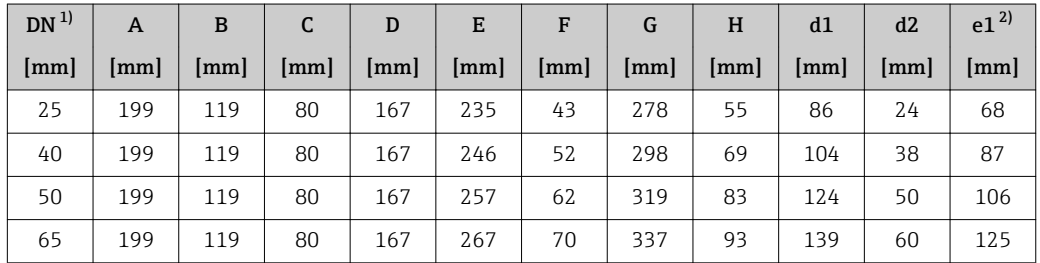

<span id="page-40-0"></span>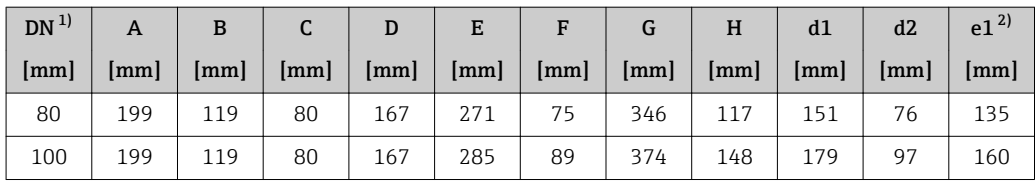

1) EN (DIN), JIS

2) max. Ø Dichtungen

# Getrenntausführung Messumformer

*Bestellmerkmal "Gehäuse", Option N "Getrennt, Polycarbonat" oder Option P "Getrennt, Alu beschichtet"*

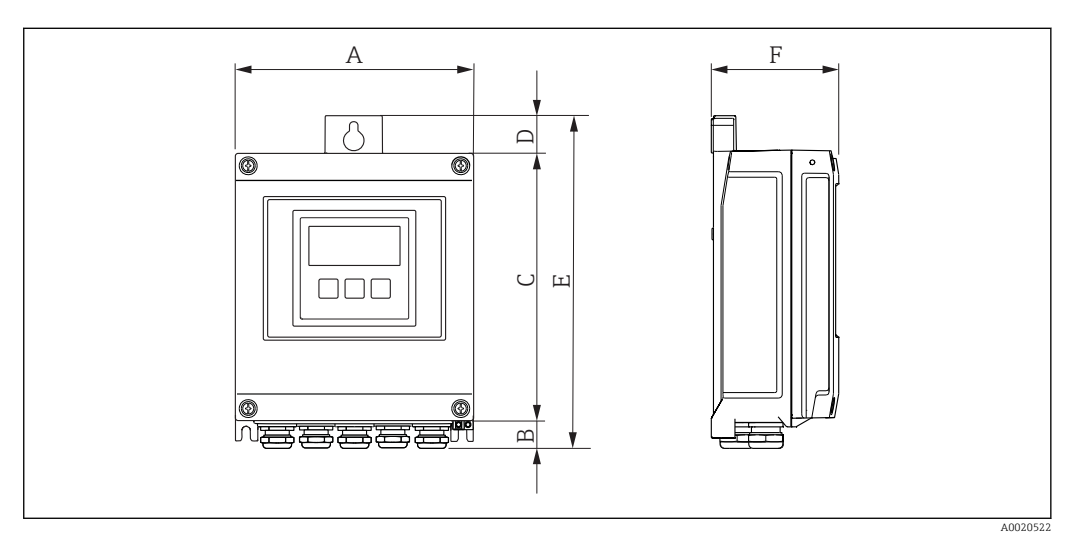

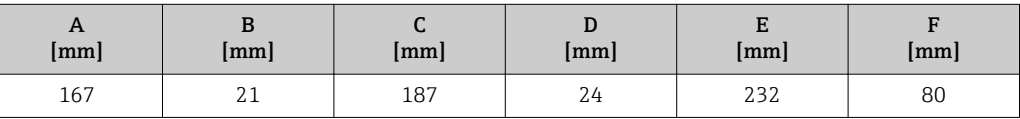

## Getrenntausführung Messaufnehmer

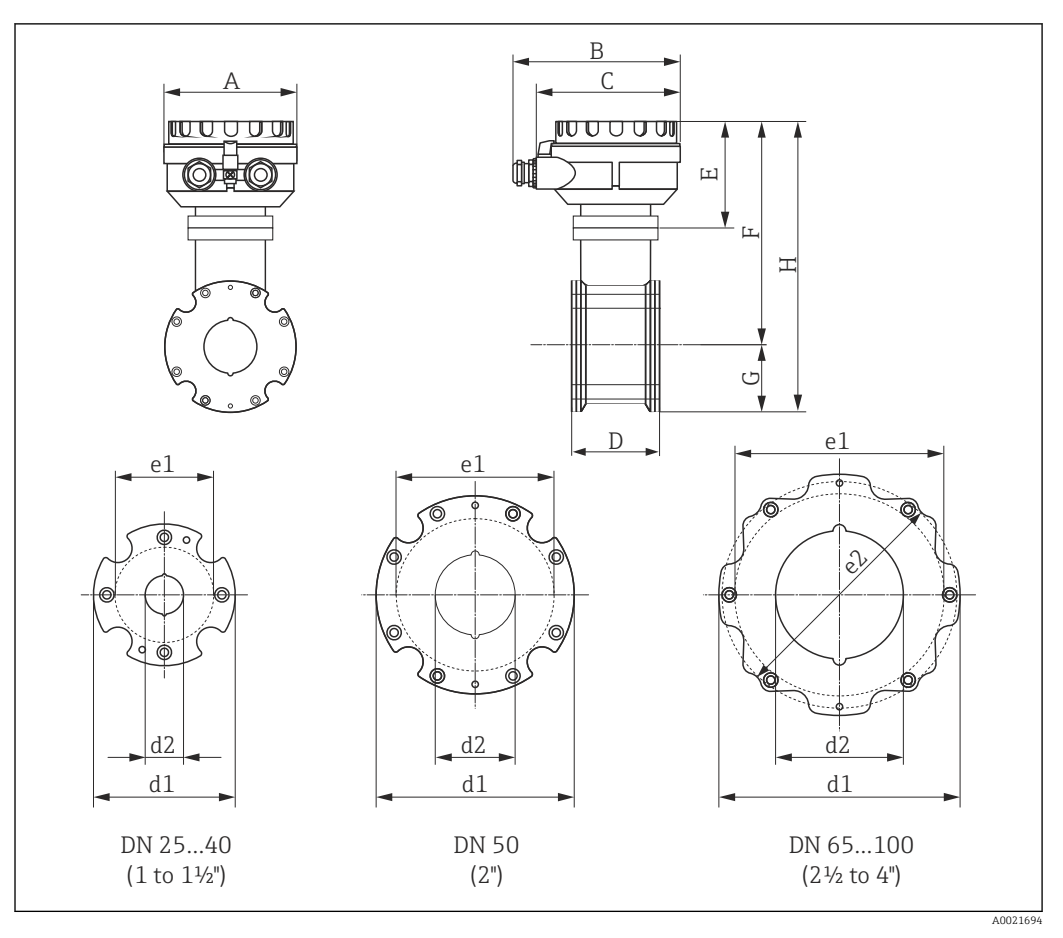

 *24 Maßeinheit mm (in)*

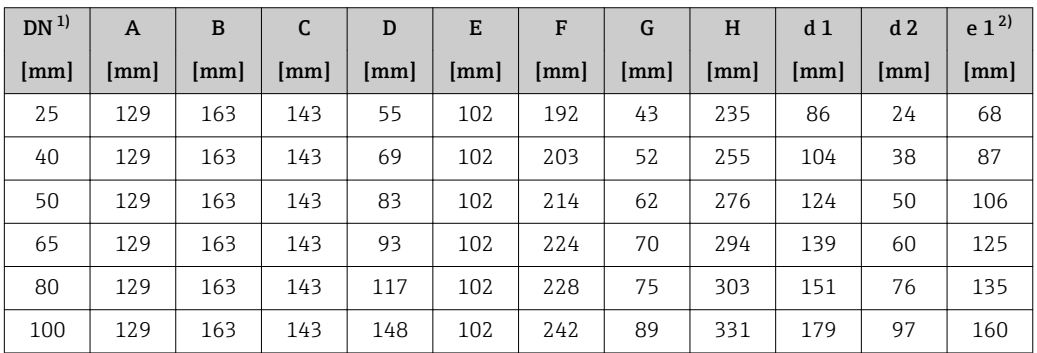

1) EN (DIN), JIS

2) max. Ø Dichtungen

<span id="page-42-0"></span>Abmessungen in US-Einheiten

# Kompaktausführung

*Bestellmerkmal "Gehäuse", Option M "Kompakt, Polycarbonat" oder Option A "Kompakt, Alu, beschichtet"*

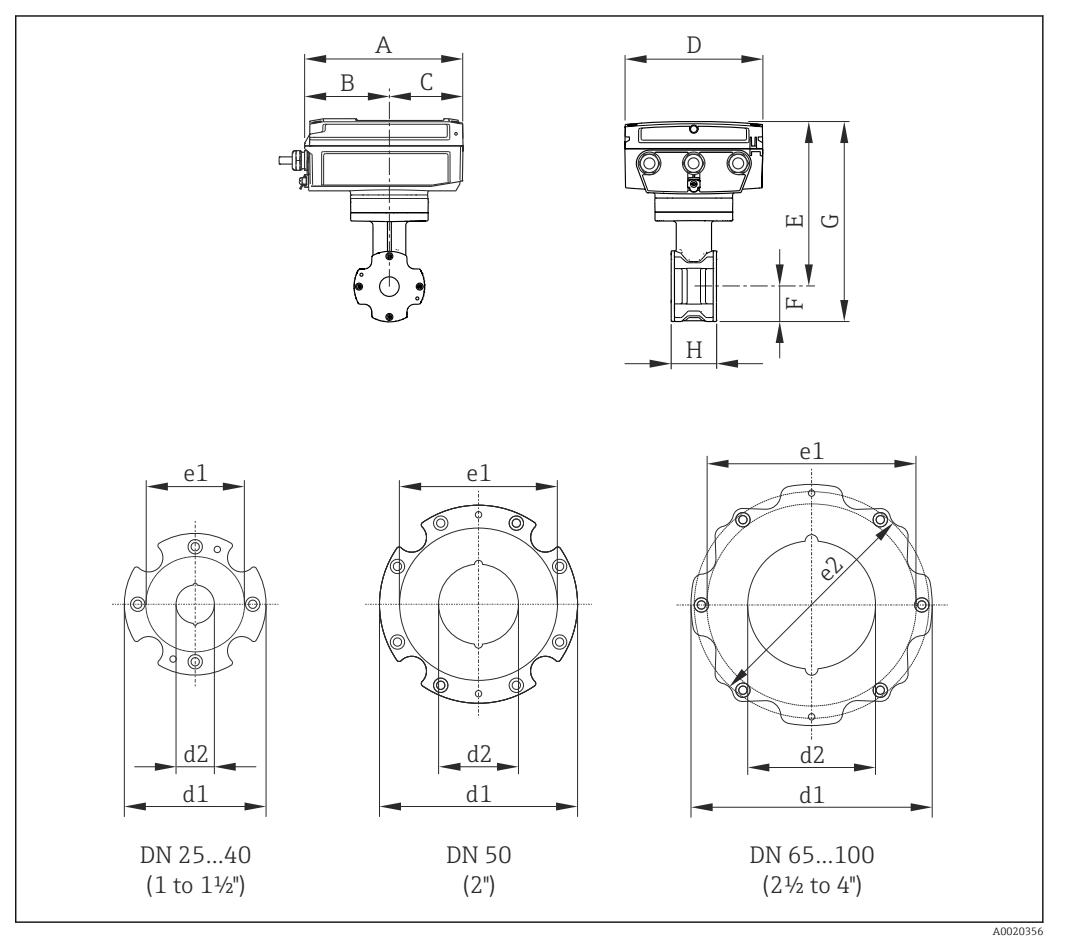

 *25 Maßeinheit mm (in)*

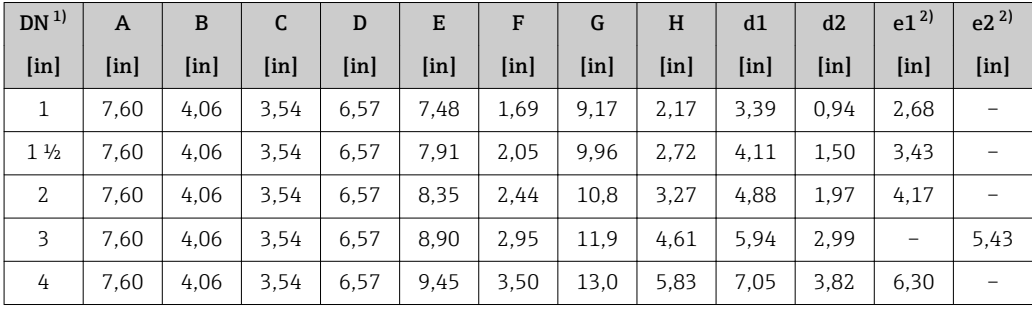

1) ASME<br>2) max.  $\ell$ 

2) max. Ø Dichtungen

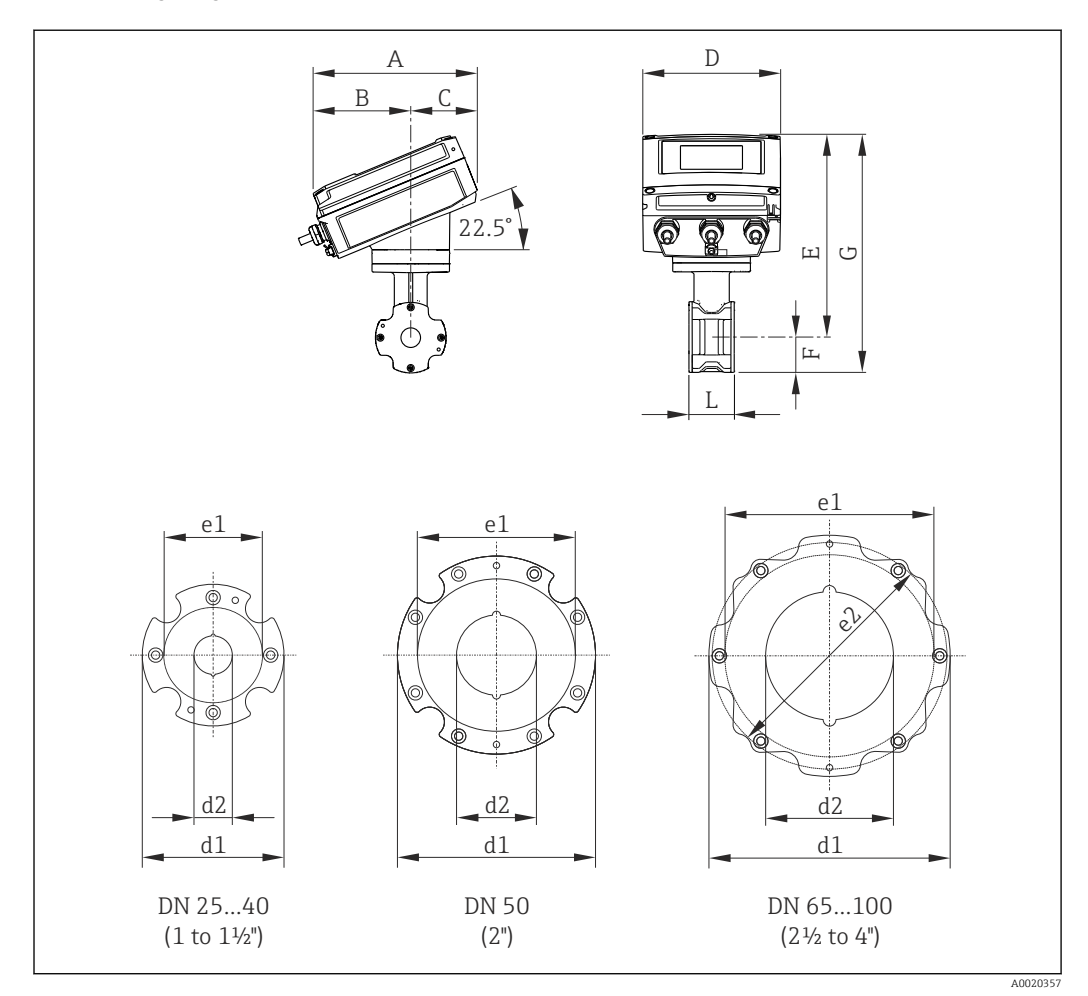

*Bestellmerkmal "Gehäuse", Option Q "Kompakt, Polycarbonat, geneigt" oder Option R "Kompakt, Alu, beschichtet, geneigt"*

 *26 Maßeinheit mm (in)*

| DN <sup>1</sup> | A                 | B             | C             | D                 | E             | F             | G       | H                 | d1         | d2            | e1 <sup>2</sup> | $e^{22}$      |
|-----------------|-------------------|---------------|---------------|-------------------|---------------|---------------|---------|-------------------|------------|---------------|-----------------|---------------|
| [ <i>in</i> ]   | [ <sub>in</sub> ] | [ <i>in</i> ] | [ <i>in</i> ] | [ <sub>in</sub> ] | [ <i>in</i> ] | [ <i>in</i> ] | $[$ in] | [ <sub>in</sub> ] | $[$ in $]$ | [ <i>in</i> ] | [ <i>in</i> ]   | [ <i>in</i> ] |
|                 | 7,83              | 4.69          | 3.15          | 6.57              | 9.25          | 1.69          | 10.9    | 2,17              | 3.39       | 0.94          | 2,68            |               |
| $1\frac{1}{2}$  | 7,83              | 4,69          | 3.15          | 6.57              | 9.69          | 2,05          | 11,7    | 2,72              | 4.11       | 1,50          | 3.43            |               |
| 2               | 7,83              | 4,69          | 3.15          | 6.57              | 10.1          | 2.44          | 12.6    | 3,27              | 4,88       | 1.97          | 4.17            |               |
| 3               | 7.83              | 4.69          | 3.15          | 6.57              | 10.7          | 2.95          | 13,6    | 4.61              | 5.94       | 2.99          |                 | 5,43          |
| 4               | 7.83              | 4,69          | 3.15          | 6,57              | 11,2          | 3.50          | 14.7    | 5,83              | 7.05       | 3,82          | 6,30            |               |

1) ASME<br>2) max. 0 2) max. Ø Dichtungen

### Getrenntausführung Messumformer

*Bestellmerkmal "Gehäuse", Option N "Getrennt, Polycarbonat" oder Option P "Getrennt, Alu beschichtet"*

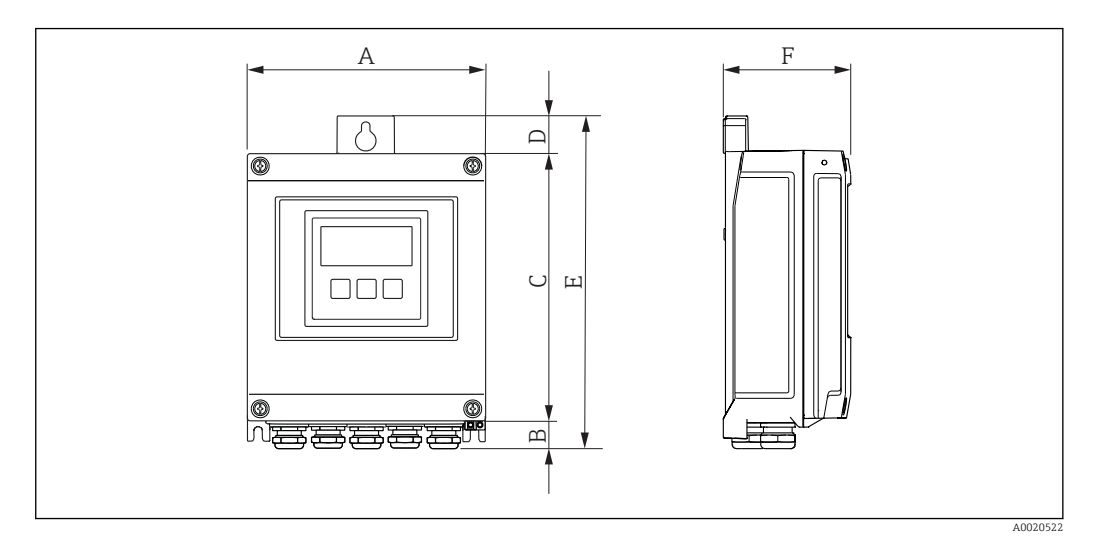

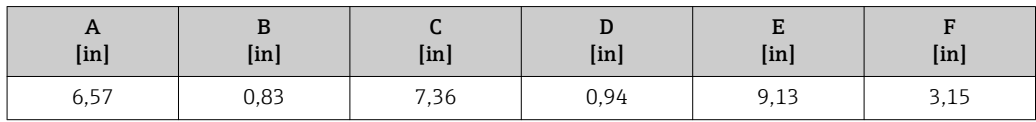

### Getrenntausführung Messaufnehmer

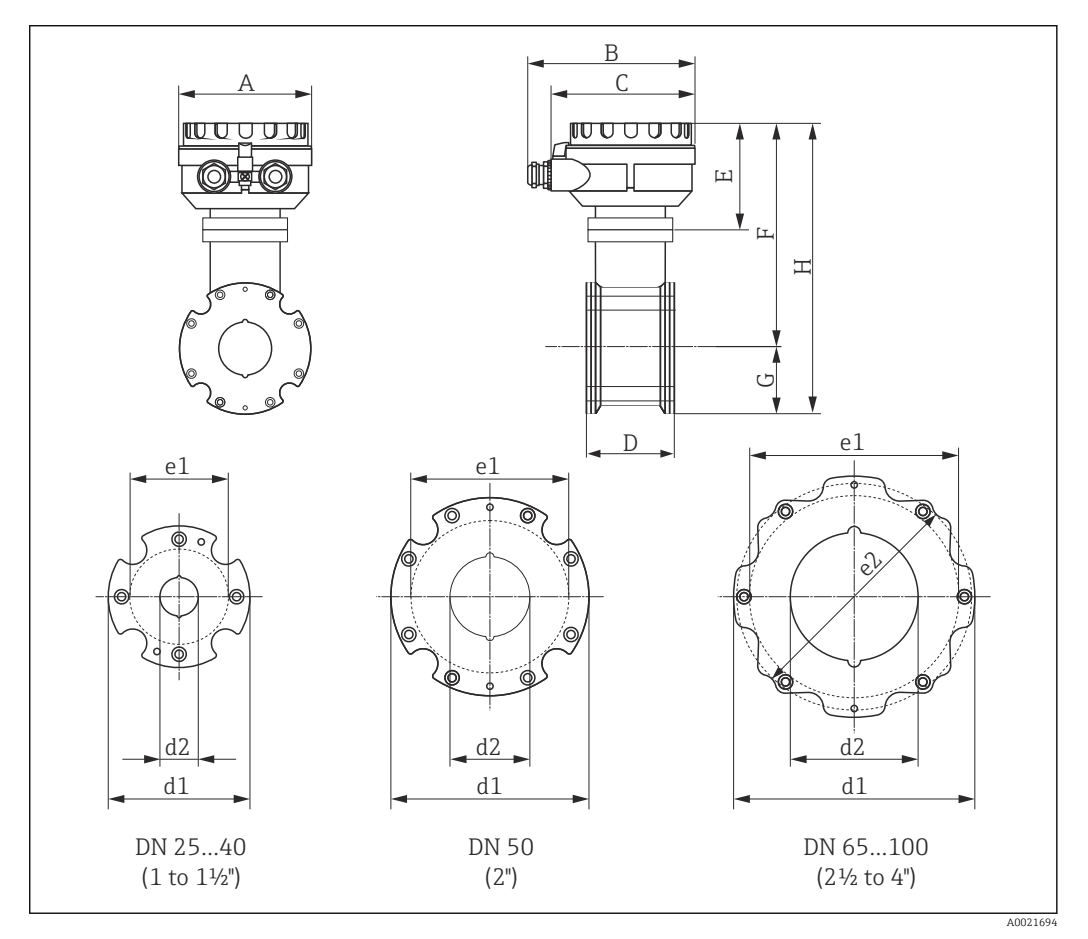

 *27 Maßeinheit mm (in)*

<span id="page-45-0"></span>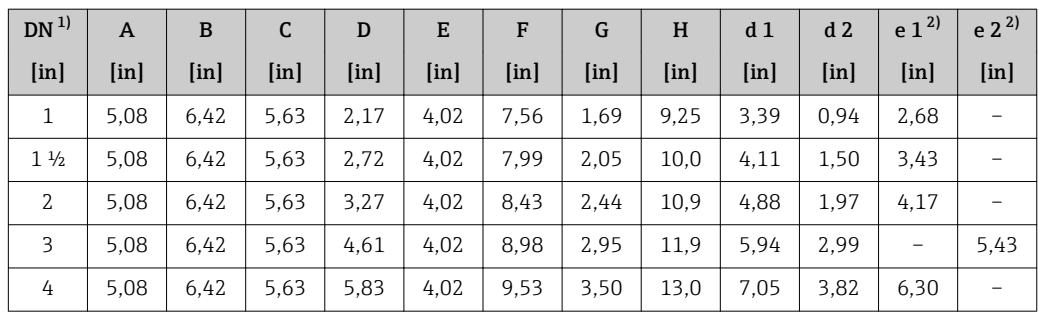

1) ASME<br>2) max. Ø

2) max. Ø Dichtungen

# Gewicht Kompaktausführung

Gewichtsangaben:

- Inklusive Messumformer – Bestellmerkmal *"Gehäuse"*, Option M, Q: 1,3 kg (2,9 lbs)
	- Bestellmerkmal *"Gehäuse"*, Option A, R: 2,0 kg (4,4 lbs)
- Ohne Verpackungsmaterial

*Gewicht in SI-Einheiten*

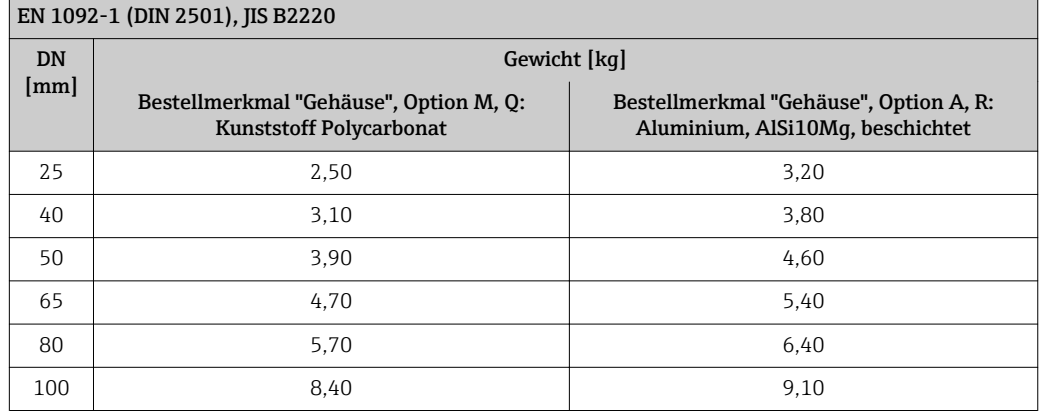

*Gewicht in US-Einheiten*

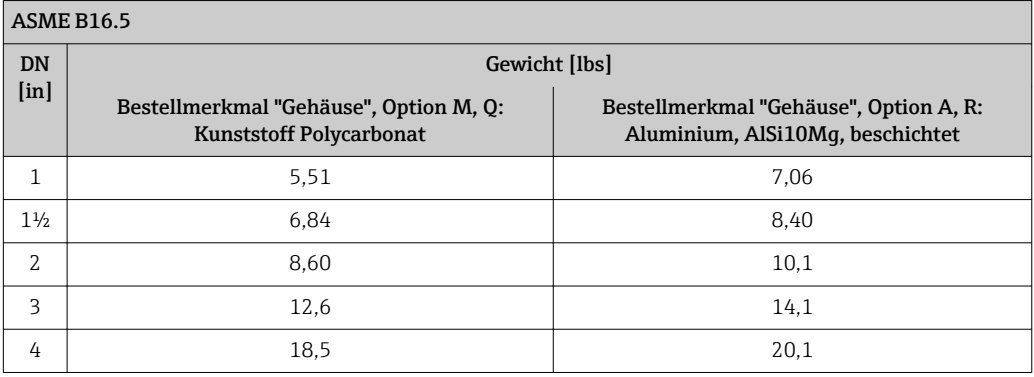

### Getrenntausführung Messumformer

*Wandaufbaugehäuse*

Abhängig vom Werkstoff des Wandaufbaugehäuse:

- Kunststoff Polycarbonat: 1,3 kg (2,9 lb)
- Aluminium, AlSi10Mg, beschichtet: 2,0 kg (4,4 lb)

## <span id="page-46-0"></span>Getrenntausführung Messaufnehmer

Gewichtsangaben:

- Inklusive Messaufnehmer-Anschlussgehäuse
- Ohne Verbindungskabel
- Ohne Verpackungsmaterial

*Gewicht in SI-Einheiten*

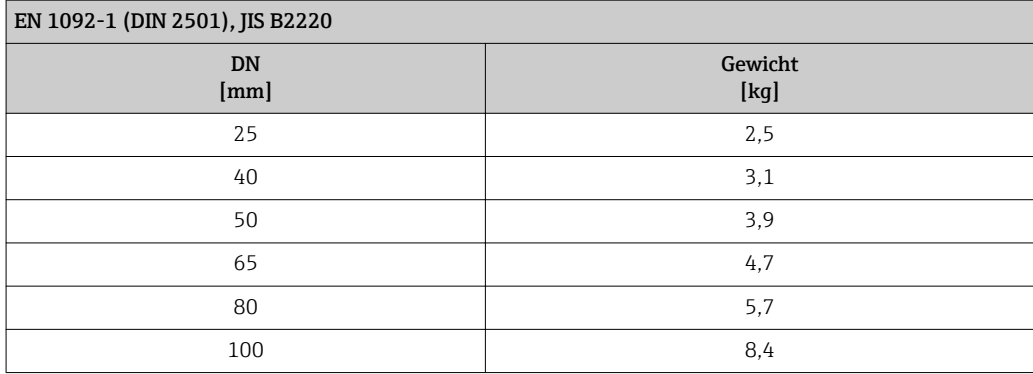

*Gewicht in US-Einheiten*

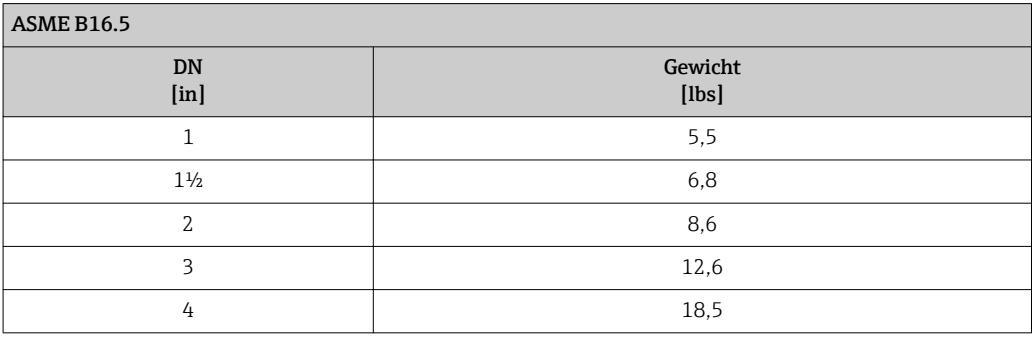

### Messrohrspezifikation Druckstufe EN (DIN)

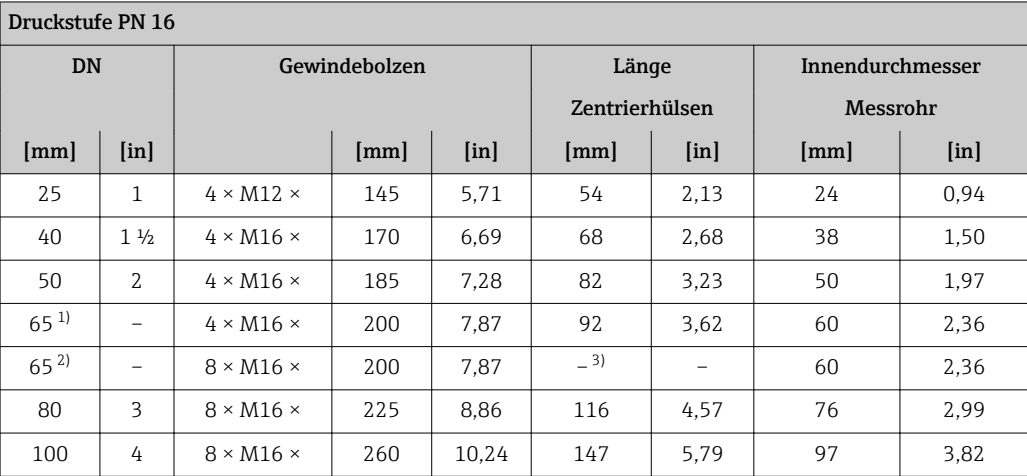

1) EN (DIN) Flansch: 4-Loch → mit Zentrierhülsen

2) EN (DIN) Flansch: 8-Loch  $\rightarrow$  ohne Zentrierhülsen<br>3) Eine Zentrierhülse wird nicht benötigt. Das Messe 3) Eine Zentrierhülse wird nicht benötigt. Das Messgerät wird direkt über das Messaufnehmergehäuse zentriert.

## <span id="page-47-0"></span>Druckstufe ASME

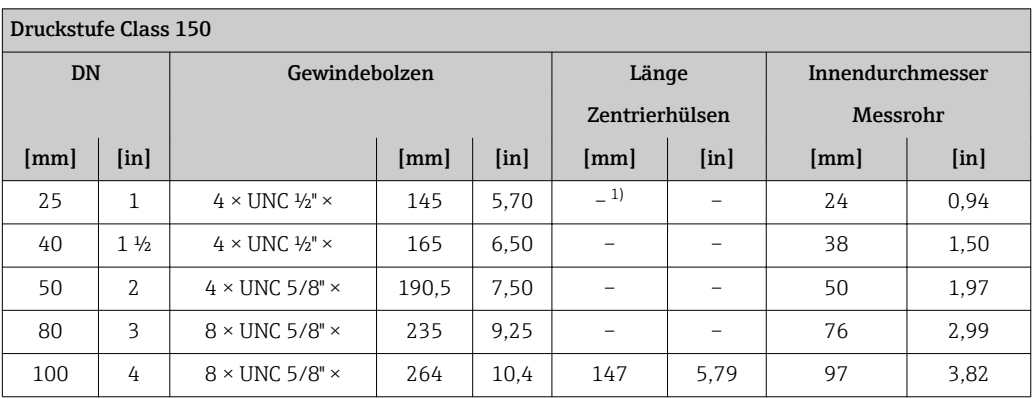

1) Eine Zentrierhülse wird nicht benötigt. Das Messgerät wird direkt über das Messaufnehmergehäuse zentriert.

## Druckstufe JIS

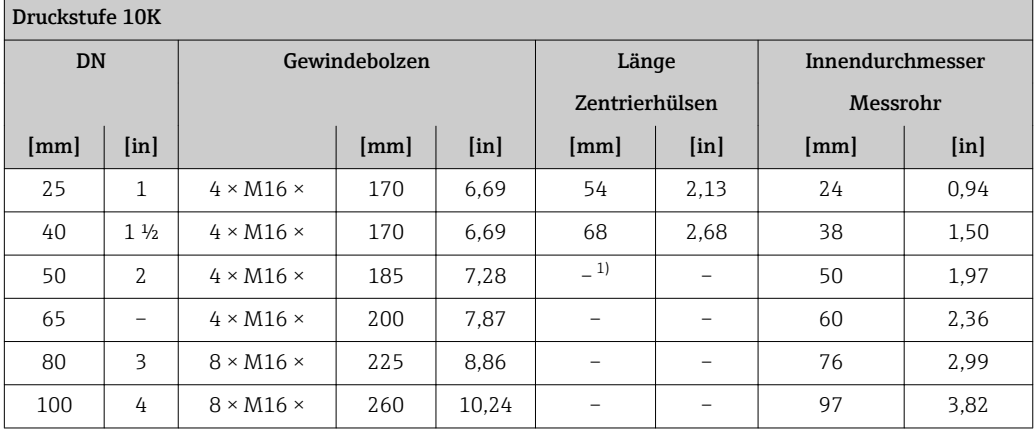

1) Eine Zentrierhülse wird nicht benötigt. Das Messgerät wird direkt über das Messaufnehmergehäuse zentriert.

# Werkstoffe Messumformergehäuse

*Kompaktausführung, Standard*

- Bestellmerkmal "Gehäuse", Option A "Kompakt, Alu beschichtet": Aluminium, AlSi10Mg, beschichtet
- Bestellmerkmal "Gehäuse", Option M: Kunststoff Polycarbonat
- Fensterwerkstoff:
	- Bei Bestellmerkmal "Gehäuse", Option A: Glas
	- Bei Bestellmerkmal "Gehäuse", Option M: Kunststoff

## *Kompaktausführung, geneigt*

- Bestellmerkmal "Gehäuse", Option R "Kompakt, Alu beschichtet": Aluminium, AlSi10Mg, beschichtet
- Bestellmerkmal "Gehäuse", Option Q: Kunststoff Polycarbonat
- Fensterwerkstoff:
	- Bei Bestellmerkmal "Gehäuse", Option R: Glas
	- Bei Bestellmerkmal "Gehäuse", Option Q: Kunststoff

### *Getrenntausführung (Wandaufbaugehäuse)*

- Bestellmerkmal "Gehäuse", Option P "Kompakt, Alu beschichtet": Aluminium, AlSi10Mg, beschichtet
- Bestellmerkmal "Gehäuse", Option N: Kunststoff Polycarbonat
- Fensterwerkstoff:
	- Bei Bestellmerkmal "Gehäuse", Option P: Glas
	- Bei Bestellmerkmal "Gehäuse", Option N: Kunststoff

### Kabeleinführungen/-verschraubungen

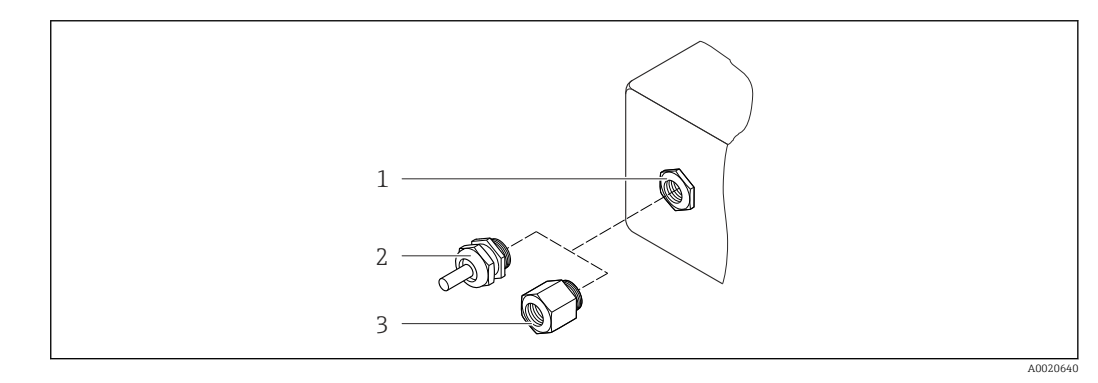

 *28 Mögliche Kabeleinführungen/-verschraubungen*

- *1 Kabeleinführung mit Innengewinde M20 × 1,5*
- *2 Kabelverschraubung M20 × 1,5*
- *3 Adapter für Kabeleinführung mit Innengewinde G ½" oder NPT ½"*

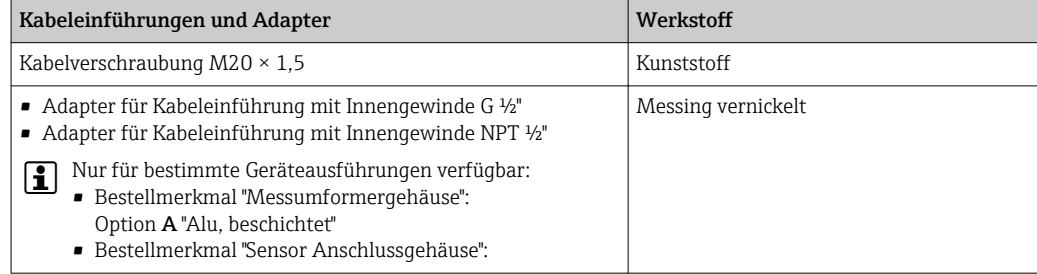

### Gerätestecker

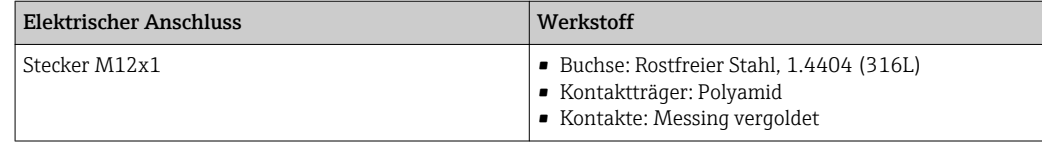

### Verbindungskabel Getrenntausführung

Elektroden- und Spulenstromkabel:

- Standardkabel: PVC-Kabel mit Kupferschirm
- Verstärktes Kabel: PVC-Kabel mit Kupferschirm und zusätzlichem Stahldraht-Geflechtmantel

### Messaufnehmergehäuse

Aluminium, AlSi10Mg, beschichtet

### Anschlussgehäuse Messaufnehmer

Aluminium, AlSi10Mg, beschichtet

### <span id="page-49-0"></span>Kabeleinführungen Messaufnehmer

*Bestellmerkmal "Gehäuse", Option N "Getrennt, Polycarbonat" oder Option P "Getrennt, beschichtet Alu"*

Die verschiedenen Kabeleinführungen sind für den explosionsgefährdeten und nicht explosionsgefährdeten Bereich geeignet.

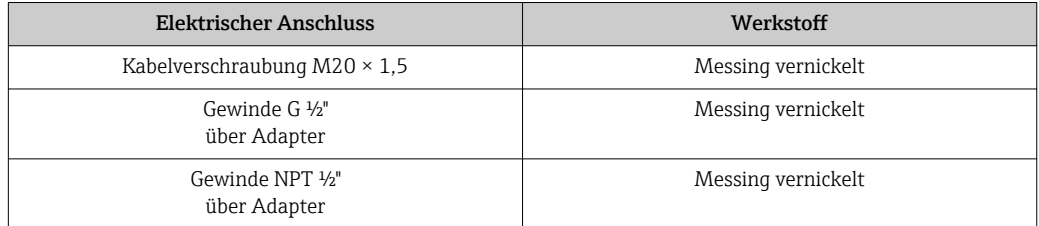

### Messrohrauskleidung

Polyamid

### Elektroden

Rostfreier Stahl, 1.4435/F316L

### Prozessanschlüsse

- EN 1092-1 (DIN 2501)
- $\bullet$  ASME B16.5
- JIS B2220

Auflistung aller erhältlichen Prozessanschlüsse →  $\triangleq 50$  $\boxed{4}$ 

### Dichtungen

O-Ringe aus EPDM

## Zubehör

*Displayschutz*

Rostfreier Stahl, 1.4301 (304L)

### *Erdungsscheiben*

Rostfreier Stahl, 1.4301/304

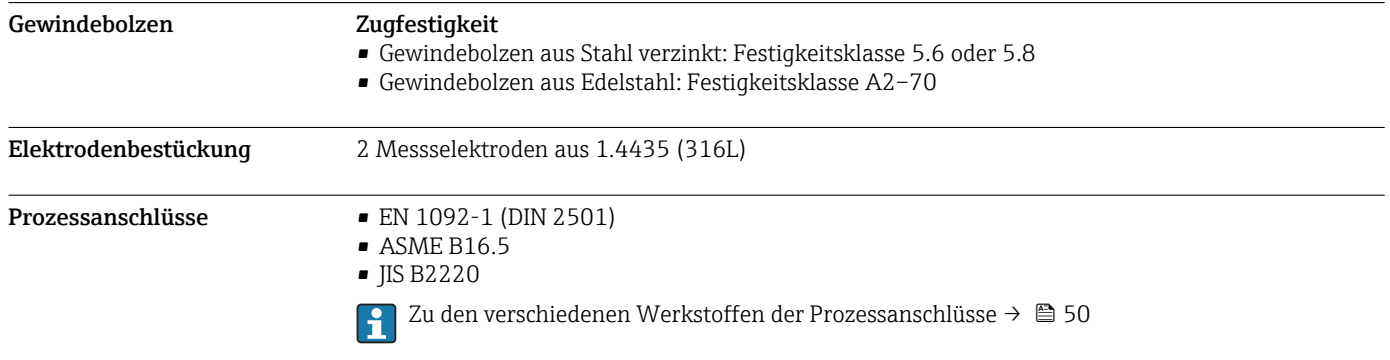

# Bedienbarkeit

<span id="page-50-0"></span>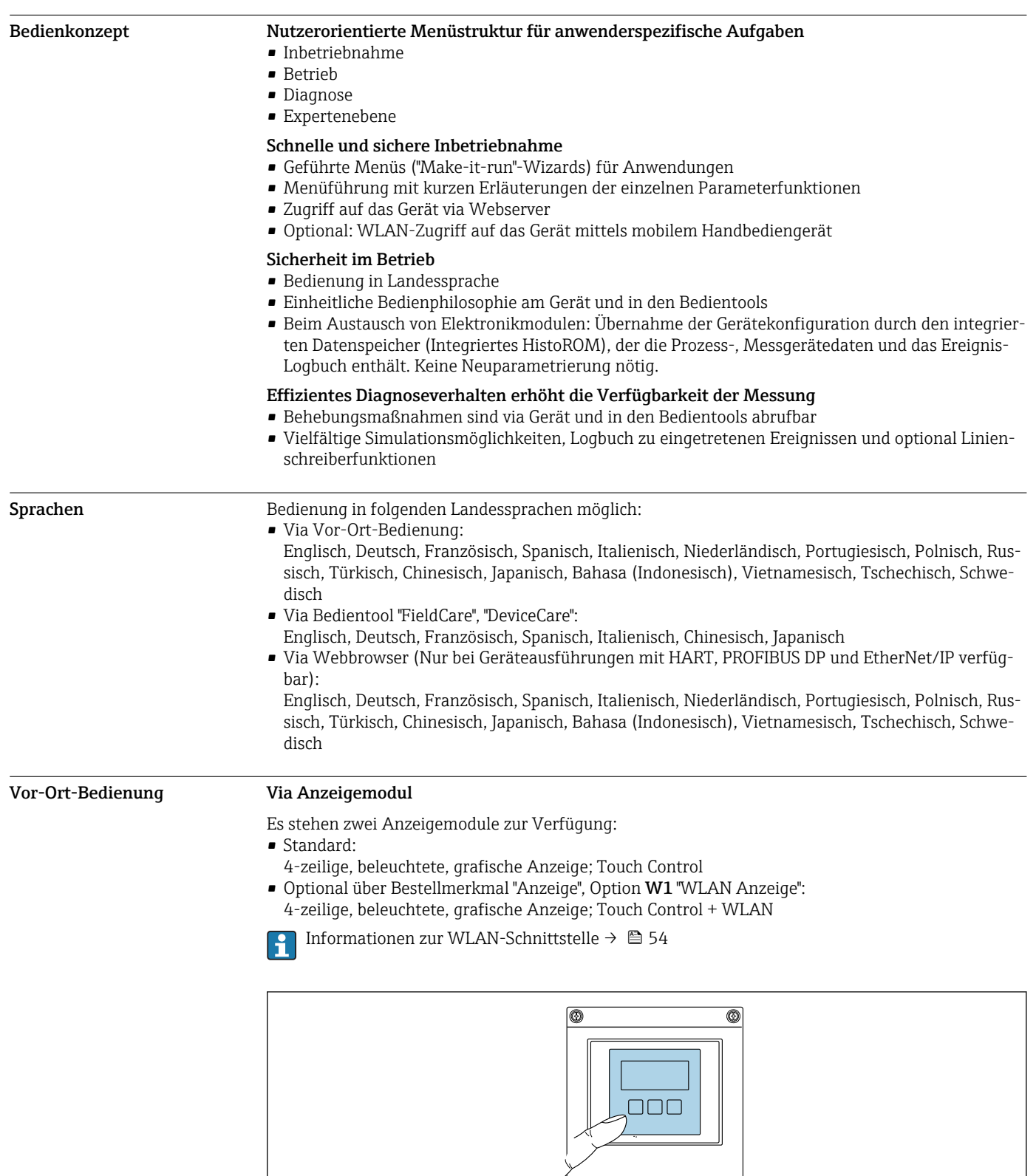

 *29 Bedienung mit Touch Control*

A003207

### <span id="page-51-0"></span>*Anzeigeelemente*

- 4-zeilige, beleuchtete, grafische Anzeige
- Hintergrundbeleuchtung weiß, bei Gerätefehler rot
- Anzeige für die Darstellung von Messgrößen und Statusgrößen individuell konfigurierbar
- Zulässige Umgebungstemperatur für die Anzeige: –20…+60 °C (–4…+140 °F)
	- Außerhalb des Temperaturbereichs kann die Ablesbarkeit der Anzeige beeinträchtigt sein.

### *Bedienelemente*

- Bedienung von außen ohne Öffnen des Gehäuses via Touch Control (3 optische Tasten):  $\boxplus$ ,  $\boxminus$ ,  $\boxminus$
- Bedienelemente auch in den verschiedenen Ex-Zonen zugänglich

### Fernbedienung Via HART-Protokoll

Diese Kommunikationsschnittstelle ist bei Geräteausführungen mit HART-Ausgang verfügbar.

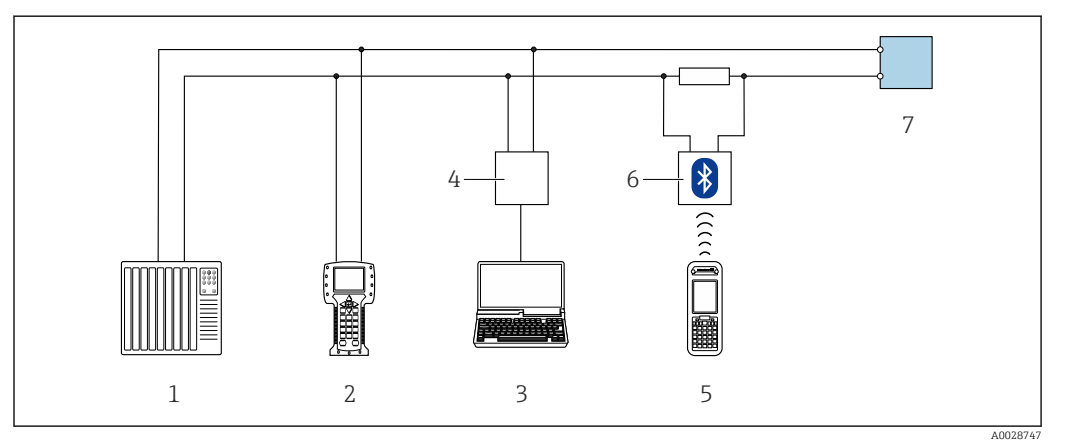

 *30 Möglichkeiten der Fernbedienung via HART-Protokoll*

- *1 Automatisierungssystem (z.B. SPS)*
- *2 Field Communicator 475*
- *3 Computer mit Bedientool (z.B. FieldCare, AMS Device Manager, SIMATIC PDM)*
- *4 Commubox FXA195 (USB)*
- *5 Field Xpert SFX350 oder SFX370*
- *6 VIATOR Bluetooth-Modem mit Anschlusskabel*
- *7 Messumformer*

## Via PROFIBUS DP Netzwerk

Diese Kommunikationsschnittstelle ist bei Geräteausführungen mit PROFIBUS DP verfügbar.

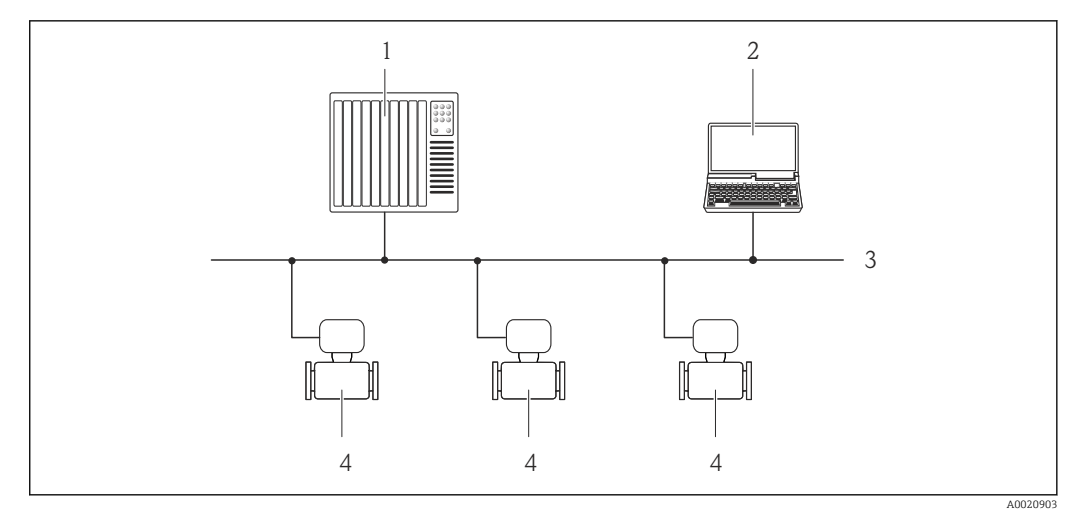

 *31 Möglichkeiten der Fernbedienung via PROFIBUS DP Netzwerk*

*1 Automatisierungssystem*

- *2 Computer mit PROFIBUS-Netzwerkkarte*
- *3 PROFIBUS DP Netzwerk*
- *4 Messgerät*

### Via Modbus-RS485-Protokoll

Diese Kommunikationsschnittstelle ist bei Geräteausführungen mit Modbus-RS485-Ausgang verfügbar.

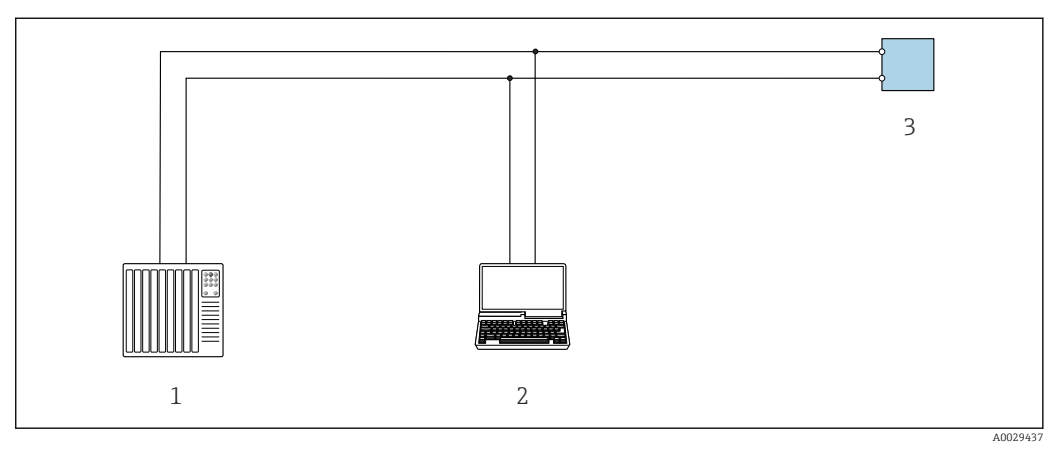

 *32 Möglichkeiten der Fernbedienung via Modbus-RS485-Protokoll (aktiv)*

*1 Automatisierungssystem (z.B. SPS)*

- *2 Computer mit Webbrowser (z.B. Internet Explorer) zum Zugriff auf integrierten Gerätewebserver oder mit Bedientool (z.B. FieldCare, DeviceCare) mit COM DTM "CDI Communication TCP/IP" oder Modbus DTM*
- *3 Messumformer*

### Via Ethernetbasiertem Feldbus

Diese Kommunikationsschnittstelle ist bei Geräteausführungen mit EtherNet/IP verfügbar.

<span id="page-53-0"></span>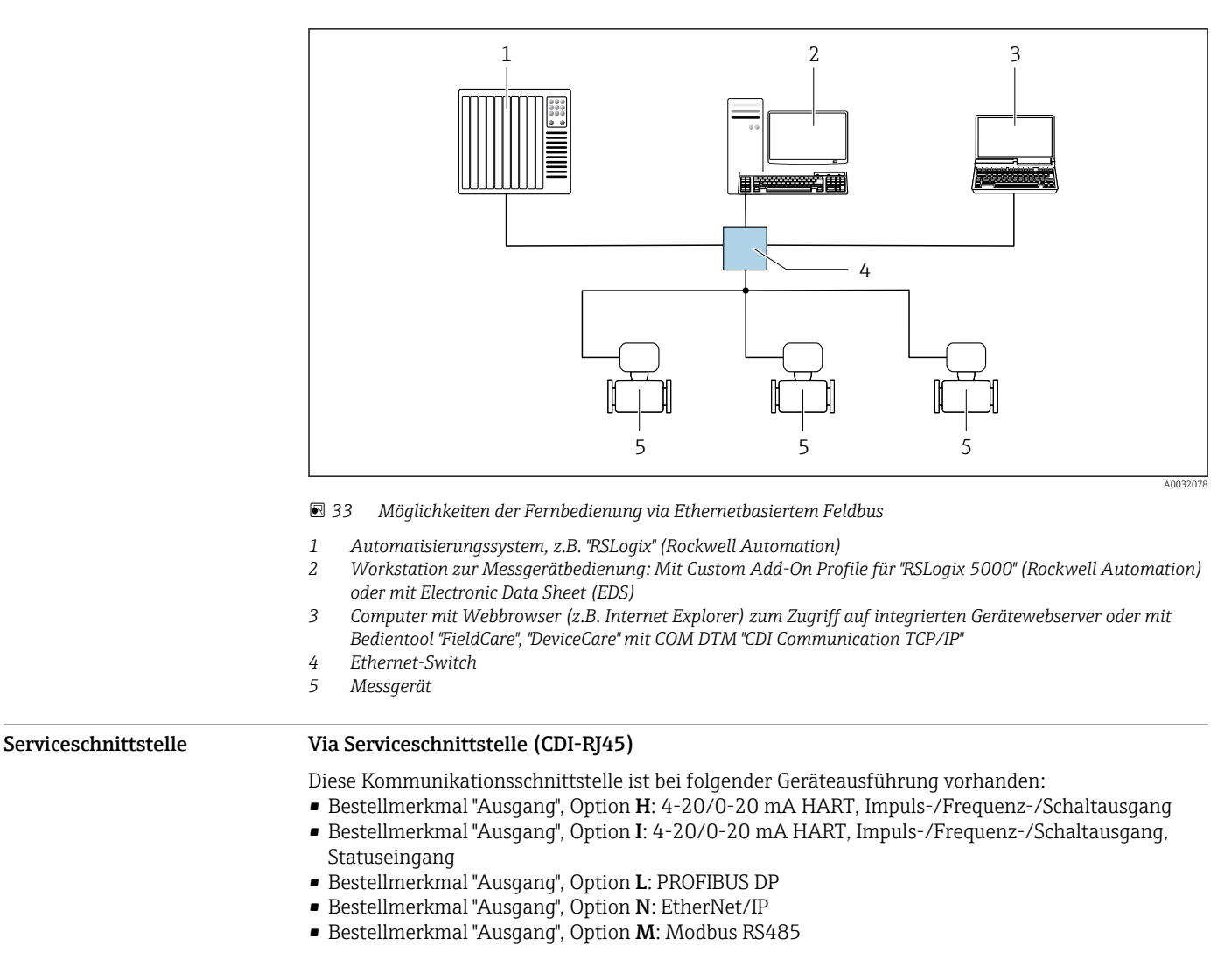

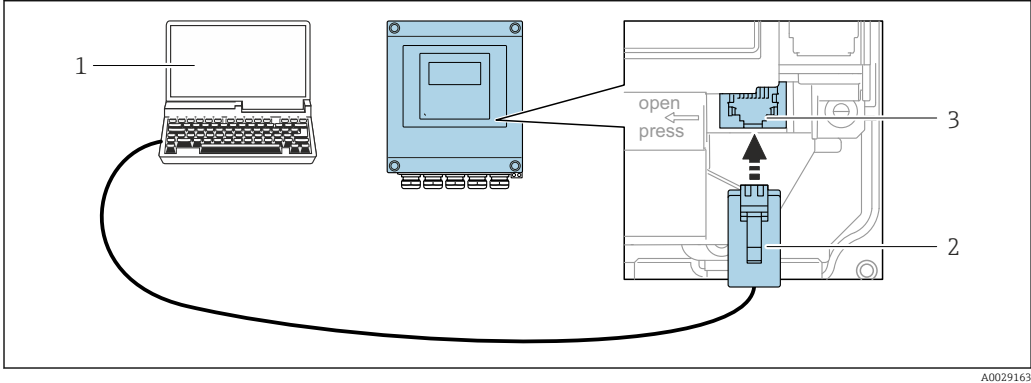

 *34 Anschluss via Serviceschnittstelle (CDI-RJ45)*

- *1 Computer mit Webbrowser (z.B. Microsoft Internet Explorer, Microsoft Edge) zum Zugriff auf integrierten Gerätewebserver oder mit Bedientool "FieldCare", "DeviceCare" mit COM DTM "CDI Communication TCP/IP" oder Modbus DTM*
- *2 Standard-Ethernet-Verbindungskabel mit RJ45-Stecker*
- *3 Serviceschnittstelle (CDI-RJ45) des Messgeräts mit Zugriff auf integrierten Webserver*

### Via WLAN-Schnittstelle

Die optionale WLAN-Schnittstelle ist bei folgender Geräteausführung vorhanden: Bestellmerkmal "Anzeige", Option W1 "WLAN Anzeige": 4-zeilige, beleuchtete, grafische Anzeige; Touch Control + WLAN"

<span id="page-54-0"></span>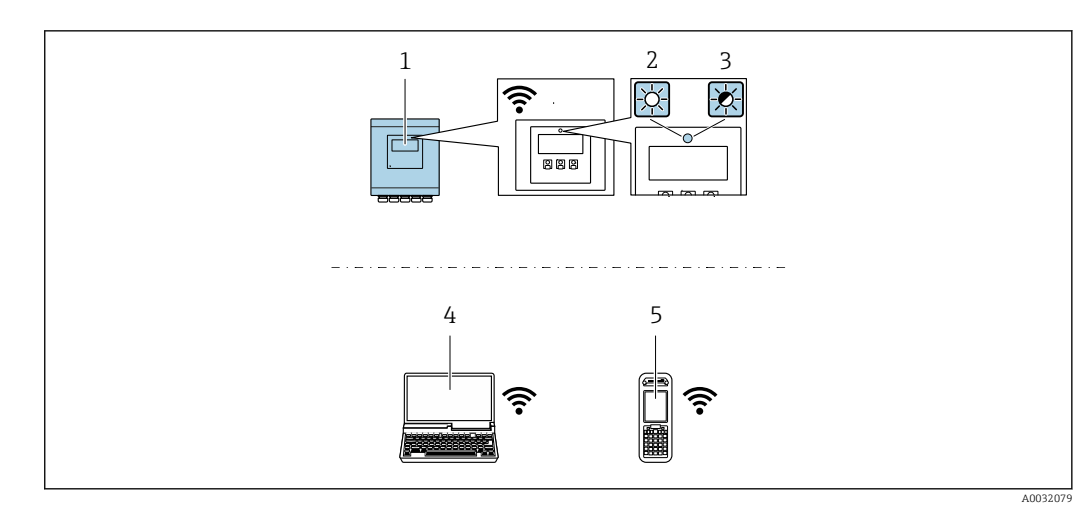

- *1 Messumformer mit integrierter WLAN-Antenne*
- *2 LED leuchtet konstant: WLAN-Empfang am Messgerät ist aktiviert*
- *3 LED blinkt: WLAN-Verbindung zwischen Bediengerät und Messgerät ist hergestellt 4 Computer mit WLAN-Schnittstelle und Webbrowser (z.B. Microsoft Internet Explorer, Microsoft Edge) zum*
- *Zugriff auf integrierten Gerätewebserver oder mit Bedientool (z.B. FieldCare, DeviceCare)*
- *5 Mobiles Handbediengerät mit WLAN-Schnittstelle und Webbrowser (z.B. Microsoft Internet Explorer, Microsoft Edge) zum Zugriff auf integrierten Gerätewebserver oder Bedientool (z.B. FieldCare, DeviceCare)*

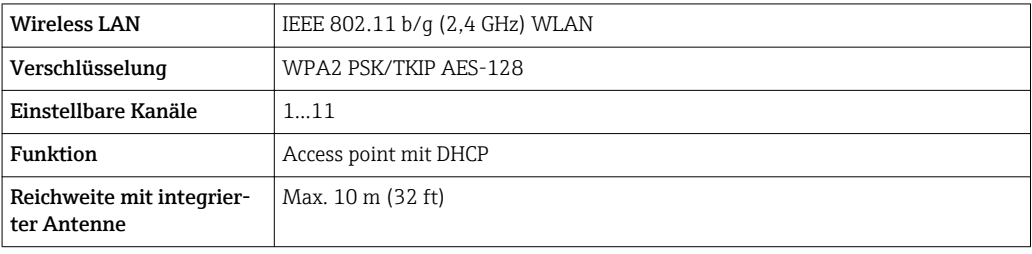

Unterstützte Bedientools Für den lokalen Zugriff oder den Fernzugriff auf das Messgerät können verschiedene Bedientools verwendet werden. Abhängig vom verwendeten Bedientool kann der Zugriff mithilfe von unterschiedlichen Bediengeräten und via verschiedene Schnittstellen erfolgen.

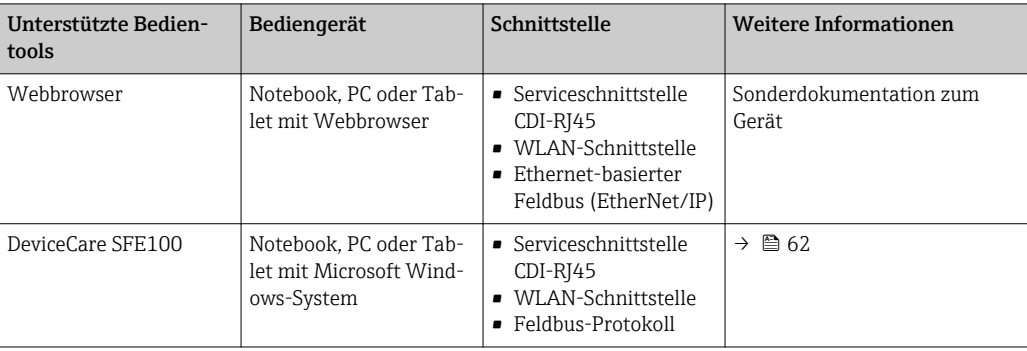

<span id="page-55-0"></span>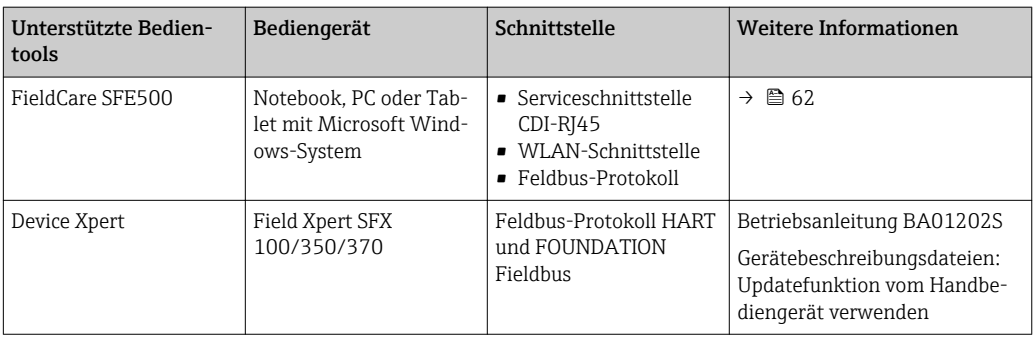

- Weitere Bedientools auf Basis FDT Technologie mit einem Gerätetreiber wie DTM/iDTM oder DD/EDD sind für die Gerätebedienung nutzbar. Diese Bedientools sind bei den jeweiligen Her-<br>DD/EDD sind für die Gerätebedienung nutzbar. Diese Bedientools sind bei den jeweiligen Herstellern erhältlich. Es wird eine Integration u.a. in folgende Bedientools unterstützt:
	- Process Device Manager (PDM) von Siemens → www.siemens.com
	- Asset Management Solutions (AMS) von Emerson → www.emersonprocess.com
	- FieldCommunicator 375/475 von Emerson → www.emersonprocess.com
	- Field Device Manager (FDM) von Honeywell → www.honeywellprocess.com
	- FieldMate von Yokogawa → www.yokogawa.com
	- PACTWare → www.pactware.com

Die zugehörigen Gerätebeschreibungsdateien sind verfügbar: www.endress.com → Downloads

### Webserver

Aufgrund des integrierten Webservers kann das Gerät über einen Webbrowser und via Serviceschnittstelle (CDI-RJ45) oder via WLAN-Schnittstelle bedient und konfiguriert werden. Der Aufbau des Bedienmenüs ist dabei derselbe wie bei der Vor-Ort-Anzeige. Neben den Messwerten werden auch Statusinformationen zum Gerät dargestellt und ermöglichen eine Kontrolle des Gerätezustands. Zusätzlich können die Daten vom Gerät gemanagt und die Netzwerkparameter eingestellt werden.

Für die WLAN-Verbindung wird ein Gerät benötigt, das über eine optional bestellbare WLAN-Schnittstelle verfügt: Bestellmerkmal "Anzeige", Option W1 "WLAN Anzeige": 4-zeilig beleuchtet; Touch Control + WLAN. Das Gerät dient als Access Point und ermöglicht eine Kommunikation mittels Computer oder mobilem Handbediengerät.

### *Unterstütze Funktionen*

- Datenaustausch zwischen Bediengerät (wie z.B. Notebook) und Messgerät:
- Konfiguration vom Messgerät laden (XML-Format, Konfiguration sichern)
- Konfiguration ins Messgerät speichern (XML-Format, Konfiguration wiederherstellen)
- Export der Eventliste (.csv-Datei)
- Export der Parametereinstellungen (.csv-Datei, Dokumentation der Konfiguration der Messstelle erstellen)
- Export des Verifikationsprotokolls Heartbeat (PDF-Datei, nur mit dem Anwendungspaket "Heartbeat Verification" verfügbar)
- Flashen der Firmware-Version für z.B. Upgrade der Geräte-Firmware
- Download Treiber für Systemintegration

### HistoROM Datenmanagement

Das Messgerät verfügt über ein HistoROM Datenmanagement. Das HistoROM Datenmanagement umfasst sowohl die Speicherung als auch das Importieren und Exportieren wichtiger Geräte- und Prozessdaten. Dadurch können Betriebs- und Serviceeinsätze wesentlich sicherer und effizienter durchgeführt werden.

Im Auslieferungszustand sind die Werkseinstellungen der Parametrierdaten als Sicherung im  $\vert \mathbf{f} \vert$ Gerätespeicher hinterlegt. Dieser kann z.B. nach der Inbetriebnahme mit einem aktualisierten Datensatz überschrieben werden.

### Zusatzinformationen Speicherkonzept

<span id="page-56-0"></span>*Es gibt verschiedene Speicher, in denen Gerätedaten gespeichert und vom Gerät genutzt werden:*

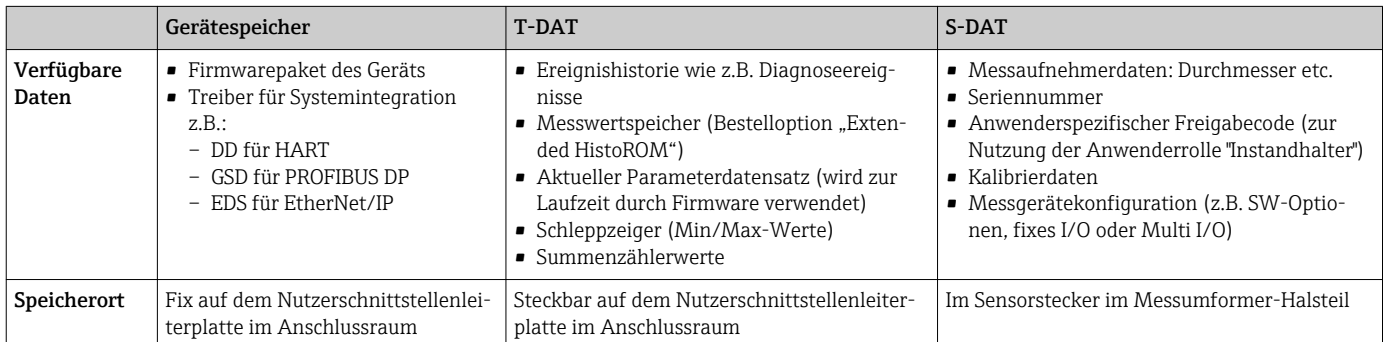

### Datensicherung

### Automatisch

- Automatische Speicherung der wichtigsten Gerätedaten (Messaufnehmer und -umformer) in den DAT-Modulen
- Im Austauschfall Messumformer oder Messgerät: Nach Austausch des T-DATs mit bisherigen Gerätedaten steht das neue Messgerät sofort und fehlerfrei wieder in Betrieb
- Im Austauschfall Messaufnehmer: Nach Austausch des Messaufnehmers werden neue Messaufnehmerdaten aus S-DAT im Messgerät übernommen und das Messgerät steht sofort und fehlerfrei in Betrieb

### Datenübertragung

### Manuell

Übertragung einer Geräteparametrierung auf ein anderes Gerät mithilfe der Exportfunktion des jeweiligen Bedientools, z.B. mit FieldCare, DeviceCare oder Webserver: Zum Duplizieren der Parametrierung oder zur Ablage in ein Archiv (z.B. zwecks Sicherung)

### Ereignisliste

### Automatisch

- Chronologische Anzeige von max. 20 Ereignismeldungen in der Ereignisliste
- Mit Freischaltung des Anwendungspakets Extended HistoROM (Bestelloption): Anzeige von bis zu 100 Ereignismeldungen in der Ereignisliste mit Zeitstempel, Klartextbeschreibung und Behebungsmaßnahmen
- Export und Anzeige der Ereignisliste über verschiedene Schnittstellen und Bedientools z.B. Device-Care, FieldCare oder Webserver

### Messwertspeicher

### Manuell

Mit Freischaltung des Anwendungspakets Extended HistoROM (Bestelloption):

- Aufzeichnung über 1 bis 4 Kanäle von bis zu 1000 Messwerten
- Frei konfigurierbares Aufzeichnungsintervall
- Aufzeichnung von bis zu 250 Messwerten über jeden der 4 Speicherkanäle
- Export der Messwertaufzeichnung über verschiedene Schnittstellen und Bedientools z.B. Field-Care, DeviceCare oder Webserver
- Nutzung der aufgezeichneten Messwertdaten in der integrierten Simulation des Messgerätes im Untermenü Diagnose.

# Zertifikate und Zulassungen

CE-Zeichen Das Messsystem erfüllt die gesetzlichen Anforderungen der anwendbaren EU-Richtlinien. Diese sind zusammen mit den angewandten Normen in der entsprechenden EU-Konformitätserklärung aufgeführt.

Endress+Hauser bestätigt die erfolgreiche Prüfung des Geräts mit der Anbringung des CE-Zeichens.

<span id="page-57-0"></span>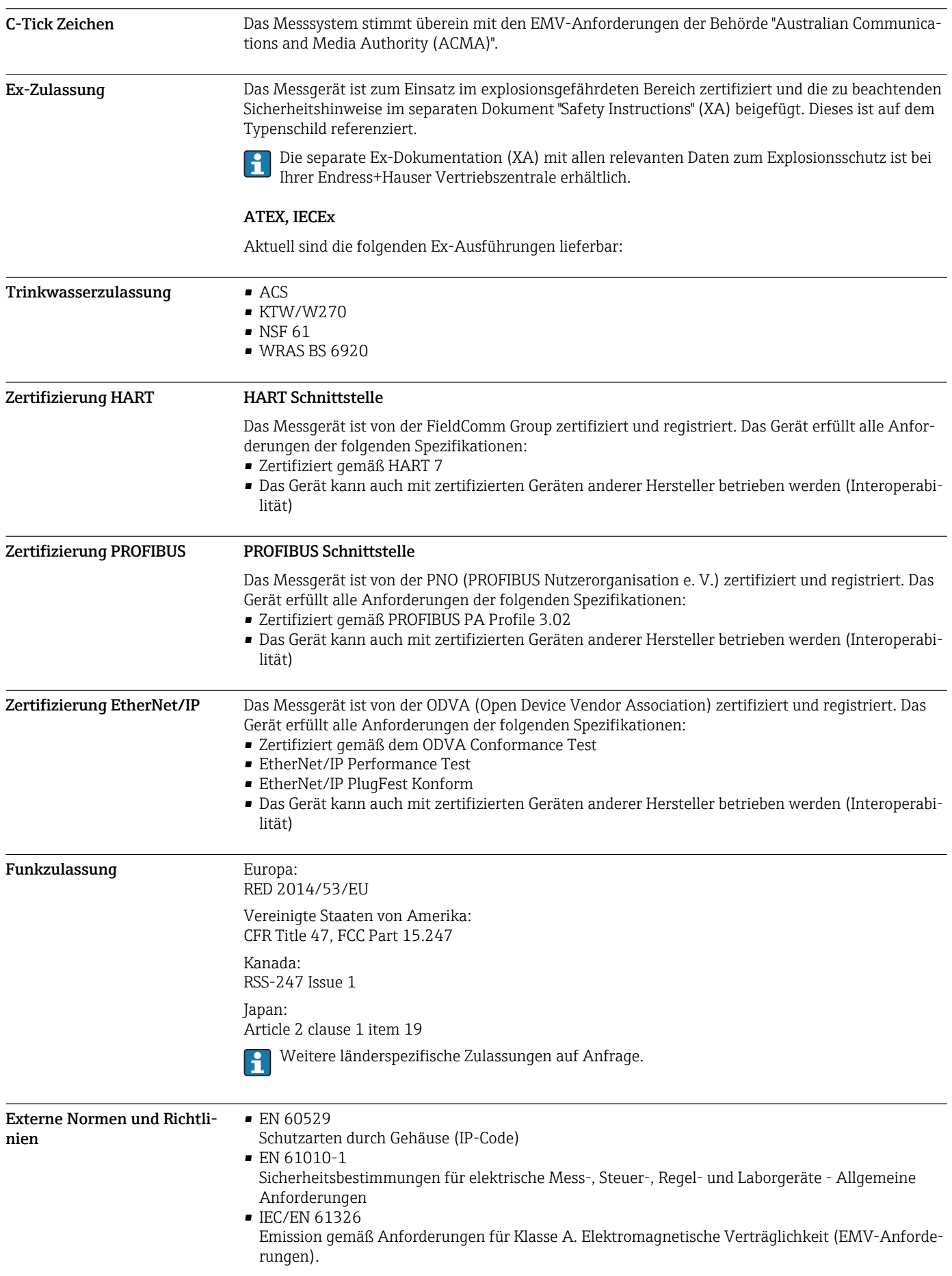

- <span id="page-58-0"></span>• ANSI/ISA-61010-1 (82.02.01): 2004
	- Safety Requirements for Electrical Equipment for Measurement, Control and Laboratory Use Part 1 General Requirements
- CAN/CSA-C22.2 No. 61010-1-04 Safety Requirements for Electrical Equipment for Measurement, Control and Laboratory Use - Part 1 General Requirements
- NAMUR NE 21
- Elektromagnetische Verträglichkeit von Betriebsmitteln der Prozess- und Labortechnik
- NAMUR NE 32 Sicherung der Informationsspeicherung bei Spannungsausfall bei Feld- und Leitgeräten mit Mikroprozessoren
- NAMUR NE 43 Vereinheitlichung des Signalpegels für die Ausfallinformation von digitalen Messumformern mit analogem Ausgangssignal.
- NAMUR NE 53
- Software von Feldgeräten und signalverarbeitenden Geräten mit Digitalelektronik
- NAMUR NE 105
- Anforderungen an die Integration von Feldbus-Geräten in Engineering-Tools für Feldgeräte • NAMUR NE 107
	- Selbstüberwachung und Diagnose von Feldgeräten
- NAMUR NE 131
	- Anforderungen an Feldgeräte für Standardanwendungen

# Bestellinformationen

Ausführliche Bestellinformationen sind verfügbar:

- Im Produktkonfigurator auf der Endress+Hauser Internetseite: www.endress.com -> "Corporate" klicken -> Land wählen -> "Products" klicken -> Produkt mit Hilfe der Filter und Suchmaske auswählen -> Produktseite öffnen -> Die Schaltfläche "Konfiguration" rechts vom Produktbild öffnet den Produktkonfigurator.
- Bei Ihrer Endress+Hauser Vertriebszentrale: www.addresses.endress.com

### Produktkonfigurator - das Tool für individuelle Produktkonfiguration

- Tagesaktuelle Konfigurationsdaten
- Je nach Gerät: Direkte Eingabe von messstellenspezifischen Angaben wie Messbereich oder Bediensprache
- Automatische Überprüfung von Ausschlusskriterien
- Automatische Erzeugung des Bestellcodes mit seiner Aufschlüsselung im PDF- oder Excel-Ausgabeformat
- Direkte Bestellmöglichkeit im Endress+Hauser Onlineshop

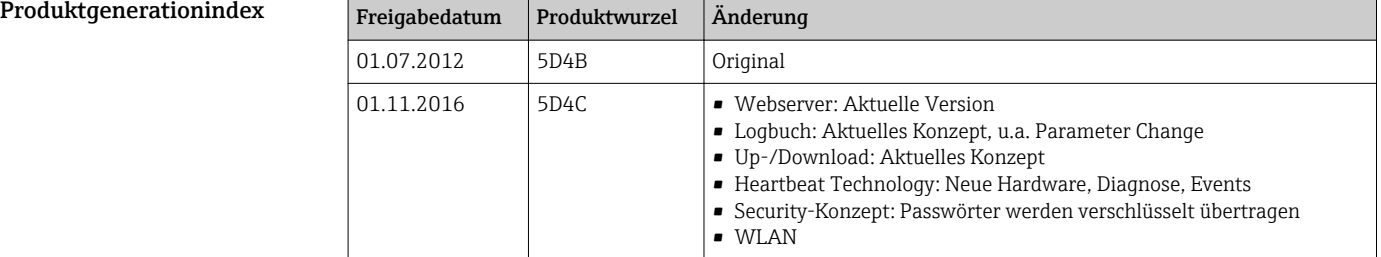

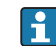

Ergänzende Information erhalten Sie bei Ihrer Vertriebszentrale oder unter:

www.service.endress.com → Downloads

# Anwendungspakete

Um die Funktionalität des Geräts je nach Bedarf zu erweitern, sind für das Gerät verschiedene Anwendungspakete lieferbar: z.B. aufgrund von Sicherheitsaspekten oder spezifischer Anforderungen von Applikationen.

Die Anwendungspakete können bei Endress+Hauser mit dem Gerät bestellt oder nachbestellt werden. Ausführliche Angaben zum betreffenden Bestellcode sind bei Ihrer Endress+Hauser Vertriebszentrale erhältlich oder auf der Produktseite der Endress+Hauser Website: [www.endress.com](http://www.endress.com).

<span id="page-59-0"></span>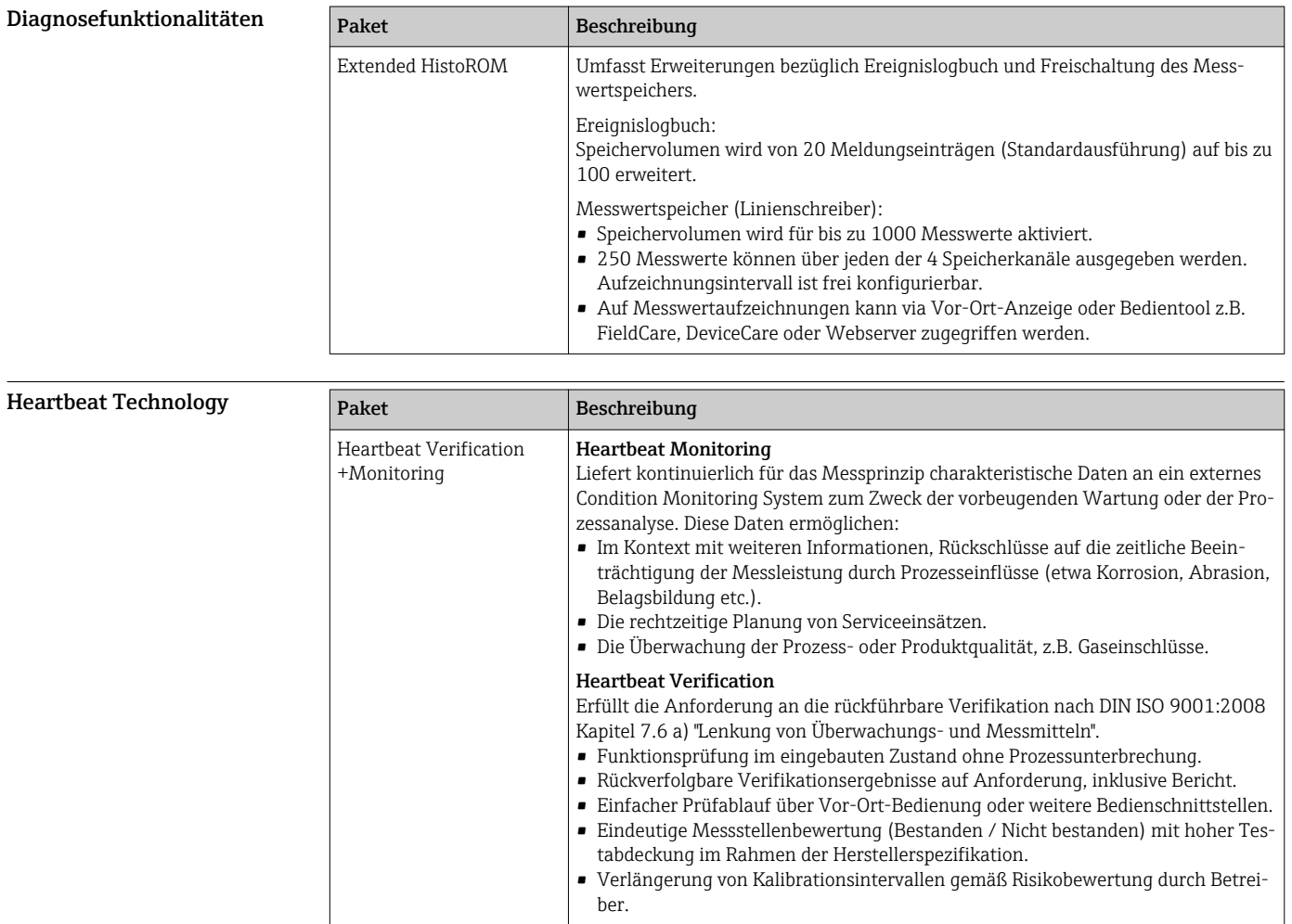

# Zubehör

Für das Gerät sind verschiedene Zubehörteile lieferbar, die bei Endress+Hauser mit dem Gerät bestellt oder nachbestellt werden können. Ausführliche Angaben zum betreffenden Bestellcode sind bei Ihrer Endress+Hauser Vertriebszentrale erhältlich oder auf der Produktseite der Endress+Hauser Webseite: [www.endress.com.](http://www.endress.com)

### Gerätespezifisches Zubehör Zum Messumformer

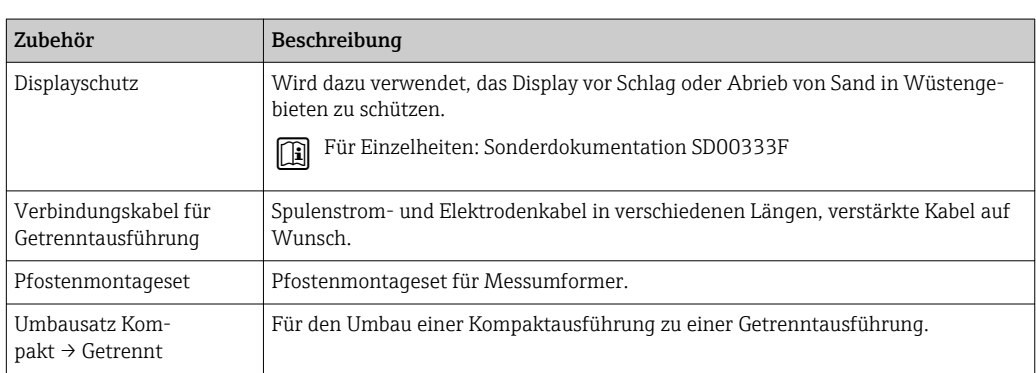

### Zum Messaufnehmer

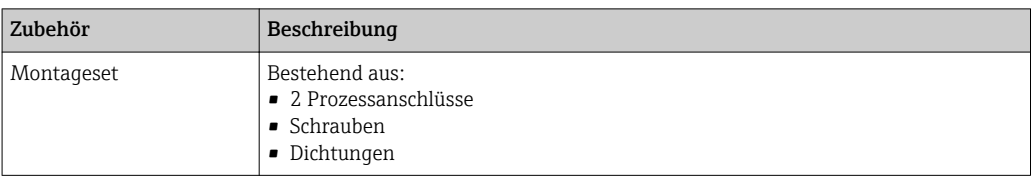

<span id="page-60-0"></span>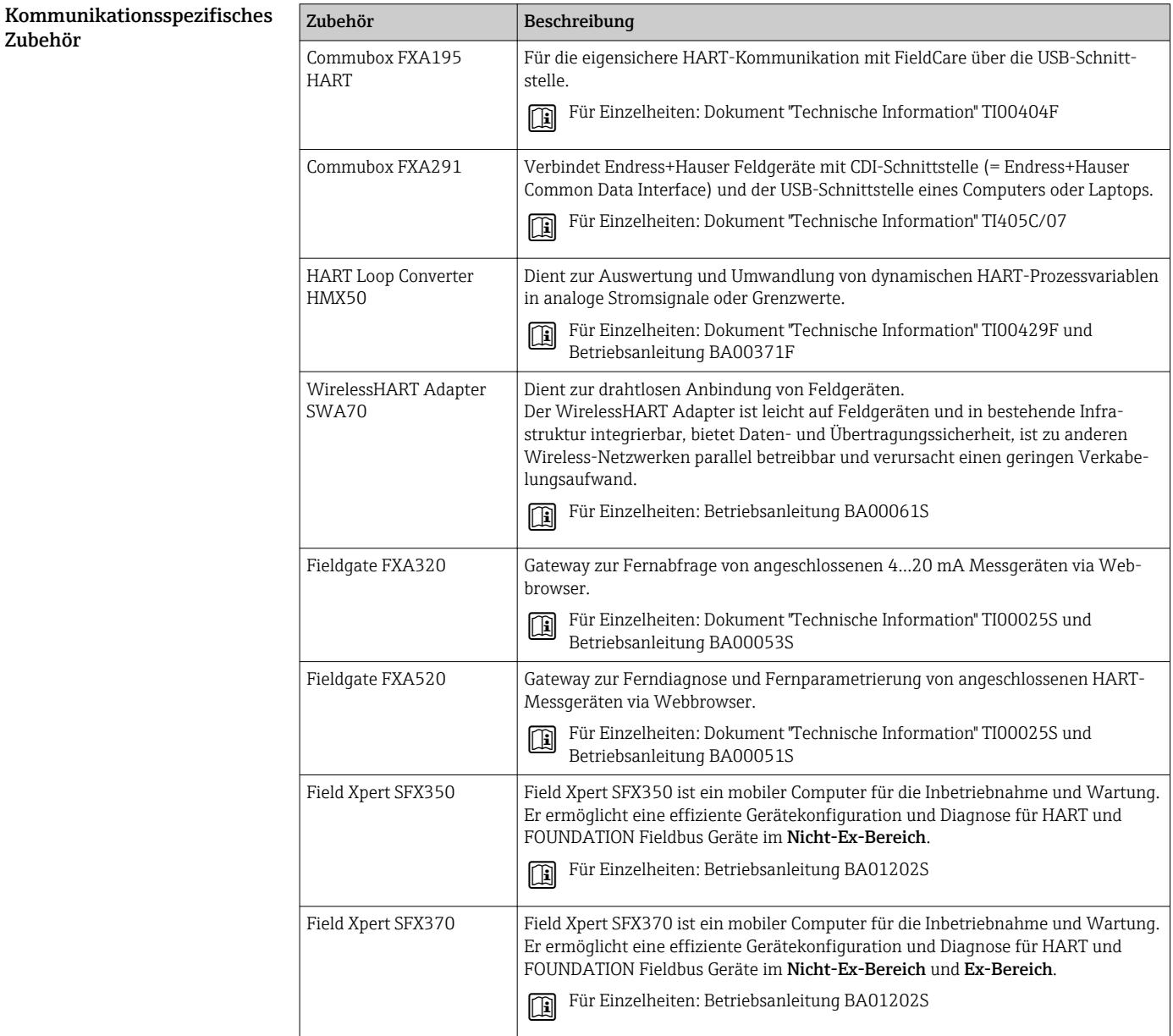

<span id="page-61-0"></span>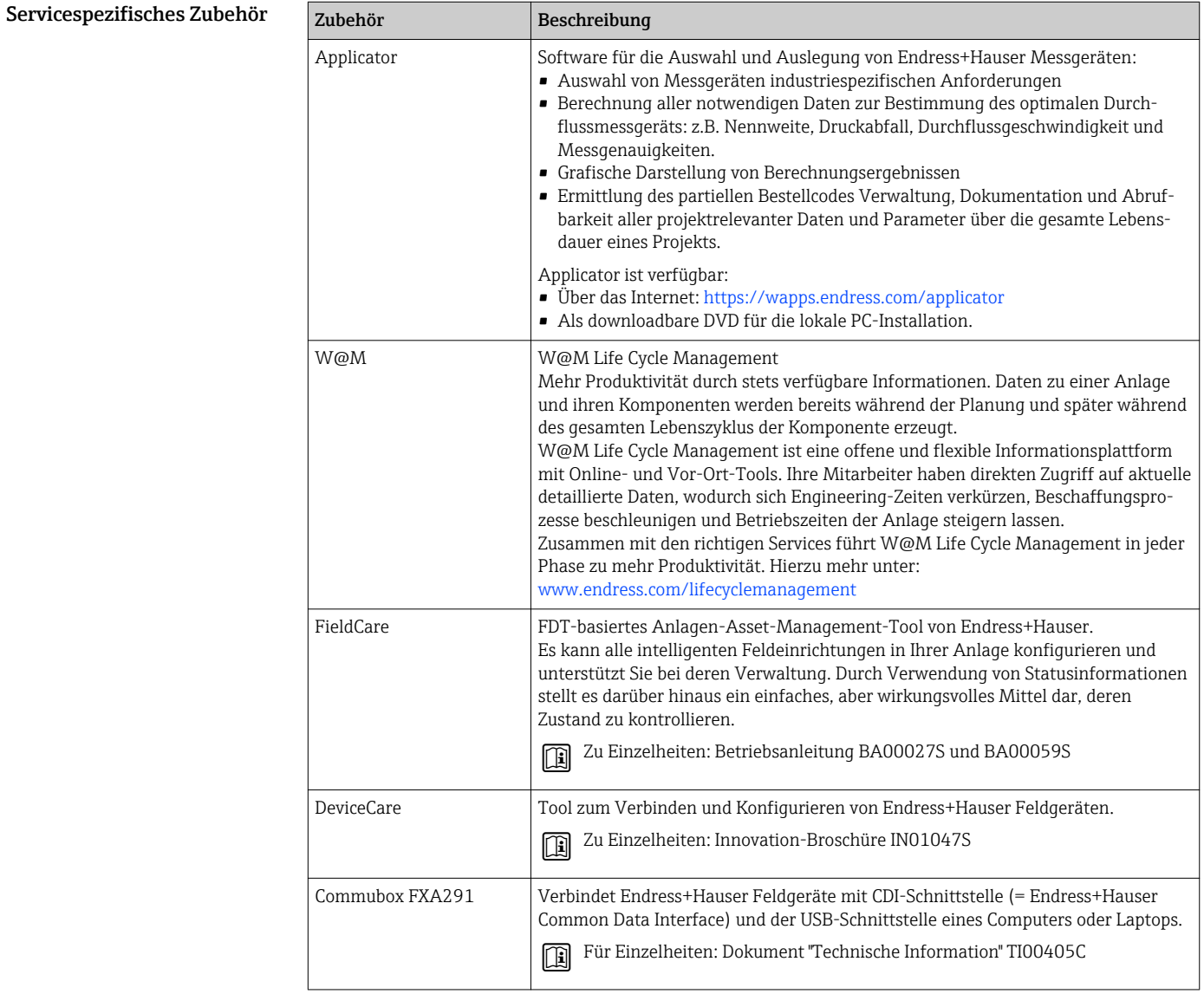

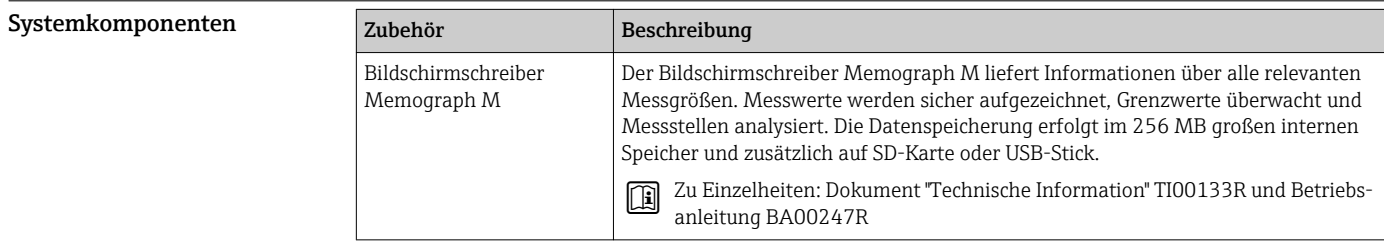

# Ergänzende Dokumentation

Eine Übersicht zum Umfang der zugehörigen Technischen Dokumentation bieten:

- Der *W@M Device Viewer*: Seriennummer vom Typenschild eingeben ([www.endress.com/deviceviewer](http://www.endress.com/deviceviewer))
	- Die *Endress+Hauser Operations App*: Seriennummer vom Typenschild eingeben oder den 2- D-Matrixcode (QR-Code) auf dem Typenschild scannen.

# <span id="page-62-0"></span>Standarddokumentation Kurzanleitung

### *Kurzanleitung HART*

*Teil 1 von 2 Messaufnehmer*

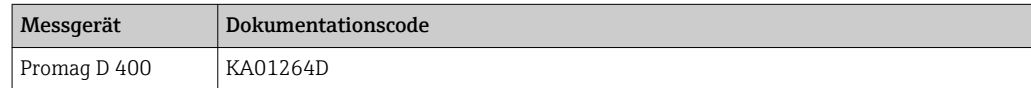

*Teil 2 von 2 Messumformer*

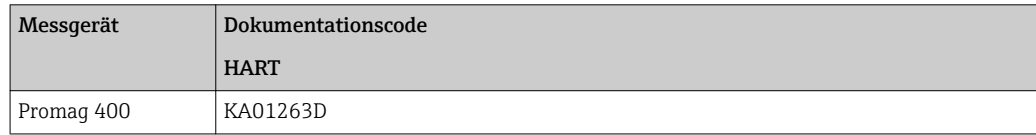

## *Kurzanleitung PROFIBUS DP, Modbus RS485, EtherNet/IP*

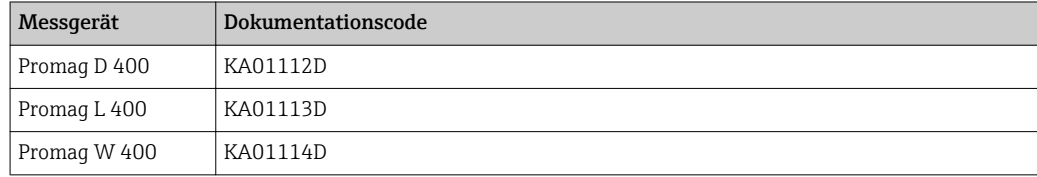

### Betriebsanleitung

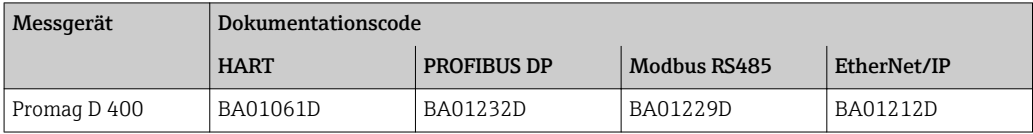

### Beschreibung Geräteparameter

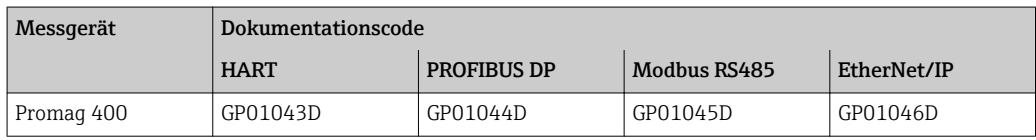

### Geräteabhängige Zusatzdokumentation

Sonderdokumentation

*Kommunikationsart HART*

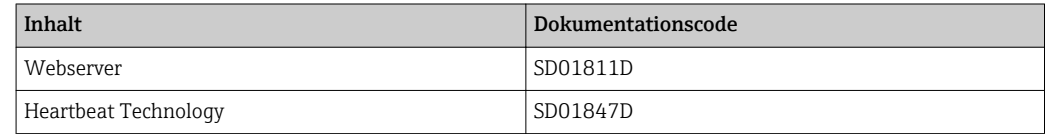

### *Kommunikationsart PROFIBUS DP, Modbus RS485 und EtherNet/IP*

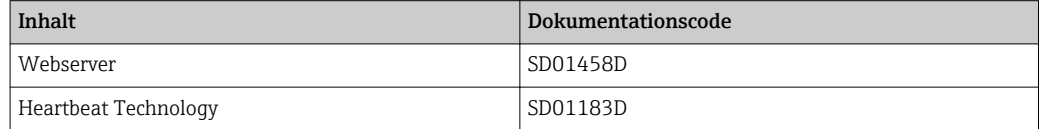

### <span id="page-63-0"></span>Einbauanleitung

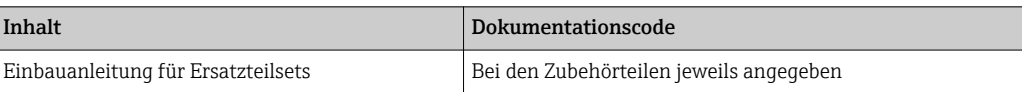

# Eingetragene Marken

### HART®

Eingetragene Marke der FieldComm Group, Austin, Texas, USA

### PROFIBUS®

Eingetragene Marke der PROFIBUS Nutzerorganisation e.V., Karlsruhe, Deutschland

### Modbus®

Eingetragene Marke der SCHNEIDER AUTOMATION, INC.

# EtherNet/IPTM

Zeichen der ODVA, Inc.

## Microsoft®

Eingetragene Marke der Microsoft Corporation, Redmond, Washington, USA

Applicator®, FieldCare®, DeviceCare®, Field Xpert<sup>™</sup>, HistoROM®, Heartbeat Technology<sup>™</sup> Eingetragene oder angemeldete Marken der Unternehmen der Endress+Hauser Gruppe

# www.addresses.endress.com

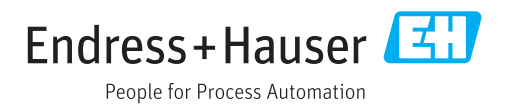